BA01801T/09/EN/02.21 71527187 2021-04-30 Valid as of version 04.01 (device version)

# Operating Instructions **iTEMP TMT162**

Temperature field transmitter HART<sup>®</sup> communication

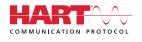

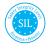

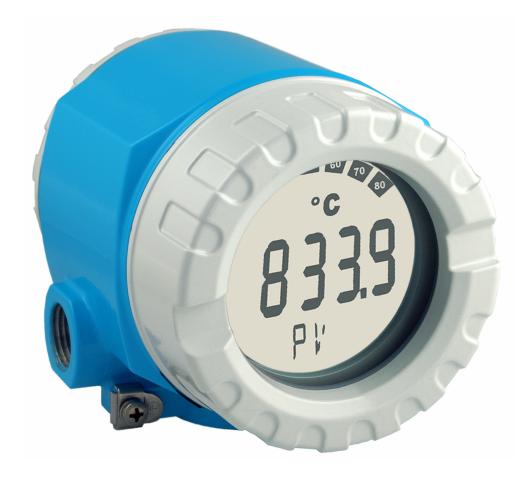

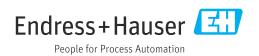

## Table of contents

| 1          | Important document information                           | . 4      |
|------------|----------------------------------------------------------|----------|
| 1.1        | Function of document and how to use                      |          |
| 1.2<br>1.3 | Symbols used                                             |          |
| 1.5<br>1.4 | Documentation                                            |          |
| 1.1        |                                                          | • •      |
| 2          | Basic safety instructions                                | 7        |
| 2.1        | Requirements for personnel                               |          |
| 2.2        | Designated use                                           |          |
| 2.3<br>2.4 | Workplace safety                                         |          |
| 2.5        | Product safety                                           |          |
| 2.6        | IT security                                              |          |
| 3          | Incoming acceptance and product                          |          |
|            | identification                                           | . 9      |
| 3.1        | Incoming acceptance                                      |          |
| 3.2        | Product identification                                   |          |
| 3.3        | Transport and storage                                    | 11       |
| 4          | Installation                                             | 12       |
| 4.1        | Mounting requirements                                    | 12       |
| 4.2        | Mounting the transmitter                                 | 12       |
| 4.3<br>4.4 | Display mounting<br>Post-installation check              | 14<br>14 |
|            |                                                          |          |
| 5          | Electrical connection                                    | 15       |
| 5.1        | Connection requirements                                  | 15       |
| 5.2<br>5.3 | Connecting the sensor<br>Connecting the measuring device | 15<br>17 |
| 5.4        | Special connection instructions                          | 19       |
| 5.5        | Ensuring the degree of protection                        | 21       |
| 5.6        | Post-connection check                                    | 21       |
| 6          | Operating options                                        | 22       |
| 6.1        | Overview of operating options                            | 22       |
| 6.2        | Structure and function of the operating                  | 0.5      |
| 6.3        | menu                                                     | 25       |
| 0.9        | operating tool                                           | 27       |
| 7          | System integration                                       | 29       |
| 7.1        | HART device variables and measured values                | 29       |
| 7.2        | Device variables and measured values                     | 30       |
| 7.3        | Supported HART <sup>®</sup> commands $\dots$             | 30       |
| 8          | Commissioning                                            | 33       |
| 8.1        | Post-installation check                                  | 33       |
| 8.2        | Switching on the transmitter                             | 33       |
| 8.3        | Enabling configuration                                   | 33       |

| 9            | Diagnostics and troubleshooting          | 34         |
|--------------|------------------------------------------|------------|
| 9.1          | Troubleshooting                          | 34         |
| 9.2          | Diagnostic events                        | 36         |
| 9.3          | Software history and overview of         |            |
|              | compatibility                            | 40         |
|              |                                          |            |
| 10           | Maintenance                              | 40         |
| 10.1         | Endress+Hauser services                  | 40         |
| 11           | Densin                                   | .1         |
| 11           | Repair                                   | 41         |
| 11.1         | General information                      | 41         |
| 11.2         | Spare parts                              | 41         |
| 11.3         | Return                                   | 43         |
| 11.4         | Disposal                                 | 43         |
| 12           | Accessories                              | 43         |
| 12.1         | Device-specific accessories              | 43         |
| 12.1         | Communication-specific accessories       | 44         |
| 12.3         | Service-specific accessories             | 44         |
| 12.4         | System products                          | 45         |
| 13           | Technical data                           | 46         |
|              |                                          |            |
| 13.1         | Input                                    | 46         |
| 13.2<br>13.3 | Output                                   | 47<br>49   |
| 13.4         | Power supply Performance characteristics | 49<br>52   |
| 13.5         | Environment                              | 59         |
| 13.6         | Mechanical construction                  | 60         |
| 13.7         | Certificates and approvals               | 61         |
| 13.8         | Supplementary documentation              | 62         |
| 14           | Operating menu and parameter             |            |
| TI           |                                          | <b>~ D</b> |
|              | description                              | 63         |
| 14.1         | "Setup" menu                             | 70         |
| 14.2         | "Diagnostics" menu                       | 85         |
| 14.3         | "Expert" menu                            | 94         |

| Index | 120 |
|-------|-----|

## 1 Important document information

## 1.1 Function of document and how to use

## 1.1.1 Document function

These Operating Instructions contain all the information that is required in various phases of the life cycle of the device: from product identification, incoming acceptance and storage, to mounting, connection, operation and commissioning through to troubleshooting, maintenance and disposal.

## 1.1.2 Safety Instructions (XA)

When using in hazardous areas, compliance with national regulations is mandatory. Separate Ex-specific documentation is provided for measuring systems that are used in hazardous areas. This documentation is an integral part of these Operating Instructions. The installation specifications, connection data and safety instructions it contains must be strictly observed! Make sure that you use the right Ex-specific documentation for the right device with approval for use in hazardous areas! The number of the specific Ex documentation (XA...) is provided on the nameplate. If the two numbers (on the Ex documentation and the nameplate) are identical, then you may use this Ex-specific documentation.

## 1.1.3 Functional safety

Please refer to Safety Manual SD01632T/09 for the use of approved devices in protective systems according to IEC 61508.

## 1.2 Symbols used

## 1.2.1 Safety symbols

#### **DANGER**

This symbol alerts you to a dangerous situation. Failure to avoid this situation will result in serious or fatal injury.

#### **WARNING**

This symbol alerts you to a dangerous situation. Failure to avoid this situation can result in serious or fatal injury.

#### **A** CAUTION

This symbol alerts you to a dangerous situation. Failure to avoid this situation can result in minor or medium injury.

#### NOTICE

This symbol contains information on procedures and other facts which do not result in personal injury.

## 1.2.2 Electrical symbols

| Symbol                                 | Meaning             |  |  |
|----------------------------------------|---------------------|--|--|
| Direct current                         |                     |  |  |
| $\sim$                                 | Alternating current |  |  |
| Direct current and alternating current |                     |  |  |

| Symbol   | Meaning                                                                                                    |
|----------|----------------------------------------------------------------------------------------------------|
| <u>+</u> | <b>Ground connection</b><br>A grounded terminal which, as far as the operator is concerned, is grounded via a grounding system.                                                                                                    |
|          | Protective Earth (PE)<br>A terminal which must be connected to ground prior to establishing any other<br>connections.                                                                                                    |
|          | <ul><li>The ground terminals are situated inside and outside the device:</li><li>Inner ground terminal: Connects the protectiv earth to the mains supply.</li><li>Outer ground terminal: Connects the device to the plant grounding system.</li></ul> |

## 1.2.3 Symbols for certain types of information

| Symbol       | Meaning                                                                  |
|--------------|--------------------------------------------------------------------------|
|              | <b>Permitted</b><br>Procedures, processes or actions that are permitted. |
|              | <b>Preferred</b><br>Procedures, processes or actions that are preferred. |
| $\mathbf{X}$ | <b>Forbidden</b><br>Procedures, processes or actions that are forbidden. |
| i            | <b>Tip</b><br>Indicates additional information.                          |
| i            | Reference to documentation                                               |
|              | Reference to page                                                        |
|              | Reference to graphic                                                     |
| 1. , 2. , 3  | Series of steps                                                          |
| L.           | Result of a step                                                         |
| ?            | Help in the event of a problem                                           |
|              | Visual inspection                                                        |

## 1.2.4 Tool symbols

| Symbol               | Meaning                |
|----------------------|------------------------|
| <b>O</b> A0011220    | Flat-blade screwdriver |
| <b>O</b><br>A0011219 | Phillips screwdriver   |
| A0011221             | Allen key              |
| A0011222             | Open-ended wrench      |
| A0013442             | Torx screwdriver       |

#### 1.3 Documentation

| Document                                      | Purpose and content of the document                                                                                                    |  |  |  |
|-----------------------------------------------|----------------------------------------------------------------------------------------------------|--|--|--|
| Technical Information<br>TI01344T/09          | <b>Planning aid for your device</b><br>The document contains all the technical data on the device and provides<br>an overview of the accessories and other products that can be ordered for<br>the device.                                             |  |  |  |
| Brief Operating Instruction<br>KA00250R/09    | <b>Getting the 1st measured value quickly</b><br>The Brief Operating Instructions contain all the essential information<br>from incoming acceptance to initial commissioning.                                                                          |  |  |  |
| Functional Safety Manual (SIL)<br>SD01632T/09 | <b>Functional Safety Manual</b><br>This manual applies in addition to the Operating Instructions, Technical<br>Information and ATEX Safety Instructions. The requirements specific for<br>the protection function are described in this Safety Manual. |  |  |  |

The document types listed are available: In the Download Area of the Endress+Hauser web site: www.endress.com  $\rightarrow$ Downloads

#### 1.4 **Registered trademarks**

## HART®

Registered trademark of the HART® FieldComm Group

## 2 Basic safety instructions

## 2.1 Requirements for personnel

## NOTICE

The personnel for installation, commissioning, diagnostics and maintenance must fulfill the following requirements:

- Trained, qualified specialists must have a relevant qualification for this specific function and task
- Are authorized by the plant owner/operator
- Are familiar with federal/national regulations
- Before beginning work, the specialist staff must have read and understood the instructions in the Operating Instructions and supplementary documentation as well as in the certificates (depending on the application)
- ► Following instructions and basic conditions

The operating personnel must fulfill the following requirements:

- Are instructed and authorized according to the requirements of the task by the facility's owner-operator
- ▶ Follow the instructions in these Operating Instructions

## 2.2 Designated use

The device is a universal and configurable temperature field transmitter with either one or two temperature sensor inputs for resistance thermometers (RTD), thermocouples (TC) and resistance and voltage transmitters. The unit is designed for mounting in the field.

The manufacturer is not liable for damage caused by improper or non-designated use.

## 2.3 Workplace safety

For work on and with the device:

• Wear the required personal protective equipment according to federal/national regulations.

## 2.4 Operational safety

#### **A**CAUTION

#### Risk of injury!

- Operate the device in proper technical condition and fail-safe condition only.
- The operator is responsible for interference-free operation of the device.

Power supply

► The device must only be powered by a 11.5 to 42 V<sub>DC</sub> voltage supply according to NEC class 02 (low voltage / current) with short circuit power limitation to 8 A / 150 VA.

#### Modifications to the device

Unauthorized modifications to the device are not permitted and can lead to unforeseeable dangers.

▶ If, despite this, modifications are required, consult with Endress+Hauser.

#### Repairs

To ensure continued operational safety and reliability:

- Carry out repairs on the device only if they are expressly permitted.
  - Observe federal/national regulations pertaining to repair of an electrical device.

• Use original spare parts and accessories from Endress+Hauser only.

#### Hazardous area

To eliminate a danger for persons or for the facility when the device is used in the hazardous area (e.g. explosion protection or safety equipment):

- Based on the technical data on the nameplate, check whether the ordered device is permitted for the intended use in the hazardous area. The nameplate can be found on the side of the transmitter housing.
- Observe the specifications in the separate supplementary documentation that is an integral part of these Instructions.

#### Electromagnetic compatibility

The measuring system complies with the general safety requirements as per EN 61010-1, the EMC requirements as per the IEC/EN 61326 series and the NAMUR recommendations NE 21 and NE 89.

## 2.5 Product safety

This measuring device is designed in accordance with good engineering practice to meet state-of-the-art safety requirements, has been tested, and left the factory in a condition in which it is safe to operate.

It meets general safety standards and legal requirements. It also complies with the EC directives listed in the device-specific EC Declaration of Conformity. Endress+Hauser confirms this by affixing the CE mark to the device.

## 2.6 IT security

Our warranty is valid only if the device is installed and used as described in the Operating Instructions. The device is equipped with security mechanisms to protect it against any inadvertent changes to the settings.

IT security measures, which provide additional protection for the device and associated data transfer, must be implemented by the operators themselves in line with their security standards.

## 3 Incoming acceptance and product identification

## 3.1 Incoming acceptance

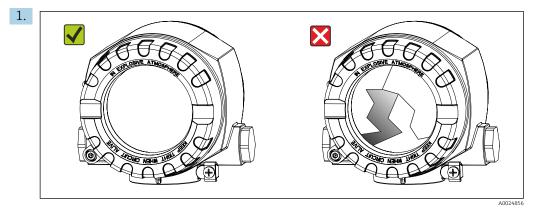

Unpack the temperature transmitter carefully. Is the packaging or content damaged?

- └ Do not install damaged components, as the manufacturer cannot otherwise guarantee the material resistance or compliance with the original safety requirements, and can also not be held responsible for the consequences that may result.
- **2.** Is the delivery complete or is anything missing? Check the scope of delivery against your order.

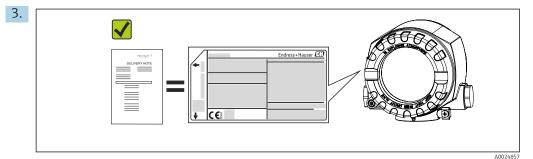

Does the nameplate data match the order information on the delivery note?

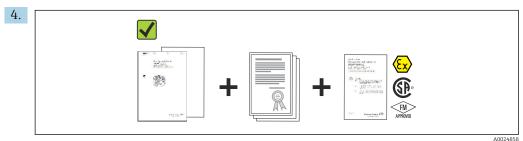

Are the technical documentation and all other necessary documents provided?

## 3.2 Product identification

The following options are available for identification of the device:

- Nameplate specifications
- Enter the serial number from the nameplate in the *W@M Device Viewer* (**www.endress.com/deviceviewer**): All data relating to the device and an overview of the Technical Documentation supplied with the device are displayed.

## 3.2.1 The nameplate

#### Is this the correct device?

|     | OEndress+Hauser                                                                                                    |          | 1 | Order code, serial number and TAG of device                                    |
|-----|----------------------------------------------------------------------------------------------------|----------|---|--------------------------------------------------------------------------------|
| 1   | TMT162-SIL Made in Germany 2017<br>87484 Nesselwang<br>Order Code: TMT162-                                                                                                    |          | 2 | Power supply, degree of protection, etc.                                       |
| T   | Extended order code:<br>Ser.No.: 0123456789<br>TAG No.: 0123456789ABCDEE                                                                                                    |          | 3 | Ambient temperature                                                            |
| 2   | 11.50.2012/34567893ABCDEF<br>11.540 V == IP66/67 TYPE4X Encl.<br>420 mA HART Current cosum.: 23 mA<br>Ta= -50+55/70/85 °C T6/T5/T4 (-40+75 °C SIL)                                                                                                    |          | 4 | Approvals in hazardous area with numbers of the relevant Ex documentation (XA) |
|     | Threads M20x1.5                                                                                                    |          | 5 | Approvals with symbols                                                         |
| 4   | II2D Ex tb IIIC T110°C Db<br>Install per XA00032R/09/a3/xx.yy                                                                                                    |          | 6 | Device revision and firmware version                                           |
| 5   | Image: Sile of the second second s |          |   |                                                                                |
| € 1 | Nameplate of the field transmitter<br>(example, Ex version)                                                                                                    | A0034479 |   |                                                                                |

Check the data on the nameplate of the device and compare it against the requirements of the measuring point:

## 3.2.2 Scope of delivery

The scope of delivery of the device comprises:

- Temperature transmitter
- Wall or pipe mounting bracket, optional
- Hard copy of multi-language Brief Operating Instructions
- Additional documentation for devices which are suitable for use in hazardous areas (ATEX, FM, CSA), such as Safety Instructions (XA...), Control or Installation Drawings (ZD...)

## 3.2.3 Certificates and approvals

An overview of other approvals and certifications is provided in the "Technical data" section  $\rightarrow \cong 61$ .

#### CE mark

The product meets the requirements of the harmonized European standards. As such, it complies with the legal specifications of the EC directives. The manufacturer confirms successful testing of the product by affixing to it the CE-mark.

#### EAC mark

The product meets the legal requirements of the EEU guidelines. The manufacturer confirms the successful testing of the product by affixing the EAC mark.

#### UL approval

More information under UL Product iq<sup>™</sup>, search for keyword "E225237")

#### HART<sup>®</sup> protocol certification

The temperature transmitter is registered by the HART<sup>®</sup> FieldComm Group. The device meets the requirements of the HART Communication Protocol Specifications, Revision 7 (HCF 7.6).

#### 3.3 Transport and storage

Carefully remove all packing material and protective sleeves that are part of the transport packaging.

Participation Dimensions and operating conditions: → 
60

Pack the device so that it is reliably protected against impact when it is stored (and transported). The original packaging provides optimum protection.

| Storage temperature | Without display –40 to +100 $^\circ C$ (–40 to +212 $^\circ F)$ |  |  |
|---------------------|-----------------------------------------------------------------|--|--|
|                     | With display -40 to +80 °C (-40 to +176 °F)                     |  |  |

## 4 Installation

If stable sensors are used, the device can be fitted directly to the sensor. For remote mounting to a wall or stand pipe, two mounting brackets are available. The illuminated display can be mounted in four different positions.

## 4.1 Mounting requirements

## 4.1.1 Dimensions

The dimensions of the device are provided in the "Technical data" section .  $\rightarrow$   $\cong$  60

## 4.1.2 Mounting location

Information about the conditions (such as the ambient temperature, degree of protection, climate class etc.) that must be present at the installation point so that the device can be mounted correctly is provided in the "Technical data" section.

For use in hazardous areas, the limit values of the certificates and approvals must be observed (see Ex Safety Instructions).

## 4.2 Mounting the transmitter

## NOTICE

Do not overtighten the mounting screws, as this could damage the field transmitter.

Maximum torque = 6 Nm (4.43 lbf ft)

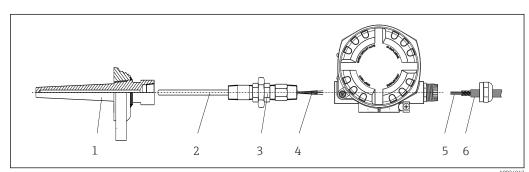

## 4.2.1 Direct sensor mounting

■ 2 Direct field transmitter mounting on sensor

- 1 Thermowell
- 2 Insert
- 3 Neck tube nipple and adapter
- 4 Sensor cables
- 5 Fieldbus cables
- 6 Fieldbus shielded cable

1. Mount the thermowell and screw down (1).

- 2. Screw the insert with the neck tube nipple and adapter into the transmitter (2). Seal the nipple and adapter thread with silicone tape.
- **3.** Connect the sensor cables (4) to the terminals for the sensors, see the terminal assignment.
- 4. Fit the field transmitter with the insert on the thermowell (1).
- 5. Mount the fieldbus shielded cable or fieldbus connector (6) on the other cable gland.

- 6. Guide the fieldbus cables (5) through the cable gland of the fieldbus transmitter housing into the connection compartment.

## 4.2.2 Remote mounting

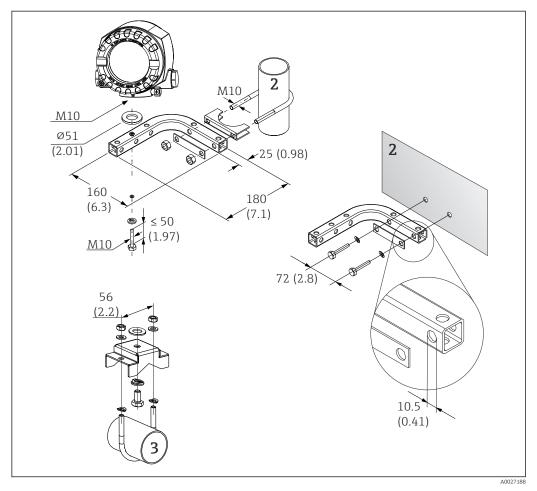

Installation of the field transmitter using the mounting bracket, see chapter 'Accessories'. Dimensions in mm (in)

- 2 Combined wall/pipe mounting bracket 2", L-shaped, material 304
- 3 Pipe mounting bracket 2", U-shaped, material 316L

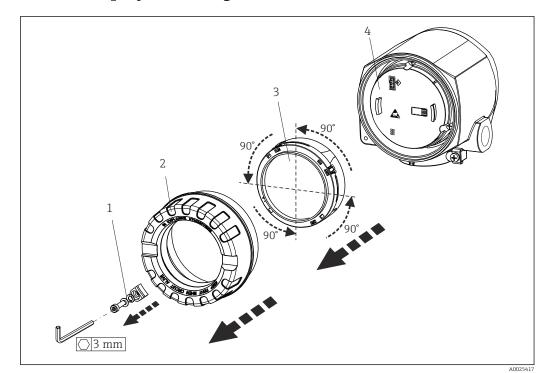

## 4.3 Display mounting

■ 4 display installation positions, attachable in 90° stages

- 1 Cover clamp
- 2 Housing cover with O-ring
- 3 Display with retainer and twist protection
- 4 Electronics module

1. Remove the cover clamp (1).

- 2. Unscrew the housing cover together with the O-ring (2).
- **3.** Remove the display with twist protection (3) from the electronics module (4). Fit the display with retainer in the desired position in 90° stages and plug it into the correct slot on the electronics module.
- 4. Then screw the housing cover together with the O-ring.
- 5. Fit the cover clamp (1) back on.

## 4.4 Post-installation check

After installing the device, always run the following final checks:

| Device health and specifications                                                                            | Notes  |
|----------------------------------------------------------------------------------------------------|--------|
| Is the device undamaged (visual inspection)?                                                                | -      |
| Do the ambient conditions match the device specification (e.g. ambient temperature, measuring range, etc.)? | → 🗎 46 |

## 5 Electrical connection

## 5.1 Connection requirements

## 

### The electronics could be destroyed

- Switch off the power supply before installing or connecting the device. Non-compliance
  may result in the destruction of parts of the electronics.
- When connecting Ex-certified devices, please take special note of the instructions and connection schematics in the Ex-specific supplement to these Operating Instructions. Contact the supplier if you have any questions.

A Phillips head screwdriver is required to wire the field transmitter at the terminals.

## NOTICE

- Do not overtighten the screw terminals, as this could damage the transmitter.
- Maximum torque = 1 Nm (<sup>3</sup>/<sub>4</sub> lbf ft).

## 5.2 Connecting the sensor

## NOTICE

► ▲ESD - electrostatic discharge. Protect the terminals from electrostatic discharge. Non-compliance may result in the destruction or malfunction of parts of the electronics.

#### Terminal assignment

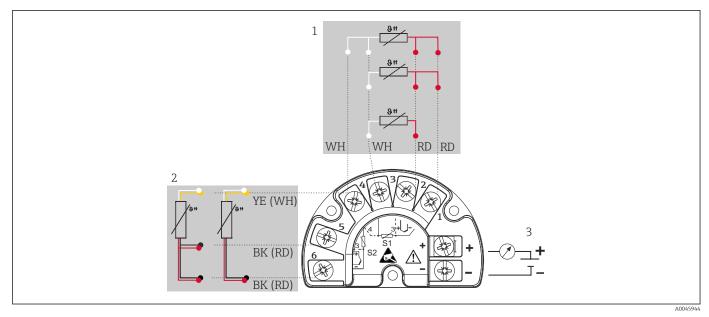

🖻 5 Wiring of the field transmitter, RTD, dual sensor input

- 1 Sensor input 1, RTD, : 2-, 3- and 4-wire
- 2 Sensor input 2, RTD: 2-, 3-wire
- 3 Power supply field transmitter and analog output 4 to 20 mA or fieldbus connection

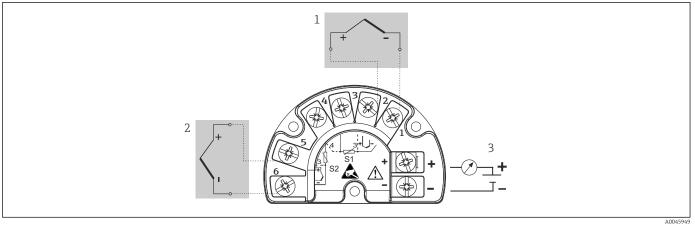

🖻 6 Wiring of the field transmitter, RTD, dual sensor input

- 1 Sensor input 1, TC
- 2 Sensor input 2, TC
- 3 Power supply field transmitter and analog output 4 to 20 mA or fieldbus connection

## NOTICE

When connecting 2 sensors ensure that there is no galvanic connection between the sensors (e.g. caused by sensor elements that are not isolated from the thermowell). The resulting equalizing currents distort the measurements considerably.

 The sensors must remain galvanically isolated from one another by connecting each sensor separately to a transmitter. The transmitter provides sufficient galvanic isolation (> 2 kV AC) between the input and output.

|                | Sensor input 1                           |                                                |                                                |                                                |                                              |  |  |
|----------------|------------------------------------------|------------------------------------------------|------------------------------------------------|------------------------------------------------|----------------------------------------------|--|--|
|                |                                          | RTD or<br>resistance<br>transmitter,<br>2-wire | RTD or<br>resistance<br>transmitter,<br>3-wire | RTD or<br>resistance<br>transmitter,<br>4-wire | Thermocouple<br>(TC), voltage<br>transmitter |  |  |
|                | RTD or resistance<br>transmitter, 2-wire |                                                |                                                | -                                              |                                              |  |  |
| Sensor input 2 | RTD or resistance<br>transmitter, 3-wire |                                                |                                                | -                                              |                                              |  |  |
|                | RTD or resistance transmitter, 4-wire    | -                                              | -                                              | -                                              | -                                            |  |  |
|                | Thermocouple (TC), voltage transmitter   |                                                |                                                |                                                |                                              |  |  |

The following connection combinations are possible when both sensor inputs are assigned:

## 5.3 Connecting the measuring device

## 5.3.1 Cable glands or entries

#### **A**CAUTION

#### Risk of damage

- Switch off the power supply before installing or connecting the device. Non-compliance
  may result in the destruction of parts of the electronics.
- If the device has not been grounded as a result of the housing being installed, we recommended grounding it via one of the ground screws. Observe the grounding concept of the plant! Keep the cable shield between the stripped fieldbus cable and the ground terminal as short as possible! Connection of the functional grounding may be needed for functional purposes. Compliance with the electrical codes of individual countries is mandatory.
- ► If the shielding of the fieldbus cable is grounded at more than one point in systems without additional potential matching, mains frequency equalizing currents can occur that damage the cable or the shielding. In such cases, the shielding of the fieldbus cable is to be grounded on one side only, i.e. it must not be connected to the ground terminal of the housing. The shield that is not connected should be insulated!

The terminals for the fieldbus connection have integrated reverse polarity protection.

- Cable cross-section: max. 2.5 mm<sup>2</sup>
- A shielded cable must be used for the connection.

Follow the general procedure.  $\rightarrow \cong 15$ .

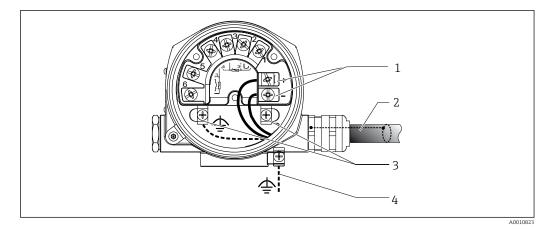

#### Connecting the device to the fieldbus cable

- 1 Fieldbus terminals fieldbus communication and power supply
- 2 Shielded fieldbus cable
- 3 Ground terminals, internal
- 4 Ground terminal (external, relevant for remote version)

## 5.3.2 Connecting the HART® communication resistor

If the HART<sup>®</sup> communication resistor is not integrated into the power supply unit, it is necessary to incorporate a communication resistor of 250  $\Omega$  into the 2-wire cable. For the connection, also refer to the documentation published by the HART<sup>®</sup> FieldComm Group, particularly HCF LIT 20: "HART, a technical summary".

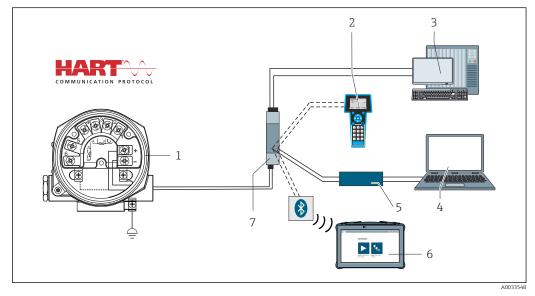

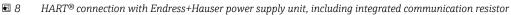

- 1 Temperature field transmitter
- 2 HART® handheld communicator
- 3 PLC/DCS
- 4 Configuration software, e.g. FieldCare, DeviceCare
- 5 HART<sup>®</sup> modem
- 6 Configuration via Field Xpert SMT70
- 7 Power supply unit, e.g. RN221 from Endress+Hauser

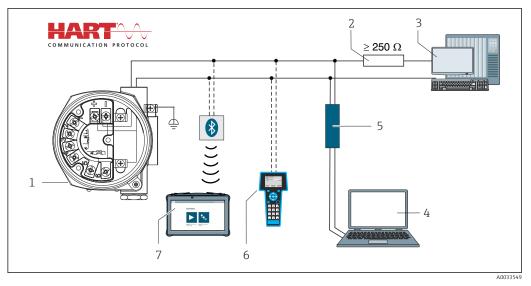

9 HART<sup>®</sup> connection with other power supply units that do not have a built-in HART<sup>®</sup> communication resistor

- *1* Temperature field transmitter
- 2 HART<sup>®</sup> communication resistor
- 3 PLC/DCS
- 4 Configuration software, e.g. FieldCare, DeviceCare
- 5 HART<sup>®</sup> modem
- 6 HART® handheld communicator
- 7 Configuration via Field Xpert SMT70

### 5.3.3 Shielding and grounding

The specifications of the HART FieldComm Group must be observed during installation.

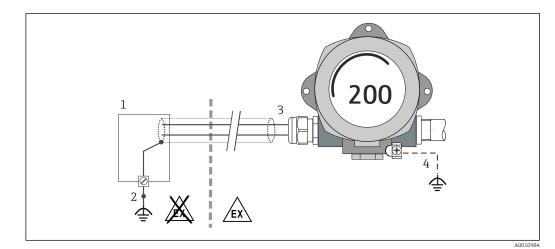

■ 10 Shielding and grounding the signal cable at one end with HART<sup>®</sup> communication

- 1 Supply unit
- 2 Grounding point for HART<sup>®</sup> communication cable shield
- 3 Grounding of the cable shield at one end
- 4 Optional grounding of the field device, isolated from cable shielding

## 5.4 Special connection instructions

If the device is fitted with a surge arrester module, the bus is connected and the power is supplied via the screw terminals on the surge arrester module.

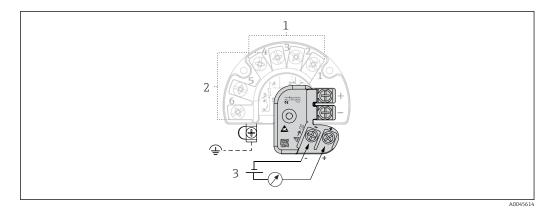

Electrical connection of surge arrester

- 1 Sensor 1
- 2 Sensor 2
- 3 Bus terminator and power supply

## 5.4.1 Surge arrester function test

## NOTICE

#### To perform the function test on the surge arrester module correctly:

- ► Remove the surge arrester module before performing the test.
- ► To do so, release screws (1) and (2) with a screwdriver and release securing screw (3) with an Allen key.
- The surge arrester module can be lifted off easily.
- Perform the function test as shown in the following graphic.

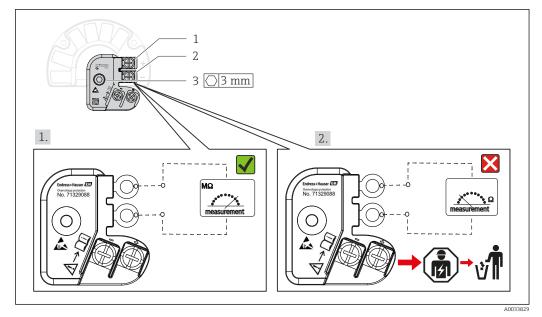

🖻 12 Surge arrester function test

Ohmmeter in high-impedance range = surge arrester working 📝

Ohmmeter in low-impedance range = surge arrester defective  $\aleph$ . Notify Endress +Hauser Service. Dispose of the defective surge arrester module as electronic waste. For information on device disposal, see the Operating Instructions for the device.  $\Rightarrow \cong 43$ 

## 5.5 Ensuring the degree of protection

The device meets all the requirements of IP66/IP67 protection. Compliance with the following points is mandatory following installation in the field or servicing in order to ensure that IP66/IP67 protection is maintained:

- The housing seals must be clean and undamaged when inserted into their grooves. The seals must be dried, cleaned or replaced if necessary.
- All housing screws and screw caps must be firmly tightened.
- The cables used for connection must be of the specified outer diameter (e.g. M20x1.5, cable diameter 8 to 12 mm).
- Firmly tighten the cable gland.  $\rightarrow \square 13$ ,  $\square 21$
- The cables must loop down before they enter the cable glands ("water trap"). This means that any moisture that may form cannot enter the gland. Install the device so that the cable glands are not facing upwards.  $\rightarrow \blacksquare 13$ ,  $\blacksquare 21$
- Replace unused cable glands with dummy plugs.
- Do not remove the grommet from the cable gland.

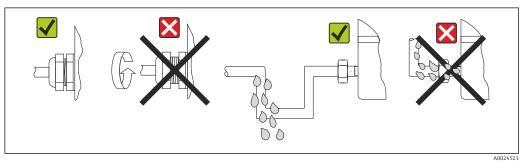

■ 13 Connection tips to retain IP66/IP67 protection

## 5.6 Post-connection check

| Device health and specifications                                | Notes                                               |
|-----------------------------------------------------------------|-----------------------------------------------------|
| Are the device or cables undamaged (visual check)?              |                                                     |
| Electrical connection                                           | Notes                                               |
| Does the supply voltage match the information on the nameplate? | Standard mode and SIL mode: U = 11.5 to 42 $V_{DC}$ |
| Do the mounted cables have adequate strain relief?              | Visual inspection                                   |
| Are the power supply and signal cables connected correctly?     | → 🗎 17                                              |
| Are all the screw terminals sufficiently tightened?             | → 🗎 15                                              |
| Are all cable entries mounted, firmly tightened and leak-tight? | → 🗎 21                                              |
| Are all housing covers installed and firmly tightened?          | → 🗎 24                                              |

## 6 Operating options

## 6.1 Overview of operating options

Operators have a number of options for configuring and commissioning the device:

• Configuration programs  $\rightarrow \cong 27$ 

HART<sup>®</sup> functions and device-specific parameters are primarily configured via the Fieldbus interface. Special configuration and operating programs are available from various manufacturers for this purpose.

- Miniature switch (DIP switch) and proof-test button for various hardware settings
  - Hardware write protection is activated and deactivated via a miniature switch (DIP switch) on the electronics module.
  - Proof-test button for testing in SIL mode without HART operation. Pressing the button triggers a device restart. The proof test checks the functional integrity of the transmitter in the SIL mode during commissioning, in the event of changes to safety-related parameters or generally at appropriate intervals.

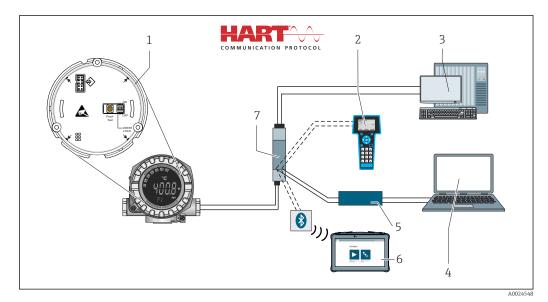

I4 Operating options of the device

- 1 Hardware settings via DIP switch and proof-test button
- 2 HART<sup>®</sup> handheld communicator
- 3 PLC/DCS
- 4 Configuration program, e.g. FieldCare, DeviceCare
- 5 HART® modem
- 6 Configuration via Field Xpert SMT70
- 7 Power supply unit and active barrier, .e.g. RN221 from Endress+Hauser

## 6.1.1 Measured value display and operating elements

#### **Display elements**

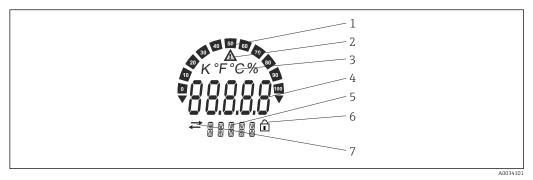

■ 15 LC display of the field transmitter (illuminated, can be plugged in in 90° stages)

| Item no. | Function                                        | Description                                                                                                    |
|----------|-------------------------------------------------|----------------------------------------------------------------------------------------------------|
| 1        | Bar graph display                               | In increments of 10% with indicators for underranging and overranging.                                                                                                    |
| 2        | 'Caution' symbol                                | This is displayed when an error or warning occurs.                                                                                                    |
| 3        | Unit display K, °F, °C or %                     | Unit display for the internal measured value displayed.                                                                                                    |
| 4        | Measured value display, digit<br>height 20.5 mm | Displays the current measured value. In the event of an error or warning, the corresponding diagnostics information is displayed. $\rightarrow \square 36$                                                                                            |
| 5        | Status and information<br>display               | Indicates which value is currently shown on the display. Text<br>can be entered for every value. In the event of an error or a<br>warning, the sensor input that triggered the error/warning is<br>also displayed where applicable, e.g. <b>SENS1</b> |
| 6        | 'Configuration locked' symbol                   | The 'configuration locked' symbol appears when configuration is locked via the hardware or software                                                                                                    |
| 7        | 'Communication' symbol                          | The communication symbol appears when HART® communication is active.                                                                                                    |

### Local operation

#### NOTICE

► ▲ESD - electrostatic discharge. Protect the terminals from electrostatic discharge. Non-compliance may result in the destruction or malfunction of parts of the electronics.

Hardware write protection and the proof test can be activated via a DIP switch or button on the electronics module. When write protection is active, parameters cannot be modified. A lock symbol on the display indicates that write protection is on. Write protection prevents any write access to the parameters.

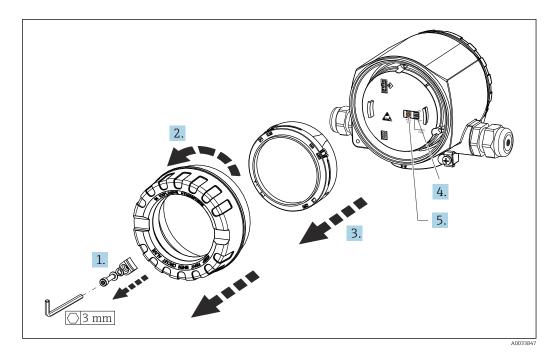

Procedure for setting the DIP switch or activating the proof test:

- 1. Remove the cover clamp.
- 2. Unscrew the housing cover together with the O-ring.
- 3. If necessary, remove the display with retainer from the electronics module.
- **4.** Configure the hardware write protection **WRITE LOCK** accordingly using the DIP switch. In general, the following applies: switch to ON = function enabled, switch to OFF = function disabled.
- 5. If performing a SIL commissioning test and a proof test, make a device restart using the button.

Once the hardware setting has been made, re-assemble the housing cover in the reverse order.

## 6.2 Structure and function of the operating menu

## 6.2.1 Structure of the operating menu

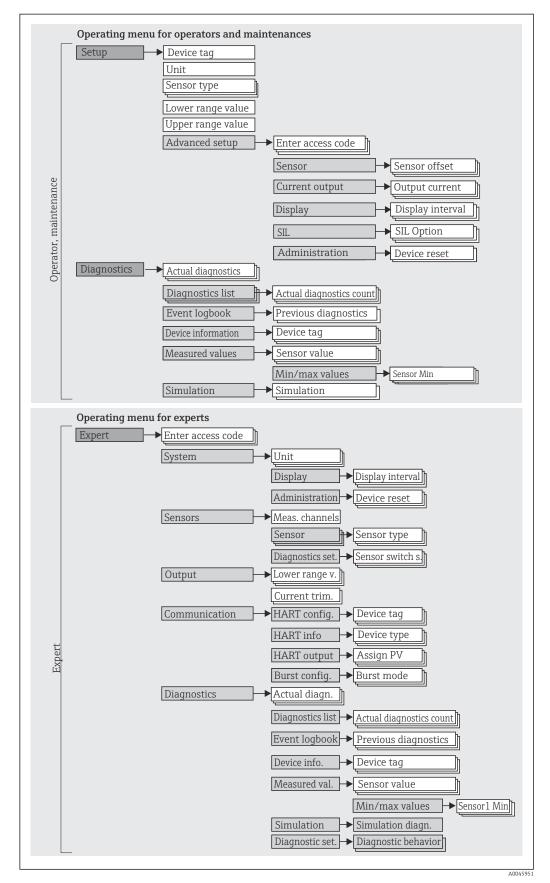

Endress+Hauser

The configuration in the SIL mode is different from the configuration in the standard mode. For more detailed information please refer to the Functional Safety Manual (SD01632T/09).

#### Submenus and user roles

Certain parts of the menu are assigned to certain user roles. Each user role corresponds to typical tasks within the life cycle of the device.

| User role               | Typical tasks                                                                                                    | Menu          | Content/meaning                                                                                                    |
|-------------------------|----------------------------------------------------------------------------------------------------|---------------|----------------------------------------------------------------------------------------------------|
| Maintenance<br>Operator | <ul> <li>Commissioning:</li> <li>Configuration of the measurement.</li> <li>Configuration of data processing (scaling, linearization, etc.).</li> <li>Configuration of the analog measured value output.</li> <li>Tasks during operation:</li> <li>Configuration of the display.</li> <li>Reading measured values.</li> </ul>                                   | "Setup"       | <ul> <li>Contains all parameters for commissioning:</li> <li>Setup parameters <ul> <li>Once values have been set for these parameters, the measurement should generally be completely configured.</li> </ul> </li> <li>"Advanced setup" submenu <ul> <li>Contains additional submenus and parameters:</li> <li>For more accurate configuration of the measurement (adaptation to special measuring conditions).</li> <li>For converting the measured value (scaling, linearization).</li> <li>For scaling the output signal.</li> <li>Required in ongoing operation: configuration of the measured value display format, etc.).</li> </ul> </li> </ul>                                                                                                 |
|                         | <ul> <li>Troubleshooting:</li> <li>Diagnosing and eliminating process errors.</li> <li>Interpretation of device error messages and correcting associated errors.</li> </ul>                                                                                                    | "Diagnostics" | Contains all parameters for detecting and analyzing<br>errors:<br>Diagnostic list<br>Contains up to 3 currently active error messages.<br>Event logbook<br>Contains the last 5 error messages.<br>"Device information" submenu<br>Contains information for identifying the device.<br>"Measured values" submenu<br>Contains all current measured values.<br>"Simulation" submenu<br>Used to simulate measured values, output values or<br>diagnostic messages.<br>"Device reset" submenu                                                                                                    |
| Expert                  | <ul> <li>Tasks that require detailed knowledge of the function<br/>of the device:</li> <li>Commissioning measurements under difficult<br/>conditions.</li> <li>Optimal adaptation of the measurement to difficult<br/>conditions.</li> <li>Detailed configuration of the communication<br/>interface.</li> <li>Error diagnostics in difficult cases.</li> </ul> | "Expert"      | <ul> <li>Contains all parameters of the device (including those that are already in one of the other menus). The structure of this menu is based on the function blocks of the device:</li> <li>"System" submenu Contains all higher-order device parameters which do not concern the measurement or the communication interface.</li> <li>"Sensor" submenu Contains all parameters for configuring the measurement.</li> <li>"Output" submenu Contains all parameters for configuring the analog current output.</li> <li>"Communication" submenu Contains all parameters for configuring the digital communication interface.</li> <li>"Diagnostics" submenu Contains all parameters for configuring the digital communication interface.</li> </ul> |

## 6.3 Access to the operating menu via the operating tool

#### 6.3.1 FieldCare

#### Function scope

FDT/DTM-based plant asset management tool from Endress+Hauser. It can configure all smart field units in a system and help you manage them. By using the status information, it is also a simple but effective way of checking their status and condition. Access takes place via the HART<sup>®</sup> protocol or CDI (= Endress+Hauser Common Data Interface).

Typical functions:

- Configuring parameters of transmitters
- Loading and saving device data (upload/download)
- Documenting the measuring point
- Visualizing the measured value memory (line recorder) and event logbook

For details, see Operating Instructions BA00027S/04/xx and BA00059AS/04/xx

#### Source for device description files

See data  $\rightarrow \cong 29$ 

#### User interface

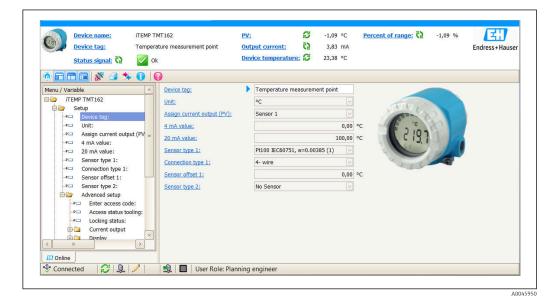

#### 6.3.2 DeviceCare

#### Function scope

The fastest way to configure Endress+Hauser field devices is with the dedicated DeviceCare tool. DeviceCare's user-friendly design enables transparent and intuitive device connection and configuration. Intuitive menus and step-by-step instructions with status information ensure optimum transparency.

Quick and easy to install, connects devices in a single click (one-click connection). Automatic hardware identification and driver catalog update. The devices are configured using DTMs (Device Type Manager). Multilingual support, the tool is touch-enabled for tablet use. Hardware interfaces for modems : (USB/RS232), TCP/IP, USB and PCMCIA.

#### Source for device description files

See data  $\rightarrow \square 29$ 

## 6.3.3 Field Xpert

#### Function scope

Field Xpert is an industrial PDA with integrated touchscreen for commissioning and maintaining field devices in explosion hazardous and safe areas. It enables the efficient configuration of FOUNDATION fieldbus, HART and WirelessHART devices. Communication is wireless via Bluetooth or WiFi interfaces.

#### Source for device description files

See data  $\rightarrow \cong 29$ 

#### 6.3.4 AMS Device Manager

#### Function scope

Program from Emerson Process Management for operating and configuring measuring devices via the HART<sup>®</sup> protocol.

## Source for device description files

See data  $\rightarrow \cong 29$ 

#### 6.3.5 SIMATIC PDM

#### Function scope

SIMATIC PDM is a standardized, manufacturer-independent program from Siemens for the operation, configuration, maintenance and diagnosis of intelligent field devices via the HART  $^{\circ}$  protocol.

#### Source for device description files

See data  $\rightarrow \cong 29$ 

#### 6.3.6 Field Communicator 475

#### **Function scope**

Industrial handheld terminal from Emerson Process Management for remote configuration and measured value display via the HART <sup>®</sup> protocol.

#### Source for device description files

See data  $\rightarrow \cong 29$ 

## 7 System integration

| Version | data | for | the | device |
|---------|------|-----|-----|--------|
|---------|------|-----|-----|--------|

| Firmware version       | 04.01.zz | <ul> <li>On the title page of the Operating Instructions</li> <li>On the nameplate</li> <li>Firmware version parameter<br/>Diagnostics → Device information → Firmware<br/>version</li> </ul> |
|------------------------|----------|----------------------------------------------------------------------------------------------------|
| Manufacturer ID        | 0x0011   | Manufacturer ID parameterDiagnostics $\rightarrow$ Device information $\rightarrow$ Manufacturer ID                                                                                           |
| Device type code       | 0x11CE   | <b>Device type</b> parameter<br>Diagnostics $\rightarrow$ Device information $\rightarrow$ Device type                                                                                        |
| HART protocol revision | 7.6      |                                                                                                    |
| Device revision        | 4        | <ul> <li>On the transmitter nameplate</li> <li>Device revision parameter<br/>Diagnostics → Device information → Device revision</li> </ul>                                                    |

The suitable device description file (DD or DTM) for the individual operating tools is listed in the table below, along with information on where the file can be acquired.

#### Operating tools

| Operating tool                                         | Sources for obtaining device descriptions (DD) or device type managers (DTM)                                                                  |
|--------------------------------------------------------|----------------------------------------------------------------------------------------------------|
| FieldCare<br>(Endress+Hauser)                          | <ul> <li>www.endress.com → Download Area → Software</li> <li>CD-ROM (contact Endress+Hauser)</li> <li>DVD (contact Endress+Hauser)</li> </ul> |
| DeviceCare<br>(Endress+Hauser)                         | www.endress.com $\rightarrow$ Download Area $\rightarrow$ Software                                                                            |
| AMS Device Manager<br>(Emerson Process Management)     | Please ask the operating tool manufacturer for information on where to obtain the DD/DTM.                                                     |
| SIMATIC PDM<br>(Siemens)                               |                                                                                                    |
| Field Communicator 475<br>(Emerson Process Management) | Use update function of handheld terminal                                                                                                    |
| FieldXpert SFX350, SFX370<br>(Endress+Hauser)          | Use update function of handheld terminal                                                                                                    |

## 7.1 HART device variables and measured values

The following measured values are assigned to the device variables at the factory:

Device variables for temperature measurement

| Device variable                 | Measured value     |
|---------------------------------|--------------------|
| Primary device variable (PV)    | Sensor 1           |
| Secondary device variable (SV)  | Device temperature |
| Tertiary device variable (TV)   | Sensor 1           |
| Quaternary device variable (QV) | Sensor 1           |

It is possible to change the assignment of device variables to process variables in the menu **Expert**  $\rightarrow$  **Communication**  $\rightarrow$  **HART output**.

## 7.2 Device variables and measured values

The following measured values are assigned to the individual device variables:

| Device variable code | Measured value                                                    |
|----------------------|-------------------------------------------------------------------|
| 0                    | Sensor 1                                                          |
| 1                    | Sensor 2                                                          |
| 2                    | Device temperature                                                |
| 3                    | Average of sensor 1 and sensor 2                                  |
| 4                    | Difference between sensor 1 and sensor 2                          |
| 5                    | Sensor 1 (backup sensor 2)                                        |
| 6                    | Sensor 1 with switchover to sensor 2 if a limit value is exceeded |
| 7                    | Average of sensor 1 and sensor 2 with backup                      |

The device variables can be queried by a HART<sup>®</sup> master using HART<sup>®</sup> command 9 or 33.

## 7.3 Supported HART<sup>®</sup> commands

The HART<sup>®</sup> protocol enables the transfer of measuring data and device data between the HART<sup>®</sup> master and the field device for configuration and diagnostics purposes. HART<sup>®</sup> masters such as the handheld terminal or PC-based operating programs (e.g. FieldCare) need device description files (DD, DTM) which are used to access all the information in a HART<sup>®</sup> device. This information is transmitted exclusively via "commands".

There are three different types of command

Universal commands:

All HART<sup>®</sup> devices support and use universal commands. These are associated with the following functionalities for example:

- Recognition of HART<sup>®</sup> devices
- Reading digital measured values
- Common practice commands: Common practice commands offer functions which are supported and can be executed by many but not all field devices.
- Device-specific commands:

These commands allow access to device-specific functions which are not HART<sup>®</sup> standard. Such commands access individual field device information, among other things.

| Command No.       | Description                                |
|-------------------|--------------------------------------------|
| Universal command | S                                          |
| 0, Cmd0           | Read unique identifier                     |
| 1, Cmd001         | Read primary variable                      |
| 2, Cmd002         | Read loop current and percent of range     |
| 3, Cmd003         | Read dynamic variables and loop current    |
| 6, Cmd006         | Write polling address                      |
| 7, Cmd007         | Read loop configuration                    |
| 8, Cmd008         | Read dynamic variable classifications      |
| 9, Cmd009         | Read device variables with status          |
| 11, Cmd011        | Read unique identifier associated with TAG |

| Command No.        | Description                                     |
|--------------------|-------------------------------------------------|
| 12, Cmd012         | Read message                                    |
| 13, Cmd013         | Read TAG, descriptor, date                      |
| 14, Cmd014         | Read primary variable transducer information    |
| 15. Cmd015         | Read device information                         |
| 16. Cmd016         | Read final assembly number                      |
| 17, Cmd017         | Write message                                   |
| 18, Cmd018         | Write TAG, descriptor, date                     |
| 19, Cmd019         | Write final assembly number                     |
| 20. Cmd020         | Read long TAG (32-byte TAG)                     |
| 21, Cmd021         | Read unique identifier associated with long TAG |
| 22, Cmd022         | Write long TAG (32-byte TAG)                    |
| 38. Cmd038         | Reset configuration changed flag                |
| 48. Cmd048         | Read additional device status                   |
| Common practice co | mmands                                          |
| 33, Cmd033         | Read device variables                           |
| 34, Cmd034         | Write primary variable damping value            |
| 35, Cmd035         | Write primary variable range values             |
| 36, Cmd036         | Set primary variable upper range value          |
| 37. Cmd037         | Set primary variable lower range value          |
| 40, Cmd040         | Enter/Exit fixed current mode                   |
| 42, Cmd042         | Perform device reset                            |
| 44, Cmd044         | Write primary variable units                    |
| 45, Cmd045         | Trim loop current zero                          |
| 46, Cmd046         | Trim loop current gain                          |
| 50, Cmd050         | Read dynamic variable assignments               |
| 51, Cmd051         | Write dynamic variable assignments              |
| 54, Cmd054         | Read device variable information                |
| 59, Cmd059         | Write number of response preambles              |
| 72, Cmd072         | Squawk                                          |
| 95, Cmd095         | Read device communications statistics           |
| 100, Cmd100        | Write primary variable alarm code               |
| 103, Cmd103        | Write burst period                              |
| 104, Cmd104        | Write burst trigger                             |
| 105, Cmd105        | Read burst mode configuration                   |
| 107, Cmd107        | Write burst device variables                    |
| 108, Cmd108        | Write burst mode command number                 |
| 109, Cmd109        | Burst mode control                              |
| 516, Cmd516        | Read device location                            |
| 517, Cmd517        | Write device location                           |
| 518, Cmd518        | Read location description                       |
| 519, Cmd519        | Write location description                      |
| 520, Cmd520        | Read process unit tag                           |
| 521, Cmd521        | Write process unit tag                          |
|                    |                                                 |

| Command No. | Description                         |
|-------------|-------------------------------------|
| 523, Cmd523 | Read condensed status mapping array |
| 524, Cmd524 | Write condensed status mapping      |
| 525, Cmd525 | Reset condensed status map          |
| 526, Cmd526 | Write status simulation mode        |
| 527, Cmd527 | Simulate status bit                 |

## 8 Commissioning

## 8.1 Post-installation check

Before commissioning the measuring point make sure that all final checks have been carried out:

- "Post-installation check" checklist,  $\rightarrow \implies 12$
- "Post-connection check" checklist,  $\rightarrow$  🖺 15

## 8.2 Switching on the transmitter

Once the final checks have been successfully completed, it is time to switch on the supply voltage. The transmitter performs a number of internal test functions after power-up. As this procedure progresses, the following sequence of messages appears on the display:

| ep | Display                                            |
|----|----------------------------------------------------|
|    | "Display" text and firmware version of the display |
|    | Firm logo                                          |
|    | Device name (scrolling text)                       |

| 3  | Device name (scrolling text)                                                                                                    |  |
|----|----------------------------------------------------------------------------------------------------|--|
| 4  | Firmware, hardware version, device version and device address                                                                                                    |  |
| 5  | For devices in SIL mode: SIL-CRC is displayed                                                                                                    |  |
| 6a | Current measured value or                                                                                                    |  |
| 6b | Current status message                                                                                                    |  |
|    | If the switch-on procedure is not successful, the relevant diagnostic event, depending on the cause, is displayed. A detailed list of diagnostic events and the corresponding troubleshooting instructions can be found in the "Diagnostics and troubleshooting" section . |  |

The device operates in normal mode after approx. 30 seconds! Normal measuring mode commences as soon as the switch-on procedure is completed. Measured values and status values appear on the display.

## 8.3 Enabling configuration

If the device is locked and the parameter settings cannot be changed, it must first be enabled via the hardware or software lock. The device is write-protected if the lock symbol is shown on the display.

To unlock the device

**Ste** 1 2

- either switch the write protection switch on the electronics module to the "OFF" position (hardware write protection), or

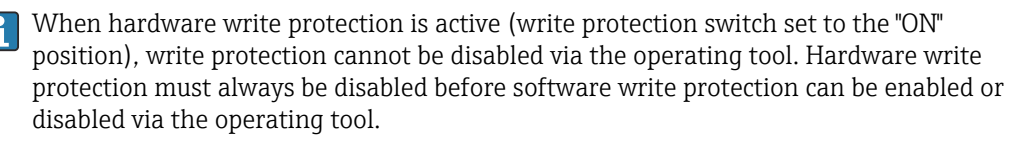

#### **Diagnostics and troubleshooting** 9

#### 9.1 Troubleshooting

Always begin troubleshooting using the following checklists if faults occur after commissioning or during operation. This takes you directly (via various queries) to the cause of the problem and the appropriate remedial measures.

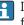

In the event of a serious fault, a device might have to be returned to the manufacturer for repair. Refer to the "Return" section before returning the device to Endress+Hauser. → 🗎 43

| Check display (local display)                                                              |                                                                                                    |  |
|--------------------------------------------------------------------------------------------|----------------------------------------------------------------------------------------------------|--|
| Display is blank - no connection to the HART host system.                                  | 1. Check the supply voltage → terminals + and -<br>2. Measuring electronics defective → order spare part, → 🗎 41                                                                                                    |  |
| Display is blank - however,<br>connection has been established to<br>the HART host system. | <ol> <li>Check whether the display module retainers are correctly seated on the electronics module →          <sup>(1)</sup> <sup>(2)</sup> <sup>(2)</sup></li></ol> |  |

#### ¥

| Local error messages on the display |  |
|-------------------------------------|--|
| → 🗎 36                              |  |

#### ¥

| Faulty connection to the fieldbus host system |                                                                |                                                               |
|-----------------------------------------------|----------------------------------------------------------------|---------------------------------------------------------------|
| Error                                         | Possible cause                                                 | Remedial action                                               |
| Device does not respond.                      | Supply voltage does not match that specified on the nameplate. | Apply correct voltage                                         |
|                                               | Connecting cables are not in contact with the terminals.       | Ensure electrical contact between the cable and the terminal. |
| Output current < 3.6                          | Signal cable is not wired correctly.                           | Check wiring.                                                 |
| mA                                            | Electronics module is defective.                               | Replace the device.                                           |
| HART<br>communication is                      | Missing or incorrectly installed communication resistor.       | Install the communication resistor (250 $\Omega$ ) correctly. |
| not working.                                  | Commubox is connected incorrectly.                             | Connect Commubox correctly.                                   |

#### ŧ

| Error messages in the configuration software |  |
|----------------------------------------------|--|
| → 🗎 37                                       |  |

## ŧ

| Application errors without status messages for RTD sensor connection |                               |                                             |
|----------------------------------------------------------------------|-------------------------------|---------------------------------------------|
| Error                                                                | Possible cause                | Remedial action                             |
| Measured value is incorrect/<br>inaccurate                           | Incorrect sensor orientation. | Install the sensor correctly.               |
|                                                                      | Heat conducted by sensor.     | Observe the installed length of the sensor. |

| Application errors without status messages for RTD sensor connection |                                                                      |                                                                                                    |
|----------------------------------------------------------------------|----------------------------------------------------------------------|----------------------------------------------------------------------------------------------------|
| Error                                                                | Possible cause                                                       | Remedial action                                                                                                |
|                                                                      | Device programming is incorrect (number of wires).                   | Change the <b>Connection type</b> device function.                                                             |
|                                                                      | Device programming is incorrect (scaling).                           | Change scaling.                                                                                                |
|                                                                      | Incorrect RTD configured.                                            | Change the <b>Sensor type</b> device function.                                                                 |
|                                                                      | Sensor connection.                                                   | Check that the sensor is connected correctly.                                                                  |
|                                                                      | The cable resistance of the sensor (2-<br>wire) was not compensated. | Compensate the cable resistance.                                                                               |
|                                                                      | Offset incorrectly set.                                              | Check offset.                                                                                                  |
|                                                                      | Faulty sensor.                                                       | Check the sensor.                                                                                              |
| Failure current (≤ 3.6 mA or<br>≥ 21 mA)                             | Incorrect sensor connection.                                         | Install the connecting cables correctly (terminal diagram).                                                    |
|                                                                      | Device programming is incorrect (e.g. number of wires).              | Change the <b>Connection type</b> device function.                                                             |
|                                                                      | Incorrect programming.                                               | Incorrect sensor type set in the <b>Sensor</b><br><b>type</b> device function. Set the correct<br>sensor type. |

| Application errors without status messages for TC sensor connection |                                                                                                    |                                                                                                    |
|---------------------------------------------------------------------|----------------------------------------------------------------------------------------------------|----------------------------------------------------------------------------------------------------|
| Error                                                               | Possible cause                                                                                         | Remedial action                                                                                                |
|                                                                     | Incorrect sensor orientation.                                                                          | Install the sensor correctly.                                                                                  |
|                                                                     | Heat conducted by sensor.                                                                              | Observe the installed length of the sensor.                                                                    |
|                                                                     | Device programming is incorrect (scaling).                                                             | Change scaling.                                                                                                |
| Measured value is incorrect/<br>inaccurate                          | Incorrect thermocouple type (TC) configured.                                                           | Change the <b>Sensor type</b> device function.                                                                 |
|                                                                     | Incorrect reference junction set.                                                                      | Set the correct reference junction.                                                                            |
|                                                                     | Interference via the thermocouple<br>wire welded in the thermowell<br>(interference voltage coupling). | Use a sensor where the thermocouple wire is not welded.                                                        |
|                                                                     | Offset incorrectly set.                                                                                | Check offset.                                                                                                  |
|                                                                     | Faulty sensor.                                                                                         | Check the sensor.                                                                                              |
| Failure current (≤ 3.6 mA or                                        | Sensor is connected incorrectly.                                                                       | Install the connecting cables correctly (terminal diagram).                                                    |
| ≥ 21 mA)                                                            | Incorrect programming.                                                                                 | Incorrect sensor type set in the <b>Sensor</b><br><b>type</b> device function. Set the correct<br>sensor type. |

## 9.2 Diagnostic events

## 9.2.1 Displaying diagnostic events

## NOTICE

Status signals and diagnostic behavior can be configured manually for certain diagnostic events. If a diagnostic event occurs, however, it is not guaranteed that the measured values are valid for the event and comply with the process for the status signals S and M and the diagnostic behavior: 'Warning' and Disabled'.

• Reset the status signal assignment to the factory setting.

#### Status signals

| Symbol | Event<br>category       | Meaning                                                                                                    |
|--------|-------------------------|----------------------------------------------------------------------------------------------------|
| F      | Operating<br>error      | An operating error has occurred.                                                                                   |
| С      | Service mode            | The device is in service mode (e.g. during a simulation).                                                          |
| S      | Out of specification    | The device is being operated outside its technical specifications (e.g. during warm-<br>up or cleaning processes). |
| М      | Maintenance<br>required | Maintenance is required.                                                                                           |
| N      | Not<br>categorized      |                                                                                                    |

- If a valid measured value is not available, the display alternates between "- -- -" and the error message plus the defined error number and the 'A' symbol.
- If a valid measured value is present, the display alternates between the status plus the defined error number (7-segment display) and the primary measured value (PV) with the ' $\Delta$ ' symbol.

#### Diagnostic behavior

| Alarm    | The measurement is interrupted. The signal outputs assume the defined alarm condition. A diagnostic message is generated. |
|----------|----------------------------------------------------------------------------------------------------|
| Warning  | The device continues to measure. A diagnostic message is generated.                                                       |
| Disabled | The diagnosis is completely disabled even if the device is not recording a measured value.                                |

#### Diagnostic event and event text

The fault can be identified using the diagnostic event. The event text helps you by providing information about the fault.

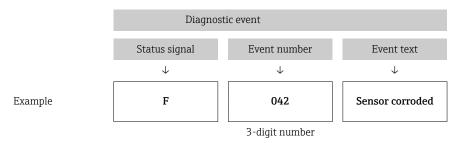

If two or more diagnostic messages are pending simultaneously, only the message with the highest priority is shown. Additional pending diagnostic messages are shown in the **Diagnostic list** submenu  $\rightarrow \cong$  86. The status signal dictates the priority in which the diagnostic messages are displayed. The following order of priority applies: F, C, S, M. If two or more diagnostic events with the same status signal are active simultaneously, the numerical order of the event number dictates the order of priority in which the events are displayed, e.g.: F042 appears before F044 and before S044.

Past diagnostic messages that are no longer pending are shown in the **Event logbook** submenu $\rightarrow \cong 87$ .

#### 9.2.2 Overview of diagnostic events

Each diagnostic event is assigned a certain event behavior at the factory. The user can change this assignment for certain diagnostic events.

|                                                                               |                      | Settings         |                                            | Device behavior                                      |                                               |                                       |         |
|-------------------------------------------------------------------------------|----------------------|------------------|--------------------------------------------|------------------------------------------------------|-----------------------------------------------|---------------------------------------|---------|
| Configuration examples                                                        | Diagnostic<br>number | Status<br>signal | Diagnostic<br>behavior from<br>the factory | Status signal<br>(output via HART®<br>communication) | Current<br>output                             | PV, status                            | Display |
| 1. Default setting                                                            | 047                  | S                | Warning                                    | S                                                    | Measured<br>value                             | Measured value,<br>UNCERTAIN          | S047    |
| 2. Manual setting: status signal S changed to F                               | 047                  | F                | Warning                                    | F                                                    | Measured<br>value                             | Measured value,<br>UNCERTAIN          | F047    |
| 3. Manual setting: <b>Warning</b> diagnostic behavior changed to <b>Alarm</b> | 047                  | S                | Alarm                                      | S                                                    | Configured<br>failure<br>current              | Measured value,<br>BAD                | S047    |
| 4. Manual setting: <b>Warning</b><br>changed to <b>Disabled</b>               | 047                  | S <sup>1)</sup>  | Disabled                                   | _ 2)                                                 | Last valid<br>measured<br>value <sup>3)</sup> | Last valid<br>measured value,<br>GOOD | S047    |

1) Setting is not relevant.

2) Status signal is not displayed.

3) The failure current is output if no valid measured value is available.

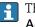

The relevant sensor input for these diagnostic events can be identified with the **Actual diag channel** parameter or on the display.

Example:

| Diagnostic<br>number | Short text                                           | Corrective measure                                                                                                   | Status<br>signal<br>from the<br>factory | Customizable<br>1)<br>Cannot be<br>adjusted | Diagnosti<br>c<br>behavior<br>from the<br>factory | Customizable<br>2)<br>Cannot be<br>adjusted |
|----------------------|------------------------------------------------------|----------------------------------------------------------------------------------------------------|-----------------------------------------|---------------------------------------------|---------------------------------------------------|---------------------------------------------|
|                      |                                                      | Diagnostics for the sensor                                                                                           |                                         |                                             |                                                   |                                             |
| 001                  | Device failure sensor n <sup>3)</sup><br>(sensor RJ) | 1. Restart device<br>2. Replace electronics                                                                          | F                                       | X                                           | Alarm                                             | X                                           |
| 041                  | Sensor interrupted - sensor n                        | <ol> <li>Check electrical wiring.</li> <li>Replace sensor.</li> <li>Check connection type.</li> </ol>                | F                                       |                                             | Alarm                                             |                                             |
| 042                  | Sensor n corroded                                    | 1. Check sensor.<br>2. Replace sensor.                                                                               | М                                       | $\checkmark$                                | Warning                                           | $\checkmark$                                |
| 043                  | Short-circuit sensor n                               | <ol> <li>Check electrical connection.</li> <li>Check sensor.</li> <li>Replace sensor or cable.</li> </ol>            | F                                       |                                             | Alarm                                             |                                             |
| 044                  | Sensor drift detected                                | <ol> <li>Check sensor or main electronics.</li> <li>Replace sensor or main electronics.</li> </ol>                   | М                                       | $\checkmark$                                | Warning                                           | $\checkmark$                                |
| 047                  | Sensor limit reached sensor n<br>(sensor RJ)         | 1. Check sensor.<br>2. Check process conditions.                                                                     | S                                       | $\checkmark$                                | Warning                                           | $\checkmark$                                |
| 048                  | Drift detection not possible                         | <ol> <li>Check electrical connection.</li> <li>Check sensor.</li> <li>Replace sensor.</li> </ol>                     | M                                       |                                             | Warning                                           | $\checkmark$                                |
| 062                  | Sensor connection faulty sensor<br>n (sensor RJ)     | Check sensor connection.                                                                                             | F                                       | $\checkmark$                                | Alarm                                             | $\checkmark$                                |
| 105                  | Calibration interval                                 | <ol> <li>Execute calibration and reset calibration<br/>interval.</li> <li>Switch off calibration counter.</li> </ol> | M                                       |                                             | Warning                                           |                                             |
| 145                  | Compensation reference point sensor n                | <ol> <li>Check terminal temperature.</li> <li>Check external reference measuring<br/>point.</li> </ol>               | F                                       |                                             | Alarm                                             |                                             |
|                      |                                                      | Diagnostics for the electronics                                                                                      | ·                                       | •                                           |                                                   |                                             |
| 201                  | Electronics faulty                                   | 1. Restart device.<br>2. Replace electronics.                                                                        | F                                       | $\checkmark$                                | Alarm                                             | $\checkmark$                                |
| 221                  | Reference sensor defective<br>sensor RJ              | Replace device.                                                                                                    | М                                       | $\checkmark$                                | Alarm                                             | $\checkmark$                                |
| 241                  | Firmware faulty                                      | 1. Restart device.<br>2. Power cycle device.<br>3. Replace electronics.                                              | F                                       |                                             | Alarm                                             |                                             |
| 242                  | Firmware incompatible                                | <ol> <li>Check firmware version.</li> <li>Flash or replace main electronics.</li> </ol>                              | F                                       | $\checkmark$                                | Alarm                                             | $\checkmark$                                |
| 261                  | Electronics module is defective                      | 1. Restart device.<br>2. Replace main electronics module.                                                            | F                                       | $\checkmark$                                | Alarm                                             | $\checkmark$                                |
| 283                  | Memory content inconsistent                          | 1. Restart device.<br>2. Replace electronics.                                                                        | F                                       | $\checkmark$                                | Alarm                                             | $\checkmark$                                |
| 286                  | Data storage inconsistent                            | <ol> <li>Repeat safe parameterization.</li> <li>Replace electronics.</li> </ol>                                      | F                                       | $\checkmark$                                | Alarm                                             | $\checkmark$                                |
|                      |                                                      | Diagnostics for the configuration                                                                                    | ı                                       |                                             |                                                   |                                             |
| 401                  | Factory reset active                                 | Factory reset active, please wait.                                                                                   | С                                       | X                                           | Warning                                           | X                                           |

| Diagnostic<br>number | Short text                                                             | Corrective measure                                                                                                    | Status<br>signal<br>from the<br>factory | Customizable<br>1)<br>Cannot be<br>adjusted | Diagnosti<br>c<br>behavior<br>from the<br>factory | Customizable<br>2)<br>Cannot be<br>adjusted |
|----------------------|------------------------------------------------------------------------|----------------------------------------------------------------------------------------------------|-----------------------------------------|---------------------------------------------|---------------------------------------------------|---------------------------------------------|
| 402                  | Initialization active sensor n<br>(sensor RJ)                          | Initialization in progress, please wait.                                                                                                    | С                                       | X                                           | Warning                                           | X                                           |
| 410                  | Data transfer failed                                                   | 1. Check connection.<br>2. Repeat data transfer.                                                                                                    | F<br>C                                  |                                             | Alarm                                             | X                                           |
| 411                  | Up-/download active                                                    | Up-/download in progress, please wait.                                                                                                    |                                         | X                                           | Warning                                           | X                                           |
| 412                  | Download active                                                        | Download active, please wait                                                                                                    | С                                       |                                             | Warning                                           |                                             |
| 435                  | Linearization faulty sensor n<br>(sensor RJ)                           | Check linearization.                                                                                                    | F                                       |                                             | Alarm                                             | X                                           |
| 438                  | Dataset different                                                      | <ol> <li>Check data set file.</li> <li>Check device configuration.</li> <li>Download new device parameterization.</li> </ol>                                                | M                                       | X                                           | Warning                                           | X                                           |
| 439                  | Dataset                                                                | Repeat the safe parameterization                                                                                                    | F                                       | ×                                           | Alarm                                             | X                                           |
| 485                  | Process variable simulation<br>active sensor n (device<br>temperature) | Deactivate simulation.                                                                                                    | С                                       | -                                           | Warning                                           | -                                           |
| 491                  | Current output simulation                                              | Deactivate simulation.                                                                                                    | С                                       |                                             | Warning                                           |                                             |
| 495                  | Diagnostic event simulation active                                     | Deactivate simulation.                                                                                                    | С                                       |                                             | Warning                                           |                                             |
| 531                  | Factory adjustment missing<br>sensor n (current output)                | 1. Contact service organization.<br>2. Replace device.                                                                                                    | F                                       | X                                           | Alarm                                             | X                                           |
| 537                  | Configuration sensor n (current output)                                | <ol> <li>Check device configuration</li> <li>Up- and download new configuration.</li> <li>(In case of current output: check<br/>configuration of analog output.)</li> </ol> | F                                       | ×                                           | Alarm                                             | ×                                           |
| 583                  | Input simulation sensor n                                              | Deactivate simulation.                                                                                                    | С                                       |                                             | Warning                                           |                                             |
|                      | I                                                                      | Diagnostics for the process                                                                                                    |                                         |                                             | I                                                 | I                                           |
| 801                  | Supply voltage too low <sup>4)</sup>                                   | Increase supply voltage.                                                                                                    | S                                       |                                             | Alarm                                             |                                             |
| 825                  | Operating temperature                                                  | <ol> <li>Check ambient temperature.</li> <li>Check process temperature.</li> </ol>                                                                                          | S                                       |                                             | Warning                                           |                                             |
| 844                  | Process value out of<br>specification-current output                   | 1. Check process value.<br>2. Check application.<br>Check sensor.                                                                                                    | S                                       |                                             | Warning                                           |                                             |

1) Can be set to F, C, S, M, N

2) Can be set to 'Alarm', 'Warning' and 'Disabled'

3) n = number of sensor inputs (1 and 2)

4) In the case of this diagnostic event, the device always outputs a "low" alarm status (output current  $\leq$  3.6 mA).

## 9.3 Software history and overview of compatibility

#### Revision history

The firmware version (FW) on the nameplate and in the Operating Instructions indicates the device release: XX.YY.ZZ (example 01.02.01).

| XX | Change to main version. No longer compatible. The device and Operating Instructions change. |
|----|---------------------------------------------------------------------------------------------|
| ΥΥ | Change to functions and operation. Compatible. The Operating<br>Instructions change.        |

ZZ Fixes and internal changes. No changes to the Operating Instructions.

| Date  | Firmware<br>version | Modifications                                                                               | Documentation        |
|-------|---------------------|---------------------------------------------------------------------------------------------|----------------------|
| 07/20 | 17 04.01.zz         | HART protocol version 7.6 and addition of operating parameters for functional safety (SIL3) | BA01801T/09/en/01.17 |

## 10 Maintenance

No special maintenance work is required for the temperature transmitter.

## 10.1 Endress+Hauser services

Endress+Hauser offers a wide variety of services for maintenance such as recalibration, maintenance service or device tests.

Your Endress+Hauser Sales Center can provide detailed information on the services.

## 11 Repair

## 11.1 General information

Repairs that are not described in these Operating Instructions must only be carried out directly by the manufacturer or by the service department.

## 11.2 Spare parts

Spare parts currently available for the product can be found online at: http://www.products.endress.com/spareparts\_consumables. Always quote the serial number of the device when ordering spare parts!

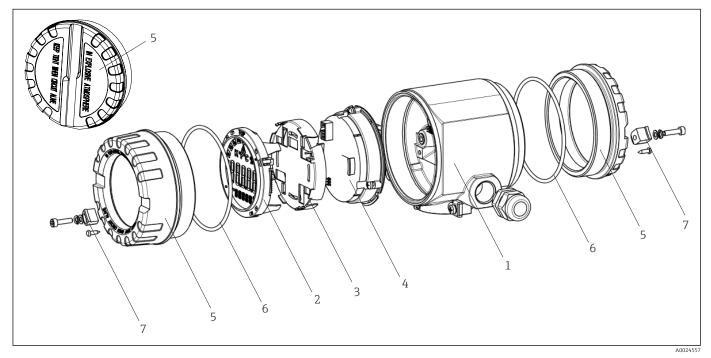

🖻 16 Field transmitter spare parts

| Item no. 1 | Housing     | Housing |                              |  |  |  |
|------------|-------------|---------|------------------------------|--|--|--|
|            | Certificate | s:      |                              |  |  |  |
|            | А           | Non-ha  | izardous area + Ex ia        |  |  |  |
|            | В           | ATEX E  | Ex d                         |  |  |  |
|            |             | Materi  | al:                          |  |  |  |
|            |             | A       | Aluminum, HART 5             |  |  |  |
|            |             | В       | Stainless steel 316L, HART 5 |  |  |  |
|            |             | С       | T17, HART 5                  |  |  |  |
|            |             | F       | Aluminum, FF/PA              |  |  |  |
|            |             | G       | Stainless steel 316L, FF/PA  |  |  |  |
|            |             | Н       | T17, FF/PA                   |  |  |  |
|            |             | К       | Aluminum, HART 7             |  |  |  |
|            |             | L       | Stainless steel 316L, HART 7 |  |  |  |
|            |             | М       | T17, HART 7                  |  |  |  |

| Item no. 1 | Housing |  |         |                                                      |              |  |
|------------|---------|--|---------|------------------------------------------------------|--------------|--|
|            |         |  | Cable e | Cable entry:                                         |              |  |
|            |         |  | 1       | 2 x thread NPT ½" + terminal block + 1 dummy plug    |              |  |
|            |         |  | 2       | 2 2 x thread M20x1.5 + terminal block + 1 dummy plug |              |  |
|            |         |  | 4       | 4 2 x thread G ½" + terminal block + 1 dummy plug    |              |  |
|            |         |  |         | Version:                                             |              |  |
|            |         |  |         | А                                                    | Standard     |  |
| TMT162G-   |         |  |         | А                                                    | ← order code |  |

| Item no. 4 | Electronics |        |           |                                                                         |  |
|------------|-------------|--------|-----------|-------------------------------------------------------------------------|--|
|            | Certifi     | cates: |           |                                                                         |  |
|            | А           | Non-ha | izardous  | area                                                                    |  |
|            | В           | ATEX E | Ex ia, FM | IS, CSA IS                                                              |  |
|            |             | Sensor | input; c  | communication:                                                          |  |
|            |             | A      | 1x; HA    | RT 5, FW 01.03.zz, DevRev02                                             |  |
|            |             | В      | 2x; HA    | RT 5, FW 01.03.zz, DevRev02, config. output sensor 1                    |  |
|            |             | C      | 2x; FOI   | JNDATION Fieldbus Device Revision 1                                     |  |
|            |             | D      | 2x; PRO   | DFIBUS PA, DevRev02                                                     |  |
|            |             | E      | 2x; FOI   | JNDATION Fieldbus FW 01.01.zz, Device Revision 2                        |  |
|            |             | F      | 2x; FOI   | JNDATION Fieldbus FW 02.00.zz, Device Revision 3                        |  |
|            |             | G      | 1x; HA    | RT7, Fw 04.01.zz, DevRev04                                              |  |
|            |             | Н      | 2x; HA    | RT7, Fw 04.01.zz, DevRev04, config. output sensor 1                     |  |
|            |             |        | Config    | uration:                                                                |  |
|            |             |        | A         | 50 Hz mains filter                                                      |  |
|            |             |        | В         | Produced as per original order (quote serial number) 50 Hz mains filter |  |
|            |             |        | К         | 60 Hz mains filter                                                      |  |
|            |             |        | L         | Produced as per original order (quote serial number) 60 Hz mains filter |  |
| TMT162E-   |             |        |           | ← order code                                                            |  |

| Item no. | Order code | Spare parts                                                                                                    |
|----------|------------|----------------------------------------------------------------------------------------------------|
| 2.3      | TMT162X-DA | Display HART 5 + fitting kit + twist protection                                                                                   |
| 2.3      | TMT162X-DB | Display PA/FF + fitting kit + twist protection                                                                                    |
| 2.3      | TMT162X-DC | Display fitting kit + twist protection                                                                                            |
| 2.3      | TMT162X-DD | Display HART 7 + fitting kit + twist protection                                                                                   |
| 5        | TMT162X-HH | Housing cover blind, aluminum Ex d, FM XP with seal, CSA approval, only as cover of connection compartment                        |
| 5        | TMT162X-HI | Housing cover blind, aluminum + seal                                                                                              |
| 5        | TMT162X-HK | Housing cover cpl. display, aluminum Ex d with seal                                                                               |
| 5        | TMT162X-HL | Housing cover cpl. display, aluminum with seal                                                                                    |
| 5        | TMT162X-HA | Housing cover blind, stainless steel 316L Ex d, ATEX Ex d, FM XP with seal, CSA approval, only as cover of connection compartment |
| 5        | TMT162X-HB | Housing cover blind, stainless steel 316L, with seal                                                                              |
| 5        | TMT162X-HC | Housing cover cpl. display, Ex d, stainless steel 316L, ATEX Ex d, FM XP, CSA XP, with seal                                       |

| Item no. | Order code | Spare parts                                                 |
|----------|------------|-------------------------------------------------------------|
| 5        | TMT162X-HD | Housing cover cpl. display, stainless steel 316L, with seal |
| 5        | TMT162X-HE | Housing cover blind, T17, 316L                              |
| 5        | TMT162X-HF | Housing cover cpl. display, polycarbonate, T17 316L         |
| 5        | TMT162X-HG | Housing cover cpl. display, glass, T17 316L                 |
| 6        | 71439499   | O-ring 88x3 HNBR 70° Shore PTFE coating                     |
| 7        | 51004948   | Cover clamp spare part set: screw, disk, spring washer      |

#### 11.3 Return

The requirements for safe device return can vary depending on the device type and national legislation.

1. Refer to the website for more information: http://www.endress.com/support/return-material

2. Return the device if repairs or a factory calibration are required, or if the wrong device was ordered or delivered.

#### 11.4 Disposal

The device contains electronic components and must therefore be disposed of as electronic waste. Please pay particular attention to the local regulations governing waste disposal in your country.

## 12 Accessories

9

Various accessories, which can be ordered with the device or subsequently from Endress +Hauser, are available for the device. Detailed information on the order code in question is available from your local Endress+Hauser sales center or on the product page of the Endress+Hauser website: www.endress.com.

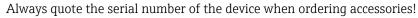

## 12.1 Device-specific accessories

| Accessories                    | Description                                                                                                    |
|--------------------------------|----------------------------------------------------------------------------------------------------|
| Dummy plugs                    | <ul> <li>M20x1.5 EEx-d/XP</li> <li>G ½" EEx-d/XP</li> <li>NPT ½" ALU</li> <li>NPT ½" V4A</li> </ul>                                                                         |
| Cable glands                   | <ul> <li>M20x1.5</li> <li>NPT ½" D4-8.5, IP68</li> <li>NPT ½" cable gland 2 x D0.5 cable for 2 sensors</li> <li>M20x1.5 cable gland 2 x D0.5 cable for 2 sensors</li> </ul> |
| Adapter for cable gland        | M20x1.5 outside/M24x1.5 inside                                                                                                    |
| Wall and pipe mounting bracket | Stainless steel wall/2" pipe<br>Stainless steel 2" pipe V4A                                                                                                    |
| Surge arrester                 | The module protects the electronics from overvoltage. Not available for T17 stainless steel housing.                                                                        |

## 12.2 Communication-specific accessories

| Accessories        | Description                                                                                                    |
|--------------------|----------------------------------------------------------------------------------------------------|
| Field Xpert SFX350 | Field Xpert SFX350 is a mobile computer for commissioning and maintenance. It enables efficient device configuration and diagnostics for HART and FOUNDATION Fieldbus devices in the <b>non-Ex area</b> .<br>For details, see Operating Instructions BA01202S                 |
| Field Xpert SFX370 | Field Xpert SFX370 is a mobile computer for commissioning and maintenance. It enables efficient device configuration and diagnostics for HART and FOUNDATION Fieldbus devices in the <b>non-Ex area and the Ex area</b> .<br>For details, see Operating Instructions BA01202S |

## 12.3 Service-specific accessories

| Accessories | Description                                                                                                    |  |
|-------------|----------------------------------------------------------------------------------------------------|--|
| Applicator  | <ul> <li>Software for selecting and sizing Endress+Hauser measuring devices:</li> <li>Calculation of all the necessary data for identifying the optimum measuring device: e.g. pressure loss, accuracy or process connections.</li> <li>Graphic illustration of the calculation results</li> </ul>                                                                                                    |  |
|             | Administration, documentation and access to all project-related data and parameters over the entire life cycle of a project.                                                                                                    |  |
|             | <ul><li>Applicator is available:</li><li>Via the Internet: https://wapps.endress.com/applicator</li><li>On CD-ROM for local PC installation.</li></ul>                                                                                                    |  |
| W@M         | Life cycle management for your plant<br>W@M supports you with a wide range of software applications over the entire<br>process: from planning and procurement, to the installation, commissioning and<br>operation of the measuring devices. All the relevant device information, such as<br>the device status, spare parts and device-specific documentation, is available for<br>every device over the entire life cycle.<br>The application already contains the data of your Endress+Hauser device. Endress<br>+Hauser also takes care of maintaining and updating the data records.<br>W@M is available:<br>• Via the Internet: www.endress.com/lifecyclemanagement<br>• On CD-ROM for local PC installation. |  |
| FieldCare   | FDT-based plant asset management tool from Endress+Hauser.<br>It can configure all smart field units in your system and helps you manage them. By<br>using the status information, it is also a simple but effective way of checking their<br>status and condition.<br>For details, see Operating Instructions BA00027S and BA00059S                                                                                                    |  |
|             |                                                                                                    |  |
| DeviceCare  | Configuration tool for devices via fieldbus protocols and Endress+Hauser service protocols.<br>DeviceCare is the tool developed by Endress+Hauser for the configuration of Endress+Hauser devices. All smart devices in a plant can be configured via a point-to-point or point-to-bus connection. The user-friendly menus enable transparent and intuitive access to the field devices.                                                                                                    |  |

## 12.4 System products

| Accessories                         | Description                                                                                                    |
|-------------------------------------|----------------------------------------------------------------------------------------------------|
| Graphic Data Manager<br>Memograph M | The Advanced Data Manager Memograph M is a flexible and powerful system for organizing process values. The measured process values are clearly presented on the display and logged safely, monitored for limit values and analyzed. Via common communication protocols, the measured and calculated values can be easily communicated to higher-level systems or individual plant modules can be interconnected. |
| RN221N                              | Active barrier with power supply for safe separation of 4 to 20 mA standard signal circuits. Has bidirectional HART <sup>®</sup> transmission and optional HART <sup>®</sup> diagnostics if transmitters are connected with monitoring of 4 to 20 mA signal or HART <sup>®</sup> status byte analysis and an E+H-specific diagnostic command.                                                                    |
|                                     | For details, see Technical Information TI00073R/09                                                                                                    |
| RIA15                               | Process display, digital loop-powered display for 4 to 20 mA circuit, panel mounting, with optional HART <sup>®</sup> communication. Displays 4 to 20 mA or up to 4 HART <sup>®</sup> process variables                                                                                                    |
|                                     | For details, see Technical Information TI01043K/09                                                                                                    |

## 13 Technical data

## 13.1 Input

| Measured variable | Temperature (temperature-linear transmission behavior), resistance and voltage. |
|-------------------|---------------------------------------------------------------------------------|
|                   |                                                                                 |

Measuring range

It is possible to connect two sensors that are independent of one another <sup>1)</sup>. The measuring inputs are not galvanically isolated from each other.

| Resistance thermometer<br>(RTD) as per standard | Description                                                           | α                    | Measuring range limits                                                                                                    | Min. span       |
|-------------------------------------------------|-----------------------------------------------------------------------|----------------------|----------------------------------------------------------------------------------------------------|-----------------|
| IEC 60751:2008                                  | Pt100 (1)<br>Pt200 (2)<br>Pt500 (3)<br>Pt1000 (4)                     | 0.003851             | -200 to +850 °C (-328 to +1562 °F)<br>-200 to +850 °C (-328 to +1562 °F)<br>-200 to +500 °C (-328 to +932 °F)<br>-200 to +250 °C (-328 to +482 °F) | 10 K<br>(18 °F) |
| JIS C1604:1984                                  | Pt100 (5)                                                             | 0.003916             | -200 to +510 °C (-328 to +950 °F)                                                                                                    | 10 K<br>(18 °F) |
| DIN 43760 IPTS-68                               | Ni100 (6)<br>Ni120 (7)                                                | 0.006180             | -60 to +250 ℃ (-76 to +482 ℉)<br>-60 to +250 ℃ (-76 to +482 ℉)                                                                                     | 10 K<br>(18 °F) |
| GOST 6651-94                                    | Pt50 (8)<br>Pt100 (9)                                                 | 0.003910             | -185 to +1100 °C (-301 to +2012 °F)<br>-200 to +850 °C (-328 to +1562 °F)                                                                          | 10 K<br>(18 °F) |
| OIML R84: 2003,                                 | Cu50 (10)<br>Cu100 (11)                                               | 0.004280             | -180 to +200 ℃ (-292 to +392 ℉)<br>-180 to +200 ℃ (-292 to +392 ℉)                                                                                 | 10 K<br>(18 °F) |
| GOST 6651-2009                                  | Ni100 (12)<br>Ni120 (13)                                              | 0.006170             | -60 to +180 ℃ (-76 to +356 ℉)<br>-60 to +180 ℃ (-76 to +356 ℉)                                                                                     | 10 K<br>(18 °F) |
| OIML R84: 2003, GOST<br>6651-94                 | Cu50 (14)                                                             | 0.004260             | −50 to +200 °C (−58 to +392 °F)                                                                                                    | 10 K<br>(18 °F) |
| -                                               | Pt100 (Callendar van Dusen)<br>Nickel polynomial<br>Copper polynomial | -                    | The measuring range limits are specified by entering the limit values that depend on the coefficients A to C and RO.                               | 10 K<br>(18 °F) |
|                                                 | • With 2-wire circuit, compense                                       | ation of wire resist | nnection, sensor current: $\leq 0.3$ mA<br>ance possible (0 to 30 Ω)<br>e resistance up to max. 50 Ω per wire                                      |                 |
| Resistance transmitter                          | Resistance Ω                                                          |                      | 10 to 400 Ω<br>10 to 2 000 Ω                                                                                                    | 10 Ω<br>10 Ω    |

| Thermocouples as per standard                    | Description                                                                                                    | Measuring range limits                                                                                                    |                                                                                                    | Min. span                                                                                                    |
|--------------------------------------------------|----------------------------------------------------------------------------------------------------|----------------------------------------------------------------------------------------------------|----------------------------------------------------------------------------------------------------|----------------------------------------------------------------------------------------------------|
| IEC 60584, Part 1<br>ASTM E230-3                 | Type A (W5Re-W20Re) (30)<br>Type B (PtRh30-PtRh6) (31)<br>Type E (NiCr-CuNi) (34)<br>Type J (Fe-CuNi) (35)<br>Type K (NiCr-Ni) (36)<br>Type N (NiCrSi-NiSi) (37)<br>Type R (PtRh13-Pt) (38)<br>Type S (PtRh10-Pt) (39)<br>Type T (Cu-CuNi) (40) | 0 to +2 500 °C (+32 to +4 532 °F)<br>+40 to +1 820 °C (+104 to +3 308 °F)<br>-250 to +1000 °C (-418 to +1 832 °F)<br>-210 to +1 200 °C (-346 to +2 192 °F)<br>-270 to +1 372 °C (-454 to +2 501 °F)<br>-270 to +1 300 °C (-454 to +2 372 °F)<br>-50 to +1768 °C (-58 to +3 214 °F)<br>-50 to +1768 °C (-58 to +3 214 °F)<br>-200 to +400 °C (-328 to +752 °F) | Recommended temperature range:<br>0 to +2 500 °C (+32 to +4 532 °F)<br>+500 to +1820 °C (+932 to +3 308 °F)<br>-150 to +1000 °C (-238 to +1832 °F)<br>-150 to +1200 °C (-238 to +2 192 °F)<br>-150 to +1200 °C (-238 to +2 192 °F)<br>-150 to +1300 °C (-238 to +2 372 °F)<br>+50 to +1768 °C (+122 to +3 214 °F)<br>+50 to +1768 °C (+122 to +3 214 °F)<br>-150 to +400 °C (-238 to +752 °F) | 50 K (90 °F)<br>50 K (90 °F)<br>50 K (90 °F)<br>50 K (90 °F)<br>50 K (90 °F)<br>50 K (90 °F)<br>50 K (90 °F)<br>50 K (90 °F)<br>50 K (90 °F) |
| IEC 60584, Part 1<br>ASTM E230-3<br>ASTM E988-96 | Type C (W5Re-W26Re) (32)                                                                                                    | 0 to +2 315 ℃ (+32 to +4 199 ℉)                                                                                                    | 0 to +2 000 °C (+32 to +3 632 °F)                                                                                                    | 50 K (90 °F)                                                                                                    |

<sup>1)</sup> In the case of 2-channel measurement the same measuring unit must be configured for the two channels (e.g. both °C or F or K). Independent 2channel measurement of a resistance transmitter (Ohm) and voltage transmitter (mV) is not possible.

| Thermocouples as per standard | Description                                                                                                    | Measuring range limits                                                   |                                                                          | Min. span    |
|-------------------------------|----------------------------------------------------------------------------------------------------|--------------------------------------------------------------------------|--------------------------------------------------------------------------|--------------|
| ASTM E988-96                  | Type D (W3Re-W25Re) (33)                                                                                                    | 0 to +2 315 °C (+32 to +4 199 °F)                                        | 0 to +2 000 °C (+32 to +3 632 °F)                                        | 50 K (90 °F) |
| DIN 43710                     | Type L (Fe-CuNi) (41)<br>Type U (Cu-CuNi) (42)                                                                                                    | -200 to +900 °C (-328 to +1652 °F)<br>-200 to +600 °C (-328 to +1112 °F) | -150 to +900 °C (-238 to +1652 °F)<br>-150 to +600 °C (-238 to +1112 °F) | 50 K (90 °F) |
| GOST R8.585-2001              | Type L (NiCr-CuNi) (43)                                                                                                    | -200 to +800 °C (-328 to +1472 °F)                                       | -200 to +800 °C (+328 to +1472 °F)                                       | 50 K (90 °F) |
|                               | <ul> <li>Internal cold junction (Pt100)</li> <li>External cold junction: configurable value -40 to +85 °C (-40 to +185 °F)</li> <li>Maximum sensor wire resistance 10 kΩ (If the sensor wire resistance is greater than 10 kΩ, an error message is output in accordance with NAMUR NE89.)</li> </ul> |                                                                          |                                                                          |              |
| Voltage<br>transmitter (mV)   | Millivolt transmitter (mV)                                                                                                    | -20 to 100 mV                                                            |                                                                          | 5 mV         |

#### Type of input

*The following connection combinations are possible when both sensor inputs are assigned:* 

|                |                                          |                                                | Sensor                                         | input 1                                        |                                              |
|----------------|------------------------------------------|------------------------------------------------|------------------------------------------------|------------------------------------------------|----------------------------------------------|
|                |                                          | RTD or<br>resistance<br>transmitter,<br>2-wire | RTD or<br>resistance<br>transmitter,<br>3-wire | RTD or<br>resistance<br>transmitter,<br>4-wire | Thermocouple<br>(TC), voltage<br>transmitter |
|                | RTD or resistance<br>transmitter, 2-wire | V                                              | V                                              | -                                              |                                              |
| Sensor input 2 | RTD or resistance<br>transmitter, 3-wire | V                                              | V                                              | -                                              | $\checkmark$                                 |
|                | RTD or resistance<br>transmitter, 4-wire | -                                              | -                                              | -                                              | -                                            |
|                | Thermocouple (TC), voltage transmitter   | V                                              | V                                              | V                                              | V                                            |

## 13.2 Output

# Output signalAnalog output4 to 20 mA, 20 to 4 mA (can be inverted)Signal encodingFSK ±0.5 mA via current signalData transmission rate1200 baudGalvanic isolationU = 2 kV AC, 1 min. (input/output)

#### Failure information

#### Failure information as per NAMUR NE43:

Failure information is created if the measuring information is missing or not valid. A complete list of all the errors occurring in the measuring system is created.

| Underranging                                      | Linear drop from 4.0 to 3.8 mA                                                                                                    |
|---------------------------------------------------|----------------------------------------------------------------------------------------------------|
| Overranging                                       | Linear increase from 20.0 to 20.5 mA                                                                                                    |
| Failure e.g. sensor failure; sensor short-circuit | $\leq$ 3.6 mA ("low") or $\geq$ 21 mA ("high"), can be selected<br>The "high" alarm setting can be set between 21.5 mA and<br>23 mA, thus providing the flexibility needed to meet the<br>requirements of various control systems. |

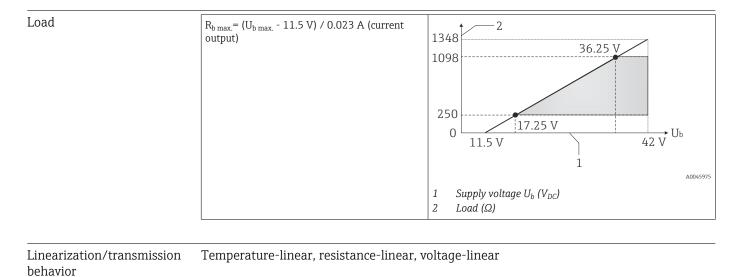

#### Mains filter

50/60 Hz

Filter

#### 1st order digital filter: 0 to 120 s

Protocol-specific data

| Manufacturer ID                                     | 17 (0x11)                                                                                                    |
|-----------------------------------------------------|----------------------------------------------------------------------------------------------------|
| Device type ID                                      | 0x11CE                                                                                                    |
| HART <sup>®</sup> specification                     | 7.6                                                                                                    |
| Device address in the multi-drop mode <sup>1)</sup> | Software setting addresses 0 to 63                                                                                                    |
| Device description<br>files (DTM, DD)               | Information and files under:<br>www.endress.com<br>www.fieldcommgroup.org                                                                                                    |
| HART load                                           | Min. 250 Ω                                                                                                    |
| HART device variables                               | The measured values can be freely assigned to the device variables.                                                                                                    |
|                                                     | <ul> <li>Measured values for PV, SV, TV and QV (first, second, third and fourth device variable)</li> <li>Sensor 1 (measured value)</li> <li>Sensor 2 (measured value)</li> <li>Device temperature</li> <li>Average of the two measured values: 0.5 x (SV1+SV2)</li> <li>Difference between sensor 1 and sensor 2: SV1-SV2</li> <li>Sensor 1 (backup sensor 2): If sensor 1 fails, the value of sensor 2 automatically becomes the primary HART<sup>®</sup> value (PV): sensor 1 (OR sensor 2)</li> <li>Sensor switching: If the value exceeds the configured threshold value T for sensor 1, the measured value of sensor 2 becomes the primary HART<sup>®</sup> value (PV). The system switches back to sensor 1 if the measured value of sensor 1 is at least 2 K below T: sensor 1 (sensor 2, if sensor 1 &gt; T)</li> <li>Average: 0.5 x (SV1+SV2) with backup (measured value of sensor 1 or sensor 2 in the event of a sensor error in the other sensor)</li> </ul> |
| Supported functions                                 | <ul> <li>Burst mode <sup>1)</sup></li> <li>Squawk</li> <li>Condensed status</li> </ul>                                                                                                    |

1) Not possible in the SIL mode, see Functional Safety Manual SD01632T/09

#### Wireless HART data

| Minimum starting voltage | 11.5 V <sub>DC</sub> |  |
|--------------------------|----------------------|--|
| Start current            | 3.58 mA              |  |

|                                        | Starting time                                                                                                    | <ul><li>Normal operation: 6 s</li><li>SIL mode: 29 s</li></ul> |
|----------------------------------------|----------------------------------------------------------------------------------------------------|----------------------------------------------------------------|
|                                        | Minimum operating voltage                                                                                                    | 11.5 V <sub>AC</sub>                                           |
|                                        | Multidrop current                                                                                                    | 4.0 mA <sup>1)</sup>                                           |
|                                        | Time for connection setup                                                                                                    | <ul><li>Normal operation: 9 s</li><li>SIL mode: 10 s</li></ul> |
|                                        | 1) No Multidrop current in SIL mode                                                                                                    |                                                                |
| Write protection for device parameters | <ul> <li>Hardware: Write protection using DIP switch on electronics module in the device</li> <li>Software: Write protection using password</li> </ul>                                                |                                                                |
| Switch-on delay                        | <ul> <li>Until the start of HART<sup>®</sup> communication, appr<br/>≤ 3.6 mA</li> <li>Until the first valid measured value signal is p<br/>while switch-on delay = I<sub>a</sub> ≤ 3.6 mA</li> </ul> |                                                                |
|                                        | 13.3 Power supply                                                                                                    |                                                                |
| Supply voltage                         | Values for non-hazardous areas, protected against polarity                                                                                                    | reversal:                                                      |

■ I ≤ 23 mA

Values for hazardous areas, see Ex documentation  $\rightarrow \square 62$ 

The transmitter must be powered by a power supply 11.5 to 42 V<sub>DC</sub> in accordance with NEC Class 02 (low voltage/low current) with restricted power limited to 8 A/ 150 VA in the event of a short-circuit (in accordance with IEC 61010-1, CSA 1010.1-92).

The device may only be powered by a power unit with an energy-limited circuit in accordance with UL/EN/IEC 61010-1, Section 9.4 and the requirements of Table 18.

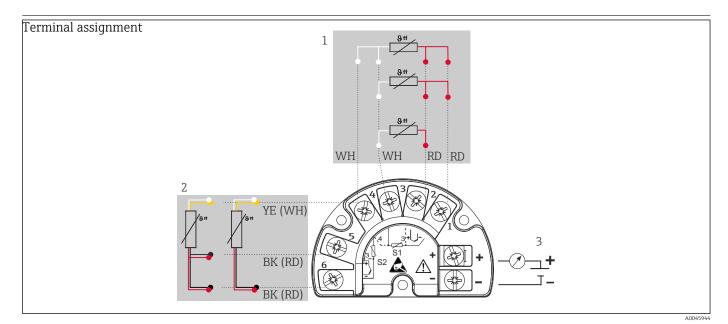

🖻 17 Wiring of the field transmitter, RTD, dual sensor input

- 1 Sensor input 1, RTD, : 2-, 3- and 4-wire
- 2 Sensor input 2, RTD: 2-, 3-wire
- 3 Power supply field transmitter and analog output 4 to 20 mA or fieldbus connection

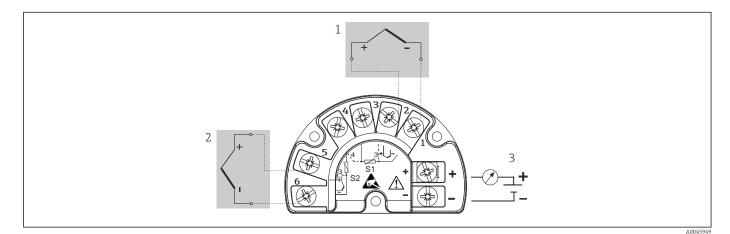

🖻 18 Wiring of the field transmitter, RTD, dual sensor input

- 1 Sensor input 1, TC
- 2 Sensor input 2, TC
- 3 Power supply field transmitter and analog output 4 to 20 mA or fieldbus connection

A shielded cable that is grounded on both sides must be used for sensor cable lengths of 30 m (98.4 ft) and more. The use of shielded sensor cables is generally recommended.

Connection of the functional grounding may be needed for functional purposes. Compliance with the electrical codes of individual countries is mandatory.

| Current consumption<br>Minimum current consum<br>Current limit | <pre>3.6 to 23 mA &lt; ≤ 3.5 mA, Multidrop mode 4 mA (not possible in SIL mode) &lt; 23 mA</pre> |
|----------------------------------------------------------------|--------------------------------------------------------------------------------------------------|
|----------------------------------------------------------------|--------------------------------------------------------------------------------------------------|

Terminals

2.5 mm<sup>2</sup> (12 AWG) plus ferrule

| Cable entries   | Version                                | Туре                                                       |                                                                                                    |  |  |  |  |
|-----------------|----------------------------------------|------------------------------------------------------------|----------------------------------------------------------------------------------------------------|--|--|--|--|
|                 | Thread                                 | 2x thread ½" NPT                                           | 2x thread ½" NPT                                                                                               |  |  |  |  |
|                 |                                        | 2x thread M20                                              |                                                                                                    |  |  |  |  |
|                 |                                        | 2x thread G½"                                              |                                                                                                    |  |  |  |  |
|                 | Cable gland                            | 2x coupling M20                                            |                                                                                                    |  |  |  |  |
|                 |                                        |                                                            |                                                                                                    |  |  |  |  |
| Residual ripple | Perm. residual ri                      | pple $U_{SS} \le 3 \text{ V}$ at $U_b \ge 13.5 \text{ V}$  | 7, f <sub>max.</sub> = 1 kHz                                                                                   |  |  |  |  |
|                 |                                        |                                                            |                                                                                                    |  |  |  |  |
|                 | functionality of t<br>Connection data: | he transmitter is not affected                             | power supply lines are diverted to ground. The d as no problematic voltage drop occurs.<br>$U_{c} = 42 V_{DC}$ |  |  |  |  |
|                 |                                        | us voltage (lateu voltage)                                 |                                                                                                    |  |  |  |  |
|                 | Nominal current                        |                                                            | I = 0.5 A at T <sub>amb.</sub> = 80 °C (176 °F)                                                                |  |  |  |  |
|                 |                                        | ance<br>urrent D1 (10/350 μs)<br>e current C1/C2 (8/20 μs) | • $I_{imp} = 1 \text{ kA (per wire)}$<br>• $I_n = 5 \text{ kA (per wire)}$<br>$I_n = 10 \text{ kA (total)}$    |  |  |  |  |
|                 | Series resistance per                  | : wire                                                     | 1.8 Ω, tolerance $\pm$ 5 %                                                                                     |  |  |  |  |
|                 |                                        |                                                            |                                                                                                    |  |  |  |  |
|                 |                                        |                                                            | 1                                                                                                    |  |  |  |  |
|                 |                                        |                                                            |                                                                                                    |  |  |  |  |

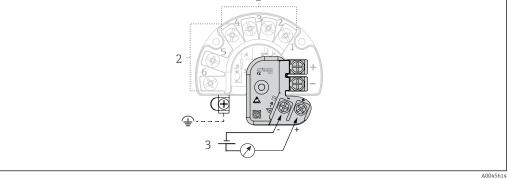

■ 19 Electrical connection of surge arrester

- 1 Sensor 1
- 2 Sensor 2
- 3 Bus connection and supply voltage

#### Grounding

The device must be connected to the potential equalization. The connection between the housing and the local ground must have a minimum cross-section of 4 mm<sup>2</sup> (13 AWG). All ground connections must be secured tightly.

## **13.4** Performance characteristics

The measured value update depends on the type of sensor and connection method and Response time moves within the following ranges: Resistance temperature detector (RTD) 0.9 to 1.3 s (depends on the connection method 2/3/4-wire) Thermocouples (TC) 0.8 s 0.9 s Reference temperature When recording step responses, it must be taken into account that the times for the measurement of the second channel and the internal reference measuring point are added to the specified times where applicable. Reference operating • Calibration temperature:  $+25 \degree C \pm 3 \text{ K} (77 \degree F \pm 5.4 \degree F)$ conditions Supply voltage: 24 V DC 4-wire circuit for resistance adjustment In accordance with DIN EN 60770 and the reference conditions specified above. The Maximum measured error measured error data correspond to  $\pm 2 \sigma$  (Gaussian distribution), i.e. 95.45%. The data include non-linearities and repeatability.

#### Typical

| Standard                     | Designation             | Measuring range               | Typical measured error (±)  |                            |  |
|------------------------------|-------------------------|-------------------------------|-----------------------------|----------------------------|--|
| Resistance thermometer (RTI  | ) as per standard       | Digital value <sup>1)</sup>   | Value at current<br>output  |                            |  |
| IEC 60751:2008               | Pt100 (1)               | 0.08 °C (0.14 °F)             | 0.1 °C (0.18 °F)            |                            |  |
| IEC 60751:2008               | Pt1000 (4)              | 0 to +200 °C (32 to +392 °F)  | 0.06 °C (0.11 °F)           | 0.1 °C (0.18 °F)           |  |
| GOST 6651-94                 | Pt100 (9)               |                               | 0.07 °C (0.13 °F)           | 0.09 °C (0.16 °F)          |  |
|                              |                         |                               |                             |                            |  |
| Thermocouples (TC) as per st | andard                  |                               | Digital value <sup>1)</sup> | Value at current<br>output |  |
| IEC 60584, Part 1            | Type K (NiCr-Ni) (36)   |                               | 0.22 °C (0.4 °F)            | 0.24 °C (0.43 °F)          |  |
| IEC 60584, Part 1            | Type S (PtRh10-Pt) (39) | 0 to +800 °C (32 to +1472 °F) | 1.17 °C (2.1 °F)            | 1.33 °C (2.4 °F)           |  |
| GOST R8.585-2001             | Type L (NiCr-CuNi) (43) |                               | 2.0 °C (3.6 °F)             | 2.4 °C (4.32 °F)           |  |

1) Measured value transmitted via HART<sup>®</sup>.

#### Measured error for resistance thermometers (RTD) and resistance transmitters

| Standard       | Designation | Measuring range                        | Measured error (±)                               |                      |
|----------------|-------------|----------------------------------------|--------------------------------------------------|----------------------|
|                |             |                                        | Digital <sup>1)</sup>                            | D/A <sup>2)</sup>    |
|                |             |                                        | Based on measured value <sup>3)</sup>            | DIA                  |
|                | Pt100 (1)   | -200 to +850 °C                        | ME = ± (0.06 °C (0.11 °F) + 0.005% * (MV - LRV)) |                      |
| IEC 60751-2009 | Pt200 (2)   | (−328 to +1562 °F)                     | ME = ± (0.05 °C (0.09 °F) + 0.012% * (MV - LRV)) |                      |
| IEC 60751:2008 | Pt500 (3)   | -200 to +500 °C (-328 to +932 °F)      | ME = ± (0.03 °C (0.05 °F) + 0.012% * (MV - LRV)) |                      |
|                | Pt1000 (4)  | -200 to +250 °C (-328 to +482 °F)      | ME = ± (0.02 °C (0.04 °F) + 0.012% * (MV - LRV)) | 0.03 % (≙<br>4.8 μA) |
| JIS C1604:1984 | Pt100 (5)   | -200 to +510 °C (-328 to +950 °F)      | ME = ± (0.05 °C (0.09 °F) + 0.006% * (MV - LRV)) |                      |
| GOST 6651-94   | Pt50 (8)    | -185 to +1100 °C<br>(-301 to +2012 °F) | ME = ± (0.1 °C (0.18 °F) + 0.008% * (MV - LRV))  |                      |

| Standard                        | Designation Measuring range |                                        | Measured error (±)                                                  |           |
|---------------------------------|-----------------------------|----------------------------------------|---------------------------------------------------------------------|-----------|
|                                 | Pt100 (9)                   | −200 to +850 °C<br>(−328 to +1 562 °F) | ME = ± (0.05 °C (0.09 °F) + 0.006% * (MV - LRV))                    |           |
| DIN 43760 IPTS-68               | Ni100 (6)                   | −60 to +250 °C (−76 to +482 °F)        | ME = ± (0.05 °C (0.09 °F) - 0.006% * (MV - LRV))                    |           |
| DIN 43700 IF 13-00              | Ni120 (7)                   |                                        | ME - 1 (0.05 C (0.09 P) - 0.000 % (MV - LKV))                       |           |
|                                 | Cu50 (10)                   | -180 to +200 °C (-292 to +392 °F)      | ME = ± (0.10 °C (0.18 °F) + 0.006% * (MV - LRV))                    |           |
| OIML R84: 2003 /                | Cu100 (11)                  | -180 to +200 °C (-292 to +392 °F)      | ME = ± (0.05 °C (0.09 °F) + 0.003% * (MV - LRV))                    |           |
| GOST 6651-2009                  | Ni100 (12)                  | −60 to +180 °C (−76 to +356 °F)        | $ME = \pm (0.06 \degree C (0.11 \degree F) - 0.005\% * (MV - LRV))$ |           |
|                                 | Ni120 (13)                  |                                        | ME = ± (0.05 °C (0.09 °F) - 0.005% * (MV - LRV))                    |           |
| OIML R84: 2003, GOST<br>6651-94 | Cu50 (14)                   | −50 to +200 °C (−58 to +392 °F)        | ME = ± (0.1 °C (0.18 °F) + 0.004% * (MV - LRV))                     |           |
| Resistance                      | Resistance $\Omega$         | 10 to 400 Ω                            | $ME = \pm (21 \text{ m}\Omega + 0.003\% * (MV - LRV))$              | 0.03 % (≘ |
| transmitter                     |                             | 10 to 2 000 Ω                          | $ME = \pm (35 \text{ m}\Omega + 0.010\% * (MV - LRV))$              | 4.8 μA)   |

1) Measured value transmitted via  ${\rm HART}^{\rm \circledast}.$ 

Percentages based on the configured span of the analog output signal. Deviations from maximum measured error possible due to rounding. 2)

3)

| Measured error for thermocouples (To | C) and voltage transmitters |
|--------------------------------------|-----------------------------|
|--------------------------------------|-----------------------------|

| Standard                                   | Designation | Measuring range                        | Measured error (±)                               |                   |  |
|--------------------------------------------|-------------|----------------------------------------|--------------------------------------------------|-------------------|--|
|                                            |             |                                        | Digital <sup>1)</sup>                            | D/A <sup>2)</sup> |  |
|                                            |             |                                        | Based on measured value 3)                       | D/A '             |  |
| IEC 60584-1                                | Туре А (30) | 0 to +2 500 °C (+32 to +4 532 °F)      | ME = ± (0.08 °C (0.14 °F) + 0.018% * (MV - LRV)) |                   |  |
| ASTM E230-3                                | Туре В (31) | +500 to +1820 ℃<br>(+932 to +3308 ℉)   | ME = ± (1.23 °C (2.14 °F) - 0.05% * (MV - LRV))  |                   |  |
| IEC 60584-1<br>ASTM E988-96<br>ASTM E230-3 | Туре С (32) | 0 to +2 000 °C (+32 to +3 632 °F)      | ME = ± (0.5 °C (0.9 °F) + 0.005% * (MV - LRV))   |                   |  |
| ASTM E988-96                               | Type D (33) |                                        | ME = ± (0.63 °C (1.13 °F) - 0.007% * (MV - LRV)) |                   |  |
|                                            | Туре Е (34) | -150 to +1000 ℃<br>(-238 to +1832 ℉)   | ME = ± (0.19 °C (0.3 °F) - 0.006% * (MV - LRV))  |                   |  |
|                                            | Туре Ј (35) | –150 to +1200 °C                       | ME = ± (0.23 °C (0.4 °F) - 0.005% * (MV - LRV))  |                   |  |
|                                            | Туре К (36) | (-238 to +2 192 °F)                    | ME = ± (0.3 °C (0.5 °F) - 0.002% * (MV - LRV))   | 0.03 % (≏         |  |
| IEC 60584-1<br>ASTM E230-3                 | Туре N (37) | −150 to +1300 °C<br>(−238 to +2372 °F) | ME = ± (0.4 °C (0.7 °F) - 0.01% * (MV - LRV))    | 4.8 μA)           |  |
|                                            | Type R (38) | +50 to +1768 °C                        | ME = ± (0.95 °C (1.7 °F) - 0.025% * (MV - LRV))  |                   |  |
|                                            | Type S (39) | (+122 to +3214 °F)                     | ME = ± (0.98 °C (1.8 °F) - 0.02% * (MV - LRV))   |                   |  |
|                                            | Туре Т (40) | -150 to +400 °C (-238 to +752 °F)      | ME = ± (0.31 °C (0.56 °F) - 0.034% * (MV - LRV)) |                   |  |
| DIN 43710                                  | Type L (41) | −150 to +900 °C<br>(−238 to +1652 °F)  | ME = ± (0.26 °C (0.47 °F) - 0.008% * (MV - LRV)) |                   |  |
| DIN 45710                                  | Туре U (42) | −150 to +600 °C<br>(−238 to +1112 °F)  | ME = ± (0.27 °C (0.49 °F) - 0.022% * (MV - LRV)) |                   |  |
| GOST R8.585-2001                           | Type L (43) | −200 to +800 °C<br>(−328 to +1472 °F)  | ME = ± (2.13 °C (3.83 °F) - 0.012% * (MV - LRV)) |                   |  |
| Voltage transmitter<br>(mV)                |             | -20 to +100 mV                         | ME = $\pm$ (6.5 µV + 0.002% * (MV - LRV))        | 4.8 µA            |  |

1) Measured value transmitted via  ${\rm HART}^{\rm \circledast}.$ 

2) Percentages based on the configured span of the analog output signal.

3) Deviations from maximum measured error possible due to rounding.

#### MV = Measured value

LRV = Lower range value of relevant sensor

Total measured error of transmitter at current output =  $\sqrt{(Measured error digita)^2 + }$ Measured error  $D/A^2$ )

Sample calculation with Pt100, measuring range 0 to +200 °C (+32 to +392 °F), measured value +200 °C (+392 °F), ambient temperature +25 °C (+77 °F), supply voltage 24 V:

| Measured error digital = 0.06 °C+ 0.006% * (200 °C - (-200 °C)):                                                              | 0.08 °C (0.15 °F) |
|----------------------------------------------------------------------------------------------------|-------------------|
| Measured error D/A = 0.03 % * 200 °C (360 °F)                                                                                 | 0.06 °C (0.11 °F) |
|                                                                                                    |                   |
| Measured error digital value (HART):                                                                                          | 0.08 °C (0.15 °F) |
| <b>Measured error analog value (current output):</b> $\sqrt{(\text{Measured error digital}^2 + \text{Measured error D/A}^2)}$ | 0.10 °C (0.19 °F) |

Sample calculation with Pt100, measuring range 0 to +200 °C (+32 to +392 °F), measured *value* +200 °C (+392 °F), *ambient temperature* +35 °C (+95 °F), *supply voltage* 30 V:

| Measured error digital = 0.06 °C+ 0.006% * (200 °C - (-200 °C)):                                                                                                    | 0.08 °C (0.15 °F) |
|----------------------------------------------------------------------------------------------------|-------------------|
| Measured error D/A = 0.03 % * 200 °C (360 °F)                                                                                                    | 0.06 °C (0.11 °F) |
| Influence of ambient temperature (digital) = (35 - 25) * (0.002% * 200 °C - (-200 °C)), min. 0.005 °C                                                                                                    | 0.08 °C (0.14 °F) |
| Influence of ambient temperature (D/A) = (35 - 25) * (0.001% * 200 °C)                                                                                                    | 0.02 °C (0.04 °F) |
| Influence of ambient temperature (digital) = (30 - 24) * (0.002% * 200 °C - (-200 °C)), min. 0.005 °C                                                                                                    | 0.05 °C (0.09 °F) |
| Influence of supply voltage (D/A) = (30 - 24) * (0.001% * 200 °C)                                                                                                    | 0.01 °C (0.02 °F) |
| Measured error digital value (HART):<br>$\sqrt{(Measured error digital^2 + Influence of ambient temperature (digital)^2 + Influence of supply voltage (digital)^2}$                                                                 | 0.13 °C (0.23 °F) |
| Measured error analog value (current output):<br>$(Measured error digital^2 + Measured error D/A^2 + Influence of ambient temperature (digital)^2 + Influence of ambient temperature (D/A)^2 + Influence of supply voltage (D/A)^2$ | 0.14 °C (0.25 °F) |

The measured error data correspond to 2  $\sigma$  (Gaussian distribution)

MV = Measured value

LRV = Lower range value of relevant sensor

| Physical input measur | Physical input measuring range of sensors                 |  |  |
|-----------------------|-----------------------------------------------------------|--|--|
| 10 to 400 Ω           | Cu50, Cu100, polynomial RTD, Pt50, Pt100, Ni100, Ni120    |  |  |
| 10 to 2 000 Ω         | Pt200, Pt500, Pt1000                                      |  |  |
| -20 to 100 mV         | Thermocouples type: A, B, C, D, E, J, K, L, N, R, S, T, U |  |  |

-

Other measured errors apply in SIL mode.

For more detailed information please refer to the Functional Safety Manual SD01632T/09.

| Sensor adjustment         | Sensor-transmitter-matching                                                                                                    |
|---------------------------|----------------------------------------------------------------------------------------------------|
|                           | RTD sensors are one of the most linear temperature measuring elements. Nevertheless, the output must be linearized. To significantly improve temperature measurement accuracy, the device allows the use of two methods:                                                                                                    |
|                           | • Callendar-Van-Dusen coefficients (Pt100 resistance thermometer)<br>The Callendar-Van-Dusen equation is described as:<br>$R_T = R_0[1+AT+BT^2+C(T-100)T^3]$                                                                                                    |
|                           | The coefficients A, B and C are used to match the sensor (platinum) and transmitter in order to improve the accuracy of the measuring system. The coefficients for a standard sensor are specified in IEC 751. If no standard sensor is available or if greater accuracy is required, the coefficients for each sensor can be determined specifically with the aid of sensor calibration. |
|                           | • Linearization for copper/nickel resistance thermometers (RTD)<br>The polynomial equation for copper/nickel is as follows:<br>$R_T = R_0(1+AT+BT^2)$                                                                                                    |
|                           | The coefficients A and B are used for the linearization of nickel or copper resistance<br>thermometers (RTD). The exact values of the coefficients derive from the calibration<br>data and are specific to each sensor. The sensor-specific coefficients are then sent to the<br>transmitter.                                                                                             |
|                           | Sensor-transmitter-matching using one of the methods explained above significantly improves the temperature measurement accuracy of the entire system. This is because the transmitter uses the specific data pertaining to the connected sensor to calculate the measured temperature, instead of using the standardized sensor curve data.                                              |
|                           | 1-point adjustment (offset)                                                                                                    |
|                           | Shifts the sensor value                                                                                                    |
|                           | 2-point adjustment (sensor trimming)                                                                                                    |
|                           | Correction (slope and offset) of the measured sensor value at transmitter input                                                                                                    |
| Current output adjustment | Correction of 4 or 20 mA current output value (not possible in SIL mode)                                                                                                    |
| Operating influences      | The measured error data correspond to $\pm 2 \sigma$ (Gaussian distribution) i.e. 95.45%                                                                                                    |

 $Operating \ influences \qquad \qquad The \ measured \ error \ data \ correspond \ to \ \pm 2 \ \sigma \ (Gaussian \ distribution), i.e. \ 95.45\%.$ 

Influence of ambient temperature and supply voltage on operation for resistance thermometers (RTD) and resistance transmitters

| Designation | Standard          | Influe                   | Ambient temperature:<br>Influence (±) per 1 °C (1.8 °F) change |                     |                          | Supply voltage:<br>Influence (±) per V change       |                   |
|-------------|-------------------|--------------------------|----------------------------------------------------------------|---------------------|--------------------------|-----------------------------------------------------|-------------------|
|             |                   | Digital <sup>1)</sup>    |                                                                | D/A <sup>2)</sup> . |                          | Digital <sup>1)</sup>                               | D/A <sup>2)</sup> |
|             |                   | Maximum                  | Based on measured value                                        |                     | Maximum                  | Based on measured value                             |                   |
| Pt100 (1)   | IEC<br>60751:2008 | ≤ 0.02 °C<br>(0.036 °F)  | 0.002% * (MV -LRV),<br>at least 0.005 °C (0.009 °F)            |                     | ≤ 0.02 °C<br>(0.036 °F)  | 0.002% * (MV -LRV),<br>at least 0.005 °C (0.009 °F) |                   |
| Pt200 (2)   |                   | ≤ 0.026 °C<br>(0.047 °F) | -                                                              |                     | ≤ 0.026 °C<br>(0.047 °F) | -                                                   |                   |
| Pt500 (3)   |                   | ≤ 0.013 °C<br>(0.023 °F) | 0.002% * (MV -LRV),<br>at least 0.009 °C (0.016 °F)            | 0.001 %             | ≤ 0.013 °C<br>(0.023 °F) | 0.002% * (MV -LRV),<br>at least 0.009 °C (0.016 °F) | 0.001 %           |
| Pt1000 (4)  |                   | ≤ 0.01 °C<br>(0.018 °F)  | 0.002% * (MV -LRV),<br>at least 0.004 °C (0.007 °F)            |                     | ≤ 0.008 °C<br>(0.014 °F) | 0.002% * (MV -LRV),<br>at least 0.004 °C (0.007 °F) |                   |

0.0015% \* (MV -LRV),

at least  $15 \text{ m}\Omega$ 

≤ 30 mΩ

| Designation             | Standard                            | Ambient temperature:<br>Influence (±) per 1 °C (1.8 °F) change |                                                     |           | Supply voltage:<br>Influence (±) per V change |                                                     |       |
|-------------------------|-------------------------------------|----------------------------------------------------------------|-----------------------------------------------------|-----------|-----------------------------------------------|-----------------------------------------------------|-------|
| Pt100 (5) JIS C1604:198 |                                     | ≤ 0.013 °C<br>(0.023 °F)                                       | 0.002% * (MV -LRV),<br>at least 0.005 °C (0.009 °F) |           | ≤ 0.013 °C<br>(0.023 °F)                      | 0.002% * (MV -LRV),<br>at least 0.005 °C (0.009 °F) |       |
| Pt50 (8)                | COCT ( (51.0)                       | ≤ 0.03 °C<br>(0.054 °F)                                        | 0.002% * (MV -LRV),<br>at least 0.01 °C (0.018 °F)  |           | ≤ 0.01 ℃<br>(0.018 ℉)                         | 0.002% * (MV -LRV),<br>at least 0.01 °C (0.018 °F)  |       |
| Pt100 (9)               | - GOST 6651-94                      | ≤ 0.02 °C<br>(0.036 °F)                                        | 0.002% * (MV -LRV),<br>at least 0.005 °C (0.009 °F) |           | ≤ 0.02 °C<br>(0.036 °F)                       | 0.002% * (MV -LRV),<br>at least 0.005 °C (0.009 °F) |       |
| Ni100 (6)               | DIN 43760                           | ≤ 0.004 °C                                                     | -                                                   |           | ≤ 0.005 °C                                    | -                                                   | 1     |
| Ni120 (7)               | IPTS-68                             | (0.007 °F)                                                     | -                                                   |           | (0.009 °F)                                    | -                                                   |       |
| Cu50 (10)               |                                     | ≤ 0.007 °C                                                     | -                                                   |           | ≤ 0.008 °C<br>(0.014 °F)                      | -                                                   |       |
| Cu100 (11)              | - OIML R84:<br>2003 /<br>GOST       | (0.013 °F)                                                     | 0.002% * (MV -LRV),<br>at least 0.004 °C (0.007 °F) |           | ≤ 0.004 °C                                    | 0.002% * (MV -LRV),<br>at least 0.004 °C (0.007 °F) |       |
| Ni100 (12)              | 6651-2009                           | ≤ 0.004 °C                                                     | -                                                   |           | ≤ 0.004 °C<br>(0.007 °F)                      | -                                                   |       |
| Ni120 (13)              |                                     | (0.007 °F)                                                     | -                                                   |           |                                               | -                                                   | 1     |
| Cu50 (14)               | OIML R84:<br>2003 /<br>GOST 6651-94 | ≤ 0.007 °C<br>(0.013 °F)                                       | -                                                   |           | ≤ 0.008 °C<br>(0.014 °F)                      | -                                                   |       |
| Resistance tran         | smitter (Ω)                         |                                                                |                                                     |           |                                               |                                                     |       |
| 10 to 400 Ω             |                                     | ≤ 6 mΩ                                                         | 0.0015% * (MV -LRV),<br>at least 1.5 mΩ             | - 0.001 % | ≤ 6 mΩ                                        | 0.0015% * (MV -LRV),<br>at least 1.5 mΩ             | - 0.0 |
| 10 to 2000 O            |                                     | < 20 mO                                                        | $0.0015\% * (MW_{-}IPW)$                            | 0.001 %   | < 30 m0                                       | $0.0015\% * (MW_{-}IPW)$                            | 0.00  |

1) Measured value transmitted via  $HART^{*}$ .

10 to 2000  $\Omega$ 

2) Percentages based on the configured span of the analog output signal

≤ 30 mΩ

0.0015% \* (MV -LRV),

at least 15 m $\Omega$ 

| Designation | Standard                      | Ambient temperature:<br>Influence (±) per 1 °C (1.8 °F) change |                                                      |                   |                        | Supply voltage:<br>Influence (±) per V change        |                   |
|-------------|-------------------------------|----------------------------------------------------------------|------------------------------------------------------|-------------------|------------------------|------------------------------------------------------|-------------------|
|             |                               | Digital <sup>1)</sup>                                          |                                                      | D/A <sup>2)</sup> |                        | Digital                                              | D/A <sup>2)</sup> |
|             |                               | Maximum                                                        | Based on measured value                              |                   | Maximum                | Based on measured value                              |                   |
| Туре А (30) | - IEC 60584-1                 | ≤ 0.13 °C<br>(0.23 °F)                                         | 0.0055% * (MV -LRV),<br>at least 0.03 °C (0.054 °F)  |                   | ≤ 0.07 °C<br>(0.13 °F) | 0.0054% * (MV -LRV),<br>at least 0.02 ℃ (0.036 ℉)    |                   |
| Туре В (31) | - IEC 00584-1                 | ≤ 0.06 °C<br>(0.11 °F)                                         | -                                                    |                   | ≤ 0.06 °C<br>(0.11 °F) | -                                                    |                   |
| Туре С (32) | IEC 60584-1 /<br>ASTM E988-96 | ≤ 0.08 °C                                                      | 0.0045% * (MV -LRV),<br>at least 0.03 °C (0.054 °F)  |                   | ≤ 0.04 °C<br>(0.07 °F) | 0.0045% * (MV -LRV),<br>at least 0.03 ℃ (0.054 ℉)    |                   |
| Type D (33) | ASTM E988-96                  | (0.14 °F)                                                      | 0.004% * (MV -LRV),<br>at least 0.035 ℃ (0.063 ℉)    |                   |                        | 0.004% * (MV -LRV),<br>at least 0.035 ℃ (0.063 ℉)    |                   |
| Туре Е (34) |                               | ≤ 0.03 °C<br>(0.05 °F)                                         | 0.003% * (MV -LRV),<br>at least 0.016 ℃ (0.029 ℉)    | 0.001 %           |                        | 0.003% * (MV -LRV),<br>at least 0.016 ℃ (0.029 ℉)    | 0.001 %           |
| Type J (35) |                               |                                                                | 0.0028% * (MV -LRV),<br>at least 0.02 °C (0.036 °F)  |                   | ≤ 0.02 °C              | 0.0028% * (MV -LRV),<br>at least 0.02 °C (0.036 °F)  |                   |
| Туре К (36) | IEC 60584-1                   | ≤ 0.04 °C<br>(0.07 °F)                                         | 0.003% * (MV -LRV),<br>at least 0.013 ℃ (0.023 ℉)    |                   | (0.04 °F)              | 0.003% * (MV -LRV),<br>at least 0.013 ℃ (0.023 ℉)    |                   |
| Type N (37) |                               | ≤ 0.05 °C<br>(0.09 °F)                                         | 0.0028% * (MV -LRV),<br>at least 0.020 °C (0.036 °F) |                   |                        | 0.0028% * (MV -LRV),<br>at least 0.020 °C (0.036 °F) |                   |
| Type R (38) |                               |                                                                | 0.0035% * (MV -LRV),<br>at least 0.047 °C (0.085 °F) |                   | ≤ 0.05 °C<br>(0.09 °F) | 0.0035% * (MV -LRV),<br>at least 0.047 °C (0.085 °F) |                   |
| Type S (39) |                               |                                                                | -                                                    |                   | (0.07 1)               | -                                                    |                   |

| Designation              | Standard            | Ambient temperature:<br>Influence (±) per 1 °C (1.8 °F) change |   |          | Supply voltage:<br>Influence (±) per V change |   |          |
|--------------------------|---------------------|----------------------------------------------------------------|---|----------|-----------------------------------------------|---|----------|
| Туре Т (40)              |                     | ≤ 0.01 °C<br>(0.02 °F)                                         | - |          |                                               | - |          |
| Type L (41)              | – DIN 43710         | ≤ 0.02 °C<br>(0.04 °F)                                         | - |          | ≤ 0.01 °C                                     | - |          |
| Type U (42)              | DIN 45710           | ≤ 0.01 °C<br>(0.02 °F)                                         | - |          | (0.02 °F)                                     | - |          |
| Type L (43)              | GOST<br>R8.585-2001 | ≤ 0.02 °C<br>(0.04 °F)                                         | - |          |                                               | - |          |
|                          |                     |                                                                |   |          |                                               |   |          |
| Voltage transmitter (mV) |                     |                                                                |   | 0.001 %  |                                               |   | 0.001 %  |
| -20 to 100 mV            | -                   | ≤ 3 µV                                                         | - | 0.001 // | ≤ 3 µV                                        | - | 0.001 // |

1) Measured value transmitted via HART<sup>®</sup>.

2) Percentages based on the configured span of the analog output signal

MV = Measured value

LRV = Lower range value of relevant sensor

Total measured error of transmitter at current output =  $\sqrt{(Measured error digita)^2 + Measured error D/A^2)}$ 

#### Long-term drift, resistance thermometers (RTD) and resistance transmitters

| Designation | Standard                             | Long-term drift (±) <sup>1)</sup>              |                                               |                                               |  |  |
|-------------|--------------------------------------|------------------------------------------------|-----------------------------------------------|-----------------------------------------------|--|--|
|             |                                      | after 1 year                                   | after 3 years                                 | after 5 years                                 |  |  |
|             |                                      | Based on measured value                        |                                               |                                               |  |  |
| Pt100 (1)   |                                      | ≤ 0.016% * (MV - LRV) or<br>0.04 °C (0.07 °F)  | ≤ 0.025% * (MV - LRV) or<br>0.05 °C (0.09 °F) | ≤ 0.028% * (MV - LRV) or<br>0.06 °C (0.10 °F) |  |  |
| Pt200 (2)   |                                      | 0.25 °C (0.44 °F)                              | 0.41 °C (0.73 °F)                             | 0.50 °C (0.91 °F)                             |  |  |
| Pt500 (3)   | IEC 60751:2008                       | ≤ 0.018% * (MV - LRV) or<br>0.08 °C (0.14 °F)  | ≤ 0.03% * (MV - LRV) or<br>0.14 °C (0.25 °F)  | ≤ 0.036% * (MV - LRV) or<br>0.17 °C (0.31 °F) |  |  |
| Pt1000 (4)  |                                      | ≤ 0.0185% * (MV - LRV) or<br>0.04 °C (0.07 °F) | ≤ 0.031% * (MV - LRV) or<br>0.07 °C (0.12 °F) | ≤ 0.038% * (MV - LRV) or<br>0.08 °C (0.14 °F) |  |  |
| Pt100 (5)   | JIS C1604:1984                       | ≤ 0.015% * (MV - LRV) or<br>0.04 °C (0.07 °F)  | ≤ 0.024% * (MV - LRV) or<br>0.07 °C (0.12 °F) | ≤ 0.027% * (MV - LRV) or<br>0.08 °C (0.14 °F) |  |  |
| Pt50 (8)    | - GOST 6651-94                       | ≤ 0.017% * (MV - LRV) or<br>0.07 °C (0.13 °F)  | ≤ 0.027% * (MV - LRV) or<br>0.12 °C (0.22 °F) | ≤ 0.03% * (MV - LRV) or<br>0.14 °C (0.25 °F)  |  |  |
| Pt100 (9)   |                                      | ≤ 0.016% * (MV - LRV) or<br>0.04 °C (0.07 °F)  | ≤ 0.025% * (MV - LRV) or<br>0.07 °C (0.12 °F) | ≤ 0.028% * (MV - LRV) or<br>0.07 °C (0.13 °F) |  |  |
| Ni100 (6)   | DIN 43760 IPTS-68                    | 0.04 °C (0.06 °F)                              | 0.05 °C (0.10 °F)                             | 0.06 ℃ (0.11 ℉)                               |  |  |
| Ni120 (7)   | DIN 45700 IP15-00                    | 0.04 C (0.00 F)                                | 0.05 C (0.10 F)                               | 0.00 C (0.11 F)                               |  |  |
| Cu50 (10)   |                                      | 0.06 °C (0.10 °F)                              | 0.09 °C (0.16 °F)                             | 0.11 °C (0.20 °F)                             |  |  |
| Cu100 (11)  | OIML R84: 2003 /<br>- GOST 6651-2009 | ≤ 0.015% * (MV - LRV) or<br>0.04 °C (0.06 °F)  | ≤ 0.024% * (MV - LRV) or<br>0.06 °C (0.10 °F) | ≤ 0.027% * (MV - LRV) or<br>0.06 °C (0.11 °F) |  |  |
| Ni100 (12)  |                                      | 0.03 °C (0.06 °F)                              | 0.05 °C (0.09 °F)                             | 0.06 °C (0.10 °F)                             |  |  |
| Ni120 (13)  |                                      | 0.03 °C (0.06 °F)                              | 0.05 °C (0.09 °F)                             | 0.06 °C (0.10 °F)                             |  |  |
| Cu50 (14)   | OIML R84: 2003 /<br>GOST 6651-94     | 0.06 °C (0.10 °F)                              | 0.09 °C (0.16 °F)                             | 0.10 °C (0.18 °F)                             |  |  |

| Designation   | Standard | Long-term drift (±) <sup>1)</sup>            |                                              |                                      |
|---------------|----------|----------------------------------------------|----------------------------------------------|--------------------------------------|
| 10 to 400 Ω   |          | $\leq$ 0.0122% * (MV - LRV) or 12 m $\Omega$ | $\leq$ 0.02% * (MV - LRV) or 20 mΩ           | $\leq 0.022\%$ * (MV - LRV) or 22 mΩ |
| 10 to 2 000 Ω |          | $\leq$ 0.015% * (MV - LRV) or 144 m $\Omega$ | $\leq$ 0.024% * (MV - LRV) or 240 m $\Omega$ | ≤ 0.03% * (MV - LRV) or<br>295 mΩ    |

1) The larger value is valid

| Long-term drift. | thermocouples | (TC) and volt | tage transmitters |
|------------------|---------------|---------------|-------------------|
|                  |               |               |                   |

| Designation     | Standard                      | Long-term drift (±) <sup>1)</sup>             |                                               |                                               |
|-----------------|-------------------------------|-----------------------------------------------|-----------------------------------------------|-----------------------------------------------|
|                 |                               | after 1 year                                  | after 3 years                                 | after 5 years                                 |
|                 |                               | Based on measured value                       |                                               |                                               |
| Туре А (30)     | IEC 60584-1                   | ≤ 0.048% * (MV - LRV) or<br>0.46 °C (0.83 °F) | ≤ 0.072% * (MV - LRV) or<br>0.69 °C (1.24 °F) | ≤ 0.1% * (MV - LRV) or<br>0.94 °C (1.69 °F)   |
| Туре В (31)     |                               | 1.08 °C (1.94 °F)                             | 1.63 °C (2.93 °F)                             | 2.23 °C (4.01 °F)                             |
| Туре С (32)     | IEC 60584-1 / ASTM<br>E988-96 | ≤ 0.038% * (MV - LRV) or<br>0.41 °C (0.74 °F) | ≤ 0.057% * (MV - LRV) or<br>0.62 °C (1.12 °F) | ≤ 0.078% * (MV - LRV) or<br>0.85 °C (1.53 °F) |
| Туре D (33)     | ASTM E988-96                  | ≤ 0.035% * (MV - LRV) or<br>0.57 °C (1.03 °F) | ≤ 0.052% * (MV - LRV) or<br>0.86 °C (1.55 °F) | ≤ 0.071% * (MV - LRV) or<br>1.17 °C (2.11 °F) |
| Туре Е (34)     | -<br>IEC 60584-1              | ≤ 0.024% * (MV - LRV) or<br>0.15 °C (0.27 °F) | ≤ 0.037% * (MV - LRV) or<br>0.23 °C (0.41 °F) | ≤ 0.05% * (MV - LRV) or<br>0.31 °C (0.56 °F)  |
| Туре Ј (35)     |                               | ≤ 0.025% * (MV - LRV) or<br>0.17 °C (0.31 °F) | ≤ 0.037% * (MV - LRV) or<br>0.25 °C (0.45 °F) | ≤ 0.051% * (MV - LRV) or<br>0.34 °C (0.61 °F) |
| Туре К (36)     |                               | ≤ 0.027% * (MV - LRV) or<br>0.23 °C (0.41 °F) | ≤ 0.041% * (MV - LRV) or<br>0.35 °C (0.63 °F) | ≤ 0.056% * (MV - LRV) or<br>0.48 °C (0.86 °F) |
| Type N (37)     |                               | 0.36 °C (0.65 °F)                             | 0.55 °C (0.99 °F)                             | 0.75 °C (1.35 °F)                             |
| Type R (38)     |                               | 0.83 °C (1.49 °F)                             | 1.26 °C (2.27 °F)                             | 1.72 °C (3.10 °F)                             |
| Type S (39)     |                               | 0.84 °C (1.51 °F)                             | 1.27 °C (2.29 °F)                             | 2.23 °C (4.01 °F)                             |
| Туре Т (40)     |                               | 0.25 °C (0.45 °F)                             | 0.37 °C (0.67 °F)                             | 0.51 °C (0.92 °F)                             |
| Type L (41)     | DIN 43710                     | 0.20 °C (0.36 °F)                             | 0.31 °C (0.56 °F)                             | 0.42 °C (0.76 °F)                             |
| Type U (42)     | DIN 45710                     | 0.24 °C (0.43 °F)                             | 0.37 °C (0.67 °F)                             | 0.50 °C (0.90 °F)                             |
| Type L (43)     | GOST R8.585-2001              | 0.22 °C (0.40 °F)                             | 0.33 ℃ (0.59 °F)                              | 0.45 °C (0.81 °F)                             |
| Voltage transmi | tter (mV)                     |                                               |                                               |                                               |
| -20 to 100 mV   |                               | ≤ 0.027% * (MV - LRV) or 5.5µV                | $\leq 0.041\%$ * (MV - LRV) or $8.2\mu V$     | $\leq 0.056\%$ * (MV - LRV) or 11.2 $\mu$ V   |

1) The larger value is valid

#### Long-term drift analog output

| Long-term drift D/A $^{1)}$ (±) |               |               |
|---------------------------------|---------------|---------------|
| after 1 year                    | after 3 years | after 5 years |
| 0.021%                          | 0.029%        | 0.031%        |

1) Percentages based on the configured span of the analog output signal.

Influence of reference Pt100 DIN IEC 60751 Cl. B (internal reference junction with thermocouples TC) junction

## 13.5 Environment

| Ambient temperature  | <ul> <li>-40 to +85 °C (-40 to +185 °F), for hazardous areas see Ex documentation →  <sup>(1)</sup> 62</li> <li>Without display: -40 to +85 °C (-40 to +185 °F)</li> <li>With display: -40 to +80 °C (-40 to +176 °F)</li> <li>With overvoltage protection module: -40 to +85 °C (-40 to +185 °F)</li> <li>SIL mode: -40 to +75 °C (-40 to +167 °F)</li> </ul> |  |  |  |  |
|----------------------|----------------------------------------------------------------------------------------------------|--|--|--|--|
|                      | The display can react slowly at temperatures $< -20$ °C ( $-4$ °F). The legibility of the display cannot be guaranteed at temperatures $< -30$ °C ( $-22$ °F).                                                                                                    |  |  |  |  |
| Storage temperature  | <ul> <li>Without display: -40 to +100 °C (-40 to +212 °F) -50 to +100 °C (-58 to +212 °F)</li> <li>With display: -40 to +80 °C (-40 to +176 °F)</li> <li>With overvoltage protection module: -50 to +100 °C (-58 to +212 °F)</li> </ul>                                                                                                    |  |  |  |  |
| Humidity             | Permitted: 0 to 95 %                                                                                                    |  |  |  |  |
| Altitude             | Up to 2 000 m (6 560 ft) above sea level                                                                                                    |  |  |  |  |
| Climate class        | As per IEC 60654-1, Class Dx                                                                                                    |  |  |  |  |
| Degree of protection | <ul> <li>Die-cast aluminum or stainless steel housing: IP66/67, Type 4X</li> <li>Stainless steel housing for hygienic applications (T17 housing): IP66 / IP68 (1.83 m H2O for 24 h), NEMA 4X, NEMA 6P</li> </ul>                                                                                                    |  |  |  |  |
| Shock and vibration  | Shock resistance as per KTA 3505 (section 5.8.4 Shock test)                                                                                                    |  |  |  |  |
| resistance           | IEC 60068-2-6 test                                                                                                    |  |  |  |  |
|                      | Fc: Vibration (sinusoidal)                                                                                                    |  |  |  |  |
|                      | Vibration resistance according to DNV GL Guideline, Vibration: B                                                                                                    |  |  |  |  |
|                      | The use of L-shaped mounting brackets can cause resonance (see wall/pipe 2" mounting bracket in the 'Accessories' section). Caution: vibrations at the transmitter may not exceed specifications.                                                                                                    |  |  |  |  |
| Electromagnetic      | CE compliance                                                                                                    |  |  |  |  |
| compatibility (EMC)  | Electromagnetic compatibility in accordance with all the relevant requirements of the IEC/EN 61326 series and NAMUR Recommendation EMC (NE21). For details, refer to the Declaration of Conformity.                                                                                                    |  |  |  |  |
|                      | Maximum measured error <1% of measuring range.                                                                                                    |  |  |  |  |
|                      | Interference immunity as per IEC/EN 61326 series, industrial requirements                                                                                                    |  |  |  |  |
|                      | Interference emission as per IEC/EN 61326 series, Class B equipment                                                                                                    |  |  |  |  |
|                      | SIL conformity according to IEC 61326-3-1 or IEC 61326-3-2                                                                                                    |  |  |  |  |
|                      | A shielded cable that is grounded on both sides must be used for sensor cable lengths of 30 m (98.4 ft) and more. The use of shielded sensor cables is generally recommended.                                                                                                    |  |  |  |  |
|                      | Connection of the functional grounding may be needed for functional purposes.<br>Compliance with the electrical codes of individual countries is mandatory.                                                                                                    |  |  |  |  |

II

#### Degree of contamination

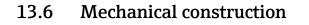

Design, dimensions Dimensions in mm (in)

2

•

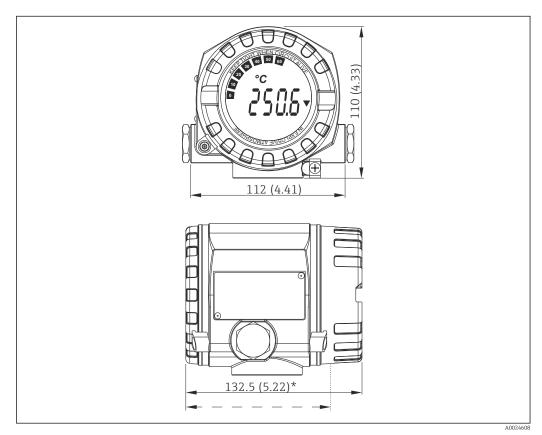

20 Die-cast aluminum housing for general applications, or optional stainless steel housing (316L)

\* Dimensions without display = 112 mm (4.41")

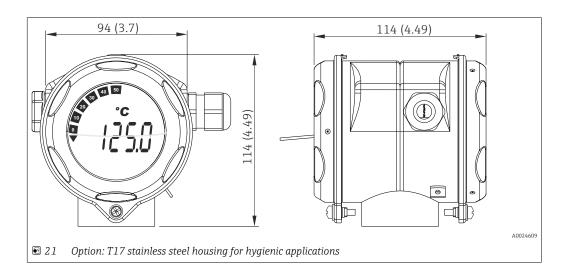

- Separate electronics module and connection compartment
- Display attachable in 90° stages

#### Weight

- Aluminum housing approx. 1.4 kg (3 lb), with display
  Stainless steel housing approx. 4.2 kg (9.3 lb), with display
  T17 housing approx. 1.25 kg (2.76 lb), with display

#### Materials

| erials | Housing                                                                                | Sensor terminals                                                    | Nameplate                         |
|--------|----------------------------------------------------------------------------------------|---------------------------------------------------------------------|-----------------------------------|
|        | Die-cast aluminum housing AlSi10Mg/<br>AlSi12 with powder coating on<br>polyester base | Nickel-plated brass0.3 µm<br>gold flashed / cpl.,<br>corrosion-free | Aluminum AlMgl, anodized in black |
|        | 316L                                                                                   |                                                                     | 1.4404 (AISI 316L)                |
|        | Stainless steel 1.4435 (AISI 316L) for<br>hygienic applications (T17 housing)          |                                                                     | -                                 |
|        | Display O-ring 88x3: HNBR 70° Shore<br>PTFE coating                                    | -                                                                   | -                                 |

#### Cable entries

| Version     | Туре             |
|-------------|------------------|
| Thread      | 2x thread ½" NPT |
|             | 2x thread M20    |
|             | 2x thread G½"    |
| Cable gland | 2x coupling M20  |

#### Certificates and approvals 13.7

| CE mark                                                                                                    | The product meets the requirements of the harmonized European standards. As such, it complies with the legal specifications of the EC directives. The manufacturer confirms successful testing of the product by affixing to it the CE-mark.                   |
|----------------------------------------------------------------------------------------------------|----------------------------------------------------------------------------------------------------|
| EAC mark                                                                                                    | The product meets the legal requirements of the EEU guidelines. The manufacturer confirms the successful testing of the product by affixing the EAC mark.                                                                                                    |
| Ex approvalInformation about currently available Ex versions (ATEX, FM, CSA, etc.) can be sup<br>your E+H Sales Center on request. All explosion protection data are given in separa<br>documentation which is available upon request. |                                                                                                    |
| MTTF                                                                                                    | According to Siemens SN-29500 at 40 °C (104 °F)                                                                                                    |
|                                                                                                    | The mean time to failure (MTTF) denotes the theoretically expected time until the device fails during normal operation. The term MTTF is used for non-repairable systems such as temperature transmitters.                                                     |
| UL approval More information under UL Product iq <sup>™</sup> , search for keyword "E225237")                                                                                                    |                                                                                                    |
| CSA                                                                                                    | The product meets the requirements as per "CLASS 2252 05 - Process Control Equipment"                                                                                                    |
| Maritime guidelines                                                                                                    | For the type approval certificates (GL, BV etc.) currently available, please contact your Endress+Hauser Sales Center for information. All data relating to shipbuilding can be found in separate type approval certificates which can be requested as needed. |

| Functional safety               | SIL 2/3 (hardware/software) certified to:                                                                                                    |
|---------------------------------|----------------------------------------------------------------------------------------------------|
|                                 | <ul> <li>IEC 61508-1:2010 (Management)</li> </ul>                                                                                                    |
|                                 | <ul> <li>IEC 61508-2:2010 (Hardware)</li> </ul>                                                                                                    |
|                                 | <ul> <li>IEC 61508-3:2010 (Software)</li> </ul>                                                                                                    |
|                                 | For more detailed information please refer to the Functional Safety Manual'. $ ightarrow 	extsf{B}$ 62                                                                                       |
| HART <sup>®</sup> certification | The temperature transmitter is registered by the HART <sup>®</sup> FieldComm Group. The device meets the requirements of the FieldComm Group HART <sup>®</sup> Specifications, Revision 7.6. |
| Other standards and             | ■ IEC 60529:                                                                                                    |
| guidelines                      | Degrees of protection provided by enclosures (IP code) <ul> <li>IEC/EN 61010-1:</li> </ul>                                                                                                   |
|                                 | <ul> <li>IEC/EN 01010-1:<br/>Safety requirements for electrical equipment for measurement, control, and laboratory</li> </ul>                                                                |
|                                 | use                                                                                                    |
|                                 | IEC/EN 61326 series:                                                                                                    |
|                                 | Electromagnetic compatibility (EMC requirements)                                                                                                    |
|                                 | 13.8 Supplementary documentation                                                                                                    |
|                                 | Supplementary ATEX documentation:                                                                                                    |
|                                 | • 0 Ex ia IIC T6T4 Ga X, 1Ex d IIC T6T4 Gb X, Ex tb IIIC T85°CT105°C X:<br>XA01453T                                                                                                    |
|                                 | <ul> <li>ATEX/IECEX II 1G Ex ia IIC Ga, II 2D Ex ia IIIC Db: XA01689T</li> </ul>                                                                                                    |
|                                 | <ul> <li>ATEX/IECEX II 10 EX to He Go, H 2D EX to He DO: MICTOOPT</li> <li>ATEX/IECEX II 2D EX to HIC T110 °C Db: XA00032R</li> </ul>                                                        |

ATEX/IECEX II 2D Ex tb IIIC T110 °C Db: XA00032R
 ATEX/IECEX II 1G Ex ia IIC: XA01688T

## 14 Operating menu and parameter description

The following tables list all the parameters in the "Setup", "Diagnostics" and "Expert" operating menus. The page reference indicates where a description of the parameter can be found in the manual.

Depending on the parameter configuration, not all submenus and parameters are available in every device. Information on this can be found in the parameter description under "Prerequisite". The parameter groups for the Expert setup contain all the parameters of the "Setup" and "Diagnostics" operating menus, as well as other parameters that are solely reserved for experts.

This symbol  $\square$  indicates how to navigate to the parameter using operating tools (e.g. FieldCare).

Configuration in the SIL mode differs from the standard mode and is described in the Functional Safety Manual.

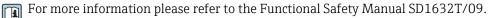

| Setup → | Device tag                 | → 🗎 70 |
|---------|----------------------------|--------|
|         | Unit                       | → 🗎 70 |
|         | Sensor type 1              | → 🗎 70 |
|         | Connection type 1          | → 🗎 71 |
|         | 2-wire compensation 1      | → 🗎 71 |
|         | Reference junction 1       | → 🗎 71 |
|         | RJ preset value 1          | → 🗎 72 |
|         | Sensor type 2              | → 🗎 70 |
|         | Connection type 2          | → 🗎 71 |
|         | 2-wire compensation 2      | → 🗎 71 |
|         | Reference junction 2       | → 🗎 71 |
|         | RJ preset value 2          | → 🗎 72 |
|         | Assign current output (PV) | → 🗎 72 |
|         | Lower range value          | → 🗎 73 |
|         | Upper range value          | → 🗎 73 |

| Setup → | Advanced setup $\rightarrow$ | Enter access code     | → 🗎 74 |
|---------|------------------------------|-----------------------|--------|
|         |                              | Access status tooling | → 🗎 75 |
|         |                              | Locking status        | → 🗎 75 |

|  | Sensor offset 2              | → 🗎 76 |
|--|------------------------------|--------|
|  |                              |        |
|  | Drift/difference mode        | → 🖺 76 |
|  | Drift/difference alarm delay | → 🗎 76 |
|  | Drift/difference set point   | → 🗎 77 |
|  | Sensor switch set point      | → 🗎 77 |

| Setup → | Advanced setup $\rightarrow$ | Current output $\rightarrow$ | Output current | → 🗎 78 |
|---------|------------------------------|------------------------------|----------------|--------|
|         |                              |                              | Failure mode   | → 🖺 78 |

|                           |                                  |                              | Failure current                     | → 🖺 79 |
|---------------------------|----------------------------------|------------------------------|-------------------------------------|--------|
|                           |                                  |                              | 4 mA current trimming               | → 🖺 79 |
|                           |                                  |                              | 20 mA current trimming              | → 🗎 79 |
|                           |                                  |                              | Reset trim                          | → 🖺 79 |
|                           |                                  |                              |                                     |        |
| Setup →                   | Advanced setup $\rightarrow$     | Display →                    | Display interval                    | → 🖺 80 |
|                           |                                  |                              | Value 1 display                     | → 🖺 80 |
|                           |                                  |                              | Display text 1                      | → 🖺 81 |
|                           |                                  |                              | Decimal places 1                    | → 🖺 81 |
|                           |                                  |                              | Value 2 display                     | → 🖺 80 |
|                           |                                  |                              | Display text 2                      | → 🖺 81 |
|                           |                                  |                              | Decimal places 2                    | → 🖺 81 |
|                           |                                  |                              | Value 3 display                     | → 🖺 80 |
|                           |                                  |                              | Display text 3                      | → 🖺 81 |
|                           |                                  |                              | Decimal places 3                    | → 🖺 81 |
|                           |                                  |                              |                                     |        |
| Setup →                   | Advanced setup $\rightarrow$     | SIL →                        | SIL option                          | → 🖺 81 |
| -                         | -                                |                              | Operational state                   | → 🖺 82 |
|                           |                                  |                              | SIL checksum                        | → 🗎 83 |
|                           |                                  |                              | Enter SIL checksum                  | → 🖺 82 |
|                           |                                  |                              | Force safe state                    | → 🖺 83 |
|                           |                                  |                              | Deactivate SIL                      | → 🗎 83 |
|                           |                                  |                              | Restart device                      | → 🖺 83 |
|                           |                                  |                              |                                     |        |
| Setup →                   | Advanced setup $\rightarrow$     | Administration $\rightarrow$ | Device reset                        | → 🖺 83 |
|                           |                                  |                              | Define device write protection code | → 🖺 84 |
|                           |                                  |                              |                                     |        |
| Diagnostics $\rightarrow$ | Actual diagnostics               |                              |                                     | → 🖺 85 |
|                           | Previous diagnostics 1           |                              |                                     | → 🖺 85 |
|                           | Operating time                   |                              |                                     | → 🖺 85 |
|                           |                                  |                              |                                     |        |
| Diagnostics →             | Diagnostic list →                | Actual diagnostics count     |                                     | → 🖺 86 |
|                           |                                  | Actual diagnostics           |                                     | → 🖺 85 |
|                           |                                  | Actual diag channel          |                                     | → 🖺 86 |
|                           |                                  |                              |                                     |        |
| Diagnostics →             | Event logbook →                  | Previous diagnostics n       |                                     | → 🖺 87 |
| -                         | -                                | Previous diag channel n      |                                     | → 🖺 87 |
|                           |                                  |                              |                                     |        |
| Diagnostics →             | Device information $\rightarrow$ | Device tag                   |                                     | → 🗎 70 |
|                           |                                  | Serial number                |                                     | → 🖹 88 |
|                           |                                  |                              |                                     | → 🖹 88 |
|                           |                                  | Firmware version             |                                     |        |

| Order code            | → 🗎 88 |
|-----------------------|--------|
| Configuration counter | → 🗎 90 |
| Configuration counter | → 曽 90 |

| Diagnostics $\rightarrow$ | Measured values $\rightarrow$ | Sensor 1 value     | → 🖺 90 |
|---------------------------|-------------------------------|--------------------|--------|
|                           |                               | Sensor 2 value     | → 🖺 90 |
|                           |                               | Device temperature | → 🖺 91 |
|                           |                               |                    |        |

| Diagnostics $\rightarrow$ | Measured values $\rightarrow$ | Min/max values → | Sensor n min value      | → 🗎 91 |
|---------------------------|-------------------------------|------------------|-------------------------|--------|
|                           |                               |                  | Sensor n max value      | → 🗎 91 |
|                           |                               |                  | Device temperature min. | → 🗎 91 |
|                           |                               |                  | Device temperature max. | → 🗎 92 |

| Diagnostics $\rightarrow$ | Simulation $\rightarrow$ | Current output simulation | → 🗎 92 |
|---------------------------|--------------------------|---------------------------|--------|
|                           |                          | Value current output      | → 🗎 92 |

| Expert → | Enter access code     | → 🖺 74 |
|----------|-----------------------|--------|
|          | Access status tooling | → 🖺 75 |
|          | Locking status        | → 🗎 75 |

| Expert → | System → | Unit         | →  70  |
|----------|----------|--------------|--------|
|          |          | Damping      | → 🗎 94 |
|          |          | Alarm delay  | → 🗎 95 |
|          |          | Mains filter | → 🗎 95 |

| Expert → | System → | Display → | Display interval | → 🗎 80 |
|----------|----------|-----------|------------------|--------|
|          |          |           | Value 1 display  | → 🖺 80 |
|          |          |           | Display text 1   | → 🖺 81 |
|          |          |           | Decimal places 1 | → 🖺 81 |
|          |          |           | Value 2 display  | → 🖺 80 |
|          |          |           | Display text 2   | → 🖺 81 |
|          |          |           | Decimal places 2 | → 🖺 81 |
|          |          |           | Value 3 display  | → 🖺 80 |
|          |          |           | Display text 3   | → 🖺 81 |
|          |          |           | Decimal places 3 | → 🖺 81 |

| Expert → | System → | Administration $\rightarrow$ | Define device write protection code | → 🖺 84 |
|----------|----------|------------------------------|-------------------------------------|--------|
|          |          |                              | Device reset                        | → 🖺 83 |
|          |          |                              |                                     |        |
| Expert → | Sensor → | Number of measuring cl       | hannels                             | → 🖺 95 |

| Expert → | Sensor $\rightarrow$ | Sensor n <sup>1)</sup> | Sensor type n         | → 🖺 70 |
|----------|----------------------|------------------------|-----------------------|--------|
|          |                      |                        | Connection type n     | → 🖺 71 |
|          |                      |                        | 2-wire compensation n | → 🖺 71 |
|          |                      |                        | Reference junction n  | → 🖺 71 |
|          |                      |                        | RJ preset value       | → 🖺 72 |
|          |                      |                        | Sensor offset n       | → 🖺 76 |
|          |                      |                        | Sensor n lower limit  | → 🖺 97 |
|          |                      |                        | Sensor n upper limit  | → 🖺 97 |
|          |                      |                        | Sensor serial number  | → 🖺 97 |

#### 1) n = number of sensor inputs (1 and 2)

| Expert $\rightarrow$ | Sensor $\rightarrow$ | Sensor n $\rightarrow$ | Sensor trimming $\rightarrow$ | Sensor trimming             | → 🖺 98 |
|----------------------|----------------------|------------------------|-------------------------------|-----------------------------|--------|
|                      |                      |                        |                               | Sensor trimming lower value | → 🖺 98 |
|                      |                      |                        |                               | Sensor trimming upper value | → 🗎 98 |
|                      |                      |                        |                               | Sensor trimming min span    | → 🖺 99 |
|                      |                      |                        |                               | Reset trim                  | → 🖺 99 |

| Expert → | Sensor $\rightarrow$ | Sensor n <sup>1)</sup> | Linearization $\rightarrow$ | Call./v. Dusen coeff. RO, A,<br>B, C | → 🗎 100 |
|----------|----------------------|------------------------|-----------------------------|--------------------------------------|---------|
|          |                      |                        |                             | Polynomial coeff. R0, A, B           | → 🖺 100 |
|          |                      |                        |                             | Sensor n lower limit                 | → 🖺 97  |
|          |                      |                        |                             | Sensor n upper limit                 | → 🖺 97  |

#### 1) n = number of sensor inputs (1 and 2)

| Expert → | Sensor $\rightarrow$ | Drift/Calibration → | Sensor switch set point      | → 🗎 77  |
|----------|----------------------|---------------------|------------------------------|---------|
|          |                      |                     | Drift/difference mode        | → 🖺 76  |
|          |                      |                     | Drift/difference alarm delay | → 🖺 76  |
|          |                      |                     | Drift/difference set point   | → 🗎 77  |
|          |                      |                     | Control                      | → 🗎 102 |
|          |                      |                     | Start value                  | → 🗎 102 |
|          |                      |                     | Calibration countdown        | → 🗎 103 |

| Expert → | Output → | Lower range value      | → 🗎 73 |
|----------|----------|------------------------|--------|
|          |          | Upper range value      | → 🗎 73 |
|          |          | Failure mode           | → 🗎 78 |
|          |          | Failure current        | → 🗎 79 |
|          |          | 4 mA current trimming  | → 🗎 79 |
|          |          | 20 mA current trimming | → 🗎 79 |
|          |          | Reset trim             | → 🗎 79 |

| Expert → | Communication $\rightarrow$ | HART configuration $\rightarrow$ | Device tag                  | → 🖺 70  |
|----------|-----------------------------|----------------------------------|-----------------------------|---------|
|          |                             |                                  | HART short tag              | → 🖺 104 |
|          |                             |                                  | HART address                | → 🖺 104 |
|          |                             |                                  | No. of preambles            | → 🖺 105 |
|          |                             |                                  | Configuration changed       | → 🗎 105 |
|          |                             |                                  | Reset configuration changed | → 🗎 105 |

| Expert → | Communication $\rightarrow$ | HART info $\rightarrow$ | Device type          | → 🗎 105 |
|----------|-----------------------------|-------------------------|----------------------|---------|
|          |                             |                         | Device revision      | → 🗎 106 |
|          |                             |                         | Device ID            | → 🗎 106 |
|          |                             |                         | Manufacturer ID      | → 🗎 106 |
|          |                             |                         | HART revision        | → 🖺 106 |
|          |                             |                         | HART descriptor      | → 🗎 107 |
|          |                             |                         | HART message         | → 🗎 107 |
|          |                             |                         | Hardware revision    | → 🗎 107 |
|          |                             |                         | Software revision    | → 🗎 107 |
|          |                             |                         | HART date code       | → 🖺 107 |
|          |                             |                         | Process unit tag     | → 🗎 108 |
|          |                             |                         | Location Description | → 🗎 108 |
|          |                             |                         | Longitude            | → 🗎 108 |
|          |                             |                         | Latitude             | → 🗎 108 |
|          |                             |                         | Altitude             | → 🗎 109 |
|          |                             |                         | Location method      | → 🗎 109 |

| Expert → | Communication $\rightarrow$ | HART output $\rightarrow$ | Assign current output (PV) | → 🗎 72  |
|----------|-----------------------------|---------------------------|----------------------------|---------|
|          |                             |                           | PV                         | → 🖺 109 |
|          |                             |                           | Assign SV                  | → 🗎 110 |
|          |                             |                           | SV                         | → 🗎 110 |
|          |                             |                           | Assign TV                  | → 🗎 110 |
|          |                             |                           | TV                         | → 🖺 110 |
|          |                             |                           | Assign QV                  | → 🖺 110 |
|          |                             |                           | QV                         | → 🗎 111 |

| Expert → | Communication $\rightarrow$ | Burst configuration $\rightarrow$ | Burst mode          | → 🗎 111 |
|----------|-----------------------------|-----------------------------------|---------------------|---------|
|          |                             |                                   | Burst command       | → 🗎 111 |
|          |                             |                                   | Burst variables 0-3 | → 🗎 112 |
|          |                             |                                   | Burst trigger mode  | → 🗎 113 |
|          |                             |                                   | Burst trigger level | → 🗎 113 |
|          |                             |                                   | Min. update period  | → 🗎 113 |
|          |                             |                                   | Max. update period  | → 🗎 114 |

| Expert $\rightarrow$ | Diagnostics $\rightarrow$ | Actual diagnostics               |                          | → 🗎 85  |
|----------------------|---------------------------|----------------------------------|--------------------------|---------|
|                      |                           | Previous diagnostics 1           |                          | → 🖺 85  |
|                      |                           | Operating time                   |                          | → 🗎 85  |
| Expert →             | Diagnostics →             | Diagnostic list →                | Actual diagnostics count | → 🗎 86  |
| Expert 7             | Diagnostics 7             | Diagnostic list 7                | Actual diagnostics       | → 🖹 85  |
|                      |                           |                                  | Actual diag channel      | → 🖹 86  |
|                      |                           |                                  |                          |         |
| Expert →             | Diagnostics →             | Event logbook →                  | Previous diagnostics n   | → 🖹 87  |
|                      |                           |                                  | Previous diag channel    | → 🖺 87  |
|                      |                           |                                  |                          |         |
| Expert →             | Diagnostics $\rightarrow$ | Device information $\rightarrow$ | Device tag               | → 🗎 70  |
|                      |                           |                                  | Squawk                   | → 🖺 114 |
|                      |                           |                                  | Serial number            | → ● 88  |
|                      |                           |                                  | Firmware version         | → 🖺 88  |
|                      |                           |                                  | Device name              | → 🖺 88  |
|                      |                           |                                  | Order code               | → 🖺 88  |
|                      |                           |                                  | Extended order code      | → 🖺 115 |
|                      |                           |                                  | Extended order code 2    | → 🖺 115 |
|                      |                           |                                  | Extended order code 3    | → 🖺 115 |
|                      |                           |                                  | Manufacturer ID          | → 🖺 106 |
|                      |                           |                                  | Manufacturer             | → 🖺 116 |
|                      |                           |                                  | Hardware revision        | → 🗎 107 |
|                      |                           |                                  | Configuration counter    | → 🗎 90  |
|                      |                           |                                  |                          |         |
| Expert $\rightarrow$ | Diagnostics $\rightarrow$ | Measured values $\rightarrow$    | Sensor n value           | → 🗎 90  |
|                      |                           |                                  | Sensor n raw value       | → 🖺 117 |
|                      |                           |                                  | Device temperature       | → 🗎 91  |

| Expert → | Diagnostics $\rightarrow$ | Measured values $\rightarrow$ | Min/max values → | Sensor n min value                  | → 🗎 91  |
|----------|---------------------------|-------------------------------|------------------|-------------------------------------|---------|
|          |                           |                               |                  | Sensor n max value                  | → 🖺 91  |
|          |                           |                               |                  | Reset sensor min/max<br>values      | → 🖺 117 |
|          |                           |                               |                  | Device temperature min.             | → 🖺 91  |
|          |                           |                               |                  | Device temperature max.             | → 🖺 92  |
|          |                           |                               |                  | Reset device temperature<br>min/max | → 🖺 117 |

| Expert → | Diagnostics → | Simulation $\rightarrow$ | Diagnostic simulation     | → 🖺 118 |
|----------|---------------|--------------------------|---------------------------|---------|
|          |               |                          | Current output simulation | → 🗎 92  |
|          |               |                          | Value current output      | → 🗎 92  |

| Expert → | Diagnostics →             | Diagnostic settings → | Diagnostic behavior →<br>Sensor, electronics, process, configuration | → 🗎 118 |
|----------|---------------------------|-----------------------|----------------------------------------------------------------------|---------|
| Expert → | Diagnostics $\rightarrow$ | Diagnostic settings → | Sensor, electronics, process, configuration                          | → 🖺 119 |

## 14.1 "Setup" menu

This menu contains all the parameters that are needed to configure the basic settings of the device. The transmitter can be put into operation with this limited parameter set.

 $\mathbf{n}$  = Stands for the number of sensor inputs (1 and 2)

| Device tag      |                                                                                                    |
|-----------------|----------------------------------------------------------------------------------------------------|
|                 |                                                                                                    |
| Navigation      |                                                                                                    |
| Description     | Use this function to enter a unique name for the measuring point so it can be identified quickly within the plant. This name is shown on the display.                                                                                                    |
| User entry      | Max. 32 characters, such as letters, numbers or special characters (e.g. @, %, /)                                                                                                    |
| Factory setting | 32 x '?'                                                                                                    |
| Unit            |                                                                                                    |
| Navigation      | $ \begin{array}{ c c } \hline & Setup \rightarrow Unit \\ & Expert \rightarrow System \rightarrow Unit \end{array} $                                                                                                    |
| Description     | Use this function to select the engineering unit for all the measured values.                                                                                                    |
| Selection       | <ul> <li>°C</li> <li>°F</li> <li>K</li> <li>°R</li> <li>Ohm</li> <li>mV</li> </ul>                                                                                                    |
| Factory setting | °C                                                                                                    |
| Sensor type n   |                                                                                                    |
| Navigation      | □ Setup → Sensor type n<br>Expert → Sensor → Sensor type n                                                                                                    |
| Description     | <ul> <li>Use this function to select the sensor type for the sensor input in question</li> <li>Sensor type 1: settings for sensor input 1</li> <li>Sensor type 2: settings for sensor input 2</li> <li>Please observe the terminal assignment when connecting the individual sensors . In the case of 2-channel operation, the possible connection options must also be observed.</li> </ul> |

| Selection       | A list of all the possible sensor types is provided in the "Technical data" section $\rightarrow \cong 46$ . |
|-----------------|----------------------------------------------------------------------------------------------------|
| Factory setting | Sensor type 1: Pt100 IEC751                                                                                  |

| Sensor type 1. Ft100 IEC/ J | L |
|-----------------------------|---|
| Sensor type 2: No sensor    |   |

| Connection type n |                                                                                                    |  |
|-------------------|----------------------------------------------------------------------------------------------------|--|
| Navigation        |                                                                                                    |  |
| Prerequisite      | An RTD sensor must be specified as the sensor type.                                                                            |  |
| Description       | Use this function to select the connection type for the sensor.                                                                |  |
| Selection         | <ul> <li>Sensor 1 (connection type 1): 2-wire, 3-wire, 4-wire</li> <li>Sensor 2 (connection type 2): 2-wire, 3-wire</li> </ul> |  |
| Factory setting   | <ul> <li>Sensor 1 (connection type 1): 4-wire</li> <li>Sensor 2 (connection type 2): none</li> </ul>                           |  |

| 2-wire compensation n |                                                                                                    |
|-----------------------|----------------------------------------------------------------------------------------------------|
| Navigation            | □ Setup $\rightarrow$ 2-wire compensation n<br>Expert $\rightarrow$ Sensor $\rightarrow$ Sensor n $\rightarrow$ 2-wire compensation n |
| Prerequisite          | An RTD sensor with a <b>2-wire</b> connection type must be specified as the sensor type.                                              |
| Description           | Use this function to specify the resistance value for two-wire compensation in RTDs.                                                  |
| User entry            | 0 to 30 Ohm                                                                                                    |
| Factory setting       | 0                                                                                                    |
|                       |                                                                                                    |
| Reference junction n  |                                                                                                    |
| Navigation            | □ Setup → Reference junction<br>Expert → Sensor → Sensor n → Reference junction n                                                     |
| Prerequisite          | A thermocouple (TC) sensor must be selected as the sensor type.                                                                       |

| Description       | Use this function to select reference junction measurement for temperature compensation of thermocouples (TC).                                                                                                    |  |
|-------------------|----------------------------------------------------------------------------------------------------|--|
|                   | <ul> <li>If Preset value is selected, the compensation value is specified via the RJ preset value parameter.</li> <li>Temperature measured must be configured for channel 2 if Measured value</li> </ul>                                                                             |  |
|                   | sensor 2 is selected                                                                                                    |  |
| Selection         | <ul> <li>No compensation: no temperature compensation is used.</li> <li>Internal measurement: the internal reference junction temperature is used.</li> <li>Fixed value: a fixed value is used.</li> <li>Measured value sensor 2: the measured value of sensor 2 is used.</li> </ul> |  |
|                   | It is not possible to selected the <b>Measured value sensor 2</b> option for the <b>Reference junction 2</b> parameter.                                                                                                    |  |
| Factory setting   | Internal measurement                                                                                                    |  |
|                   |                                                                                                    |  |
| RJ preset value n |                                                                                                    |  |
| Navigation        |                                                                                                    |  |
| Prerequisite      | The <b>Preset value</b> parameter must be set if the <b>Reference junction n</b> option is selected.                                                                                                    |  |
| Description       | Use this function to define the fixed preset value for temperature compensation.                                                                                                    |  |
| User entry        | −50 to +87 °C                                                                                                    |  |
| Factory setting   | 0,00                                                                                                    |  |
|                   |                                                                                                    |  |
|                   |                                                                                                    |  |

## Assign current output (PV)

Navigation□Setup → Assign current output (PV)<br/>Expert → Communication → HART output → Assign current output (PV)DescriptionUse this function to assign a measured variable to the primary HART® value (PV).

| Selection         | <ul> <li>Sensor 1 (measured value)</li> <li>Sensor 2 (measured value)</li> <li>Device temperature</li> <li>Average of the two measured values: 0.5 x (SV1+SV2)</li> <li>Difference between sensor 1 and sensor 2: SV1-SV2</li> <li>Sensor 1 (backup sensor 2): If sensor 1 fails, the value of sensor 2 automatically becomes the primary HART<sup>®</sup> value (PV): sensor 1 (OR sensor 2)</li> <li>Sensor switching: If the value exceeds the configured threshold value T for sensor 1, the measured value of sensor 2 becomes the primary HART<sup>®</sup> value (PV). The system switches back to sensor 1 if the measured value of sensor 1 is at least 2 K below T: sensor 1 (sensor 2, if sensor 1 &gt; T)</li> <li>Average: 0.5 x (SV1+SV2) with backup (measured value of sensor 1 or sensor 2 in the event of a sensor error in the other sensor)</li> <li>The threshold value can be configured using the Sensor switch set point → P 77 parameter. With temperature-dependent switching, it is possible to combine 2 sensors that offer advantages in different temperature ranges.</li> </ul> |
|-------------------|----------------------------------------------------------------------------------------------------|
| Factory setting   | Sensor 1                                                                                                    |
| Lower range value |                                                                                                    |
| Navigation        | $  Setup \rightarrow Lower range value  Expert \rightarrow Output \rightarrow Lower range value $                                                                                                    |
| Description       | Use this function to assign a measured value to the current value 4 mA.                                                                                                    |
|                   | <ul> <li>The limit value that can be set depends on the sensor type used in the Sensor type</li> <li>→ </li> <li>→ 70 parameter and the measured variable assigned in the Assign current output (PV) parameter.</li> </ul>                                                                                                    |
| User entry        | Depends on the sensor type and the setting for "Assign current output (PV)".                                                                                                    |
| Factory setting   | 0                                                                                                    |
| Upper range value |                                                                                                    |
| Navigation        | $  Setup \rightarrow Upper range value Expert \rightarrow Output \rightarrow Lower range value $                                                                                                    |
| Description       | Use this function to assign a measured value to the current value 20 mA.                                                                                                    |
|                   | The limit value that can be set depends on the sensor type used in the Sensor type<br>→ 	B 70 parameter and the measured variable assigned in the Assign current<br>output (PV) parameter.                                                                                                    |
| User entry        | Depends on the sensor type and the setting for "Assign current output (PV)".                                                                                                    |
| Factory setting   | 100                                                                                                    |

# 14.1.1 "Advanced setup" submenu

# Drift/difference mode

If two sensors are connected and the measured values differ by a specified value, a status signal is generated as a diagnostic event. The drift/difference monitoring function can be used to verify the correctness of the measured values and for mutual monitoring of the connected sensors. Drift/difference monitoring is enabled with the **Drift/difference mode** parameter. A distinction is made between two specific modes. If the **In band** option is selected (ISV1-SV2I < drift/difference set point), a status message is issued if the value drops below the set point, or if the value exceeds the set point if the **Out band (drift)** option is selected (ISV1-SV2I > drift/difference set point).

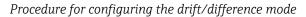

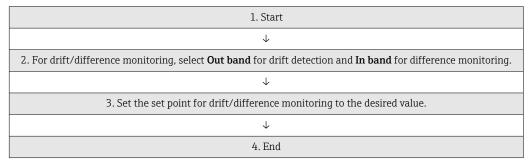

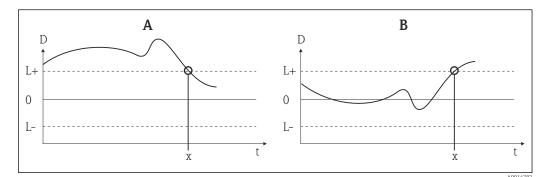

■ 22 Drift/difference mode

- A Value under range
- B Value over range
- D Drift
- L+, Upper (+) or lower (-) set point
- Lt Time

x Diagnostic event, status signal is generated

## Enter access code

Navigation

Setup  $\rightarrow$  Advanced setup  $\rightarrow$  Enter access code Expert  $\rightarrow$  Enter access code

Description

Use this function to enable the service parameters via the operating tool. If an incorrect access code is entered, the user retains his current access authorization.

If a value is entered that is not to equal to the access code, the parameter is automatically set to **0**. The service parameters should only be modified by the service organization.

| Additional information | Software device write protection is also switched on and off with this parameter.                                                                                                    |
|------------------------|----------------------------------------------------------------------------------------------------|
| Additional information | <ul> <li>Software device write protection is also switched on and off with this parameter.</li> <li>Software device write protection in conjunction with download from an operating tool with offline capabilities</li> <li>Download, the device does not have a defined write protection code:<br/>The download is performed as normal.</li> <li>Download, defined write protection code, device is not locked.</li> <li>The Enter access code parameter (offline) contains the correct write protection code: the download is carried out, and the device is not locked following the download. The write protection code in the Enter access code parameter is set to 0.</li> <li>The Enter access code parameter (offline) does not contain the correct write protection code: the download is carried out, and the device is locked following the download. The write protection code in the Enter access code parameter is reset to 0.</li> <li>The Enter access code parameter (offline) does not contain the correct write protection code: the download is carried out, and the device is locked following the download. The write protection code in the Enter access code parameter is reset to 0.</li> <li>Download, defined write protection code, device is locked.</li> <li>The Enter access code parameter (offline) contains the correct write protection code: the download is carried out, and the device is locked.</li> <li>The Enter access code parameter (offline) contains the correct write protection code: the download is carried out, and the device is locked following the download. The write protection code in the Enter access code parameter is reset to 0.</li> <li>The Enter access code parameter (offline) does not contain the correct write protection code: the download is not carried out. No values are changed in the device.</li> </ul> |
| Usor ontra             | The value of the <b>Enter access code</b> parameter (offline) is also not changed.<br>0 to 9 999                                                                                                    |
| User entry             |                                                                                                    |
| Factory setting        | 0                                                                                                    |

| Access status tooling  |                                                                                                    |  |
|------------------------|----------------------------------------------------------------------------------------------------|--|
| Navigation             | $  Setup \rightarrow Advanced setup \rightarrow Access status tooling \\ Expert \rightarrow Access status tooling $                                                                                                    |  |
| Description            | Use this function to show access authorization to the parameters.                                                                                                    |  |
| Additional information | If an additional write protection is active, this restricts the current access authorization even further. The write protection status can be viewed via the <b>Locking status</b> parameter .                                  |  |
| Selection              | <ul><li>Operator</li><li>Service</li></ul>                                                                                                    |  |
| Factory setting        | Operator                                                                                                    |  |
|                        |                                                                                                    |  |
| Locking status         |                                                                                                    |  |
| Navigation             | □ Setup $\rightarrow$ Advanced setup $\rightarrow$ Locking status<br>Expert $\rightarrow$ Locking status                                                                                                    |  |
| Description            | Displays the device locking status (software, hardware or SIL-locked). The DIP switch for hardware locking is fitted on the electronics module. When write protection is activated, write access to the parameters is disabled. |  |

## "Sensor" submenu

| Sensor offset n           |                                                                                                    |  |
|---------------------------|----------------------------------------------------------------------------------------------------|--|
|                           | $\mathbf{i}$ n = Stands for the number of sensor inputs (1 and 2)                                                                                                    |  |
| Navigation                |                                                                                                    |  |
| Description               | Use this function to set the zero point correction (offset) of the sensor measured value.<br>The value indicated is added to the measured value.                                                                                                    |  |
| User entry                | -10.0 to +10.0                                                                                                    |  |
| Factory setting           | 0.0                                                                                                    |  |
| Drift/difference mode     |                                                                                                    |  |
| Navigation                |                                                                                                    |  |
| Description               | Use this function to choose whether the device reacts to the drift/difference set point being exceeded or undershot.                                                                                                    |  |
|                           | Can only be selected for 2-channel operation.                                                                                                    |  |
| Additional information    | <ul> <li>If the Out band (drift) option is selected, a status signal is displayed if the absolute value for the differential value exceeds the drift/difference set point</li> <li>If the In band option is selected, a status signal is displayed if the absolute value for the differential value drops below the drift/difference set point.</li> </ul> |  |
| Selection                 | <ul><li> Off</li><li> Out band (drift)</li><li> In band</li></ul>                                                                                                    |  |
| Factory setting           | Off                                                                                                    |  |
| Drift/difference alarm de | lay                                                                                                    |  |
| Navigation                |                                                                                                    |  |
| Prerequisite              | The <b>Drift/difference mode</b> parameter must be activated with the <b>Out band (drift)</b> or <b>In band</b> option. $\rightarrow \square 76$                                                                                                    |  |

| Description     | Alarm delay for drift detection monitoring.                                                                                                    |  |
|-----------------|----------------------------------------------------------------------------------------------------|--|
|                 | Useful for example in the event of different thermal mass ratings for the sensors in conjunction with a high temperature gradient in the process. |  |
| User entry      | 5 to 255 s                                                                                                    |  |
| Factory setting | 5 s                                                                                                    |  |

| Drift/difference set point |       |                                                                                                    |
|----------------------------|-------|----------------------------------------------------------------------------------------------------|
| Navigation                 |       | Setup $\rightarrow$ Advanced setup $\rightarrow$ Sensor $\rightarrow$ Drift/difference set point<br>Expert $\rightarrow$ Sensor $\rightarrow$ Diagnostic settings $\rightarrow$ Drift/difference set point |
| Prerequisite               |       | <b>Drift/difference mode</b> parameter must be activated with the <b>Out band (drift)</b> or <b>In</b> l option.                                                                                           |
| Description                |       | his function to configure the maximum permissible measured value deviation een sensor 1 and sensor 2 which results in drift/difference detection.                                                          |
| Selection                  | 0.1 t | o 999.0 K (0.18 to 1798.2 °F)                                                                                                    |
| Factory setting            | 999.  | 0                                                                                                    |

| Sensor switch set point |                                                                                                    |
|-------------------------|----------------------------------------------------------------------------------------------------|
| Navigation              | $\begin{tabular}{lllllllllllllllllllllllllllllllllll$                                                                          |
| Description             | Use this function to set the threshold value for sensor switching $\rightarrow \square$ 73.                                    |
| Additional information  | The threshold value is relevant if the sensor switching function is assigned to a HART <sup>®</sup> variable (PV, SV, TV, QV). |
| Selection               | Depends on the sensor types selected.                                                                                          |
| Factory setting         | 850 °C                                                                                                    |
|                         |                                                                                                    |
|                         | "Current output" submenu                                                                                                    |
|                         | Adjustment of the analog output (4 and 20 mA current trimming)                                                                 |

Current trimming is used to compensate the analog output (D/A conversion). Here, the output current of the transmitter must be adapted so that it suits the value expected at the higher-order system.

# NOTICE

Current trimming does not affect the digital HART<sup>®</sup> value. This can cause the measured value shown on the display to differ marginally from the value displayed in the higher-level system.

► The digital measured values can be adapted with the sensor trimming parameter in the Expert → Sensor → Sensor trimming menu.

#### Procedure

| 1. Start                                                                                                    |  |
|----------------------------------------------------------------------------------------------------|--|
| $\checkmark$                                                                                                    |  |
| 2. Install an accurate amperemeter (more accurate then the transmitter) in the current loop.                         |  |
| $\checkmark$                                                                                                    |  |
| 3. Switch on current output simulation and set the simulation value to 4 mA.                                         |  |
| $\checkmark$                                                                                                    |  |
| 4. Measure the loop current with the amperemeter and make a note of the value.                                       |  |
| $\checkmark$                                                                                                    |  |
| 5. Set the simulation value to 20 mA.                                                                                |  |
| $\checkmark$                                                                                                    |  |
| 6. Measure the loop current with the amperemeter and make a note of the value.                                       |  |
| $\checkmark$                                                                                                    |  |
| 7. Enter the current values determined as adjustment values in the <b>4 mA and 20 mA current trimming</b> parameters |  |
| $\checkmark$                                                                                                    |  |
| 8. End                                                                                                    |  |

# **Output current** Navigation Setup $\rightarrow$ Advanced setup $\rightarrow$ Current output $\rightarrow$ Output current Description Displays the calculated output current in mA. Failure mode Navigation Setup $\rightarrow$ Advanced setup $\rightarrow$ Current output $\rightarrow$ Failure mode Expert $\rightarrow$ Output $\rightarrow$ Failure mode Description Use this function to select the signal on alarm level of the current output in the event of an error. If Max. is selected, the signal on alarm level is specified using the Failure current Additional information parameter. Selection • Min. Max.

| Factory setting        | Min.                                                                                                    |
|------------------------|----------------------------------------------------------------------------------------------------|
| Failure current        |                                                                                                    |
| Navigation             |                                                                                                    |
| Prerequisite           | The <b>Max.</b> option is enabled in the <b>Failure mode</b> parameter.                                                                                                  |
| Description            | Use this function to set the value the current output adopts in an alarm condition.                                                                                      |
| User entry             | 21.5 to 23.0 mA                                                                                                    |
| Factory setting        | 22.5                                                                                                    |
|                        |                                                                                                    |
| 4 mA current trimming  |                                                                                                    |
| Navigation             | □ Setup → Advanced setup → Current output → 4 mA current trimming<br>Expert → Output → 4 mA current trimming                                                             |
| Description            | Use this function to set the correction value for the current output at the start of the measuring range at 4 mA. $\rightarrow \square 77$                               |
| User entry             | 3.85 to 4.15 mA                                                                                                    |
| Factory setting        | 4 mA                                                                                                    |
|                        |                                                                                                    |
| 20 mA current trimming |                                                                                                    |
| Navigation             | Setup $\rightarrow$ Advanced setup $\rightarrow$ Current output $\rightarrow$ 20 mA current trimming<br>Expert $\rightarrow$ Output $\rightarrow$ 20 mA current trimming |
| Description            | Use this function to set the correction value for the current output at the end of the measuring range at 20 mA. $\rightarrow \cong 77$                                  |
| User entry             | 19.850 to 20.15 mA                                                                                                    |
| Factory setting        | 20.000 mA                                                                                                    |

## **Reset trim**

| Navigation                    | $  Setup \rightarrow Advanced setup \rightarrow Current output \rightarrow Reset trim \\ Expert \rightarrow Output \rightarrow Reset trim $                                                                               |
|-------------------------------|----------------------------------------------------------------------------------------------------|
| Description                   | The Wizard resets the 4 to 20 mA values for trimming to the default value.                                                                                                    |
| User entry                    | Activate the button                                                                                                    |
|                               | "Display" submenu                                                                                                    |
|                               | The settings for displaying the measured value on the optional display are made in the<br>"Display" menu.                                                                                                    |
|                               | These settings do not affect the output values of the transmitter, and are only used to specify the display format on the screen.                                                                                         |
| Display interval              |                                                                                                    |
| Navigation                    |                                                                                                    |
| Description                   | Use this function to set the length of time the measured values are displayed if the values alternate on the local display. This type of change is only generated automatically if several measured values are specified. |
|                               | The Value 1 display - Value 3 display parameters are used to specify which measured values are shown on the local display $\rightarrow \cong 80$ .                                                                        |
| User entry                    | 4 to 20 s                                                                                                    |
| Factory setting               | 4 s                                                                                                    |
| Value 1 display (Value 2 or 2 | 3 display)                                                                                                    |
| Navigation                    | Setup $\rightarrow$ Advanced setup $\rightarrow$ Display $\rightarrow$ Value 1 display (Value 2 or 3 display)<br>System $\rightarrow$ System $\rightarrow$ Display $\rightarrow$ Value 1 display (Value 2 or 3 display)   |

Description

Selection

Use this function to select one of the measured values shown on the local display.

- Process value
  - Sensor 1
  - Sensor 2
  - Output current
- Percent of range
- Device temperature

# Factory setting Process value

# Display text n<sup>1)</sup> 1, 2 or 3 - depends on the display value set 1) Navigation Setup $\rightarrow$ Advanced setup $\rightarrow$ Display $\rightarrow$ Display text n Expert $\rightarrow$ System $\rightarrow$ Display $\rightarrow$ Display text n Description Display text for this channel that appears on the screen in the 14-segment display. User entry Enter the display text: the maximum text length is 8 characters. ΡV Factory setting **Decimal places 1** (decimal places 2 or 3) Navigation Setup $\rightarrow$ Advanced setup $\rightarrow$ Display $\rightarrow$ Decimal places 1 (decimal places 2 or 3) Expert $\rightarrow$ System $\rightarrow$ Display $\rightarrow$ Decimal places 1 (decimal places 2 or 3) Prerequisite A measured value is defined in the parameter Value 1 display (Value 2 or 3 display) → 🗎 80. Description Use this function to select the number of decimal places for the display value. This setting does not affect the accuracy of the device for measuring or calculating the value. If Automatic is selected, the maximum possible number of decimal places is always shown on the display. Selection • X X.X X.XX x.xxx X.XXXX Automatic Factory setting X.X "SIL" submenu This menu only appears if the device was ordered with the 'SIL mode' option. The SIL option parameter indicates whether the device can be operated in the SIL mode. To enable the SIL mode for the device, it is necessary to perform menu-quided operation for Expert mode. For more detailed information please refer to the Functional Safety Manual SD01632T/09. SIL option

Navigation

Setup  $\rightarrow$  Advanced setup  $\rightarrow$  SIL  $\rightarrow$  SIL option

| Description        | Indicates whether the device has been ordered with SIL certification. The SIL option is required to operate the device in the SIL mode.                                                                                                    |
|--------------------|----------------------------------------------------------------------------------------------------|
| Selection          | <ul><li>No</li><li>Yes</li></ul>                                                                                                    |
| Factory setting    | No                                                                                                    |
| Operational state  |                                                                                                    |
| Navigation         | $ \qquad \qquad \qquad \qquad \qquad \qquad \qquad \qquad \qquad \qquad \qquad \qquad \qquad \qquad \qquad \qquad \qquad \qquad \qquad$                                                                                                    |
| Description        | Displays the device operational state in the SIL mode.                                                                                                    |
| Display            | <ul> <li>Checking SIL option</li> <li>Startup normal mode</li> <li>Wait for checksum</li> <li>Self diagnostic</li> <li>Normal mode</li> <li>Download active</li> <li>SIL mode active</li> <li>Safe para start</li> <li>Safe para start</li> <li>Safe parameter values</li> <li>Parameter check</li> <li>Reboot pending</li> <li>Reset checksum</li> <li>Safe state - Active</li> <li>Safe state - Passive</li> <li>Safe state - Temporary</li> </ul> |
| Factory setting    | Normal mode                                                                                                    |
| Enter SIL checksum |                                                                                                    |
| Navigation         | $ \qquad \qquad \qquad \qquad \qquad \qquad \qquad \qquad \qquad \qquad \qquad \qquad \qquad \qquad \qquad \qquad \qquad \qquad \qquad$                                                                                                    |
| Description        | If the value '0' is entered in the SIL checksum, the device switches from the SIL mode to the normal mode. Users can also quit the SIL mode using the <b>Deactivate SIL</b> parameter.                                                                                                    |

0

| SIL checksum |                                                                                                    |
|--------------|----------------------------------------------------------------------------------------------------|
| Navigation   | $ \qquad \qquad \qquad \qquad \qquad \qquad \qquad \qquad \qquad \qquad \qquad \qquad \qquad \qquad \qquad \qquad \qquad \qquad \qquad$                                                                                                    |
| Description  | Displays the calculated SIL checksum.                                                                                                    |
|              | The <b>SIL checksum</b> displayed can be used to check the device configuration. If 2 devices have identical configurations, the SIL checksum is also identical. This can make for easy device replacement because if the checksum is the same, the device configuration is guaranteed to be identical too. |

| Force safe state |                                                                                                    |
|------------------|----------------------------------------------------------------------------------------------------|
| Navigation       | $ \qquad \qquad \qquad \qquad \qquad \qquad \qquad \qquad \qquad \qquad \qquad \qquad \qquad \qquad \qquad \qquad \qquad \qquad \qquad$ |
| Prerequisite     | The <b>Operational state</b> parameter displays <b>SIL mode active</b> .                                                                |
| Description      | During SIL proof testing this parameter can be used to test error detection of the device current readback.                             |
| Selection        | <ul><li>On</li><li>Off</li></ul>                                                                                                    |
| Factory setting  | Off                                                                                                    |
|                  |                                                                                                    |
| Deactivate SIL   |                                                                                                    |
| Navigation       | $ \qquad \qquad \qquad \qquad \qquad \qquad \qquad \qquad \qquad \qquad \qquad \qquad \qquad \qquad \qquad \qquad \qquad \qquad \qquad$ |
| Description      | Use this button to quit the SIL operating mode.                                                                                         |
|                  |                                                                                                    |
| Restart device   |                                                                                                    |
| Navigation       | $\Box \qquad \text{Setup} \rightarrow \text{Advanced setup} \rightarrow \text{SIL} \rightarrow \text{Restart device}$                   |
| Description      | Use this button to restart the device.                                                                                                  |
|                  | "Administration" submenu                                                                                                    |
| Deries mont      |                                                                                                    |

# Device reset

| Navigation                  |                                                                                                    |  |
|-----------------------------|----------------------------------------------------------------------------------------------------|--|
| Description                 | Use this function to reset the device configuration - either entirely or in part - to a defined state.                                                                                                    |  |
| Selection                   | <ul> <li>Not active No action is executed and the user exits the parameter. </li> <li>To factory defaults All parameters are reset to the factory setting,. </li> <li>To delivery settings All the parameters are reset to the order configuration. The order configuration can differ from the factory setting if customer-specific parameter values were defined when the device was ordered. Restart device The device is restarted but the device configuration remains unchanged.</li></ul> |  |
| Factory setting             | Not active                                                                                                    |  |
| Define device write protect | on code                                                                                                    |  |
| Navigation                  |                                                                                                    |  |
| Description                 | Sets a write protection code for the device.                                                                                                    |  |
|                             | If the code is programmed into the device firmware it is saved in the device and the operating tool displays the value <b>0</b> so that the defined write protection code is not openly displayed for viewing.                                                                                                    |  |
| User entry                  | 0 to 9 999                                                                                                    |  |

Factory setting

Additional information

0

If the device is delivered with this factory setting the device write protection is not active.

- Activating device write protection: To do so, enter a value in the **Enter access code** parameter that does not correspond to the write protection code defined here.
- Deactivating device write protection: If device write protection is activated, enter the defined write protection code in the **Enter access code** parameter.
- Once the device has been reset to the factory setting or the order configuration, the defined write protection code is no longer valid. The code adopts the factory setting (= 0).
- Hardware write protection (DIP switches) is active:
  - Hardware write protection has priority over the software write protection described here.
  - No value can be entered in the **Enter access code** parameter. The parameter is a read only parameter.

If the write protection code has been forgotten, it can be deleted or overwritten by the service organization.

# 14.2 "Diagnostics" menu

All the information that describes the device, the device status and the process conditions can be found in this group.

 

 Actual diagnostics

 Navigation
 □ Diagnostics → Actual diagnostics Diagnostics → Diagnostics → Actual diagnostics

 Description
 Use this function to display the current diagnostic message. If two or more messages occur simultaneously, the message with the highest priority is shown.

 Display
 Symbol for event behavior and diagnostic event.

 Additional information
 Example for display format: F261-Electronics modules

 

 Previous diagnostics 1

 Navigation
 □ Diagnostics → Previous diagnostics 1 Expert → Diagnostics → Previous diagnostics 1

 Description
 Use this function to display the last diagnostic message with the highest priority.

 Display
 Symbol for event behavior and diagnostic event.

 Additional information
 Example for display format: F261-Electronics modules

| Operating time |           |                                                                                                    |  |
|----------------|-----------|----------------------------------------------------------------------------------------------------|--|
| Navigation     |           | Diagnostics $\rightarrow$ Operating time<br>Expert $\rightarrow$ Diagnostics $\rightarrow$ Operating time |  |
| Description    | Use t     | Use this function to display the length of time the device has been in operation up to now.               |  |
| Display        | Hours (h) |                                                                                                    |  |

# 14.2.1 "Diagnostic list" submenu

Up to 3 diagnostic messages currently pending are displayed in this submenu. If more than 3 messages are pending, the messages with the highest priority are shown on the display. Information on diagnostic measures in the device and an overview of all the diagnostic messages  $\rightarrow \implies$  36.

# Actual diagnostics count Navigation □ Diagnostics → Diagnostic list → Actual diagnostics count Expert → Diagnostics → Diagnostic list → Actual diagnostics count Description Use this function to display the number of diagnostic messages currently pending in the device.

| Actual diagnostics     |                                                                                                    |  |
|------------------------|----------------------------------------------------------------------------------------------------|--|
| Navigation             | □ Diagnostics → Diagnostics list → Actual diagnostics Expert → Diagnostics → Diagnostic list → Actual diagnostics      |  |
| Description            | Use this function to display the current diagnostics messages with the highest priority to the third-highest priority. |  |
| Display                | Symbol for event behavior and diagnostic event.                                                                        |  |
| Additional information | Example for display format:<br>F261-Electronics modules                                                                |  |

| Actual diag channel |                                                                                                    |
|---------------------|----------------------------------------------------------------------------------------------------|
| Navigation          | □ Diagnostics → Diagnostic list → Actual diag channel<br>Expert → Diagnostics → Diagnostic list → Actual diag channel            |
| Description         | Use this function to display the sensor input to which the diagnostics message refers.                                           |
| Display             | <ul> <li>Sensor 1</li> <li>Sensor 2</li> <li>Device temperature</li> <li>Current output</li> <li>Terminal temperature</li> </ul> |

# 14.2.2 "Event logbook" submenu

| Previous diagnostics n |                                                                                                    |  |
|------------------------|----------------------------------------------------------------------------------------------------|--|
|                        | n = Number of diagnostics messages (n = 1 to 5)                                                                                        |  |
| Navigation             | □ Diagnostics → Diagnostic list → Previous diagnostics n<br>Expert → Diagnostics → Diagnostic list → Previous diagnostics n            |  |
| Description            | Use this function to display the diagnostic messages that occurred in the past. The last 5 messages are listed in chronological order. |  |
| Display                | Symbol for event behavior and diagnostic event.                                                                                        |  |
| Additional information | Example for display format:<br>F261-Electronics modules                                                                                |  |

| Previous diag n channel |                                                                                                    |  |
|-------------------------|----------------------------------------------------------------------------------------------------|--|
| Navigation              | Diagnostics → Diagnostic list → Previous diag channel<br>Expert → Diagnostics → Diagnostic list → Previous diagnostic channel    |  |
| Description             | Use this function to display the possible sensor input to which the diagnostics message refers.                                  |  |
| Display                 | <ul> <li>Sensor 1</li> <li>Sensor 2</li> <li>Device temperature</li> <li>Current output</li> <li>Terminal temperature</li> </ul> |  |

# 14.2.3 "Device information" submenu

| Device tag      |                                                                                                    |  |
|-----------------|----------------------------------------------------------------------------------------------------|--|
| Navigation      |                                                                                                    |  |
| Description     | Use this function to enter a unique name for the measuring point so it can be identified quickly within the plant. This name is shown on the display. $\rightarrow \square 23$ |  |
| User entry      | Max. 32 characters such as letters, numbers or special characters (e.g. @, %, /)                                                                                               |  |
| Factory setting | 32 x '?'                                                                                                    |  |

# Serial number Navigation Diagnostics $\rightarrow$ Device information $\rightarrow$ Serial number $\mathsf{Expert} \to \mathsf{Diagnostics} \to \mathsf{Device} \text{ information} \to \mathsf{Serial} \text{ number}$ Description Displays the serial number of the device. It can also be found on the nameplate. Uses of the serial number H • To identify the measuring device quickly, e.g. when contacting Endress+Hauser. • To obtain specific information on the measuring device using the Device Viewer: www.endress.com/deviceviewer Display Max. 11-digit character string comprising letters and numbers **Firmware version** Navigation Diagnostics $\rightarrow$ Device information $\rightarrow$ Firmware version Expert $\rightarrow$ Diagnostics $\rightarrow$ Device information $\rightarrow$ Firmware version Description Displays the installed device firmware version. Display Max. 6-digit character string in the format xx.yy.zz **Device** name Navigation Diagnostics $\rightarrow$ Device information $\rightarrow$ Device name Expert $\rightarrow$ Diagnostics $\rightarrow$ Device information $\rightarrow$ Device name Description Displays the device name. It can also be found on the nameplate. Order code Navigation Diagnostics $\rightarrow$ Device information $\rightarrow$ Order code Expert $\rightarrow$ Diagnostics $\rightarrow$ Device information $\rightarrow$ Order code Description Displays the order code of the device. It can also be found on the nameplate. The order code is generated from the extended order code, which defines all the device features of the product structure. In contrast, the device features cannot be read directly from the order code. Uses of the order code - To order an identical replacement device. • To identify the device quickly and easily, e.g. when contacting the manufacturer.

| Extended order code 1-3 |                      |                                                                                                    |
|-------------------------|----------------------|----------------------------------------------------------------------------------------------------|
| Navigation              |                      | Diagnostics → Device information → Extended order code 1 to 3<br>Expert → Diagnostics → Device information → Extended order code 1 to 3                                                                                                    |
| Description             | leng<br>The<br>for t | lays the first, second and/or third part of the extended order code. On account of<br>th restrictions, the extended order code is split into a maximum of 3 parameters.<br>extended order code indicates the version of all the features of the product structure<br>he device and thus uniquely identifies the device. It can also be found on the<br>eplate. |
|                         | i                    | <ul> <li>Uses of the extended order code</li> <li>To order an identical replacement device.</li> <li>To check the ordered device features against the shipping note.</li> </ul>                                                                                                    |

| ENP version            |                                                                                                    |                                                                                                    |
|------------------------|----------------------------------------------------------------------------------------------------|----------------------------------------------------------------------------------------------------|
| Navigation             |                                                                                                    | Diagnostics → Device information → ENP version<br>Expert → Diagnostics → Device information → ENP version                                                                                                    |
| Description            | Displays the version of the electronic nameplate.                                                                                                    |                                                                                                    |
| Display                | 6-digit number in the format xx.yy.zz                                                                                                    |                                                                                                    |
| Device revision        |                                                                                                    |                                                                                                    |
| Navigation             |                                                                                                    | Diagnostics $\rightarrow$ Device information $\rightarrow$ Device revision<br>Expert $\rightarrow$ Diagnostics $\rightarrow$ Device information $\rightarrow$ Device revision<br>Expert $\rightarrow$ Communication $\rightarrow$ HART info $\rightarrow$ Device revision |
| Description            | Use this function to view the device revision with which the device is registered with the HART FieldComm Group. It is needed to assign the appropriate device description file (DD) to the device. |                                                                                                    |
| Display                | 2-digit hexadecimal number                                                                                                    |                                                                                                    |
| Manufacturer ID→ 🗎 106 |                                                                                                    |                                                                                                    |
| Navigation             |                                                                                                    | Diagnostics $\rightarrow$ Device information $\rightarrow$ Manufacturer ID<br>Expert $\rightarrow$ Communication $\rightarrow$ HART info $\rightarrow$ Manufacturer ID                                                                                                    |

Expert  $\rightarrow$  Communication  $\rightarrow$  HART info  $\rightarrow$  Manufacturer ID Expert  $\rightarrow$  Diagnostics  $\rightarrow$  Device information  $\rightarrow$  Manufacturer ID

| Manufacturer          |                                                                                                    |
|-----------------------|----------------------------------------------------------------------------------------------------|
| Navigation            | □ Diagnostics → Device information → Manufacturer<br>Expert → Diagnostics → Device information → Manufacturer                                                                                                    |
| Description           | Displays the manufacturer name.                                                                                                    |
| Hardware revision     |                                                                                                    |
| Navigation            | □ Diagnostics → Device information → Hardware revision<br>Expert → Diagnostics → Device information → Hardware revision<br>Expert → Communication → HART info → Hardware revision                                                                                                    |
| Description           | Displays the hardware revision of the device.                                                                                                    |
| Configuration counter |                                                                                                    |
| Navigation            | □ Diagnostics → Device information → Configuration counter<br>Expert → Diagnostics → Device information → Configuration counter                                                                                                    |
| Description           | Displays the counter reading for changes to device parameters.                                                                                                    |
| -                     | Static parameters, whose values change during optimization or configuration, cause this parameter to increment by 1. This supports parameter version management. If several parameters change, e.g. as a result of loading parameters from FieldCare etc. to the device, the counter can show a higher value. The counter cannot be reset and is also not reset to the default value when the device is reset. If the counter overflows, (16 bit), it starts again at 1. |
|                       | 14.2.4 "Measured values" submenu                                                                                                    |
| Sensor n value        |                                                                                                    |
|                       | n = Stands for the number of sensor inputs (1 and 2)                                                                                                    |
| Navigation            | Diagnostics → Measured values → Sensor n value Expert → Diagnostics → Measured values → Sensor n value                                                                                                    |

Description Use this function to display the current measured value at the sensor input.

| Sensor n raw value |                                                                                                    |
|--------------------|----------------------------------------------------------------------------------------------------|
|                    | <b>1</b> n = Stands for the number of sensor inputs (1 and 2)                                                                                                    |
| Navigation         | □ Diagnostics → Measured values → Sensor n value<br>Expert → Diagnostics → Measured values → Sensor n value                                                                                                    |
| Description        | Displays the non-linearized mV/Ohm value at the specific sensor input.                                                                                                    |
| Device temperature |                                                                                                    |
| Navigation         | □ Diagnostics $\rightarrow$ Measured values $\rightarrow$ Device temperature<br>Expert $\rightarrow$ Diagnostics $\rightarrow$ Measured values $\rightarrow$ Device temperature                                                  |
| Description        | Displays the current electronics temperature.                                                                                                    |
|                    | "Min/max values" submenu                                                                                                    |
| Sensor n min value |                                                                                                    |
|                    | n = Stands for the number of sensor inputs (1 and 2)                                                                                                    |
| Navigation         | □ Diagnostics → Measured values → Min/max values → Sensor n min value<br>Expert → Diagnostics → Measured values → Min/max values → Sensor n min value                                                                            |
| Description        | Use this function to display the minimum temperature measured in the past at sensor input 1 or 2 (peakhold indicator).                                                                                                    |
| Sensor n max value |                                                                                                    |
|                    | n = Stands for the number of sensor inputs (1 and 2)                                                                                                    |
| Navigation         | $\square Diagnostics \rightarrow Measured values \rightarrow Min/max values \rightarrow Sensor n max value Expert \rightarrow Diagnostics \rightarrow Measured values \rightarrow Min/max values \rightarrow Sensor n max value$ |
| Description        | Use this function to display the maximum temperature measured in the past at sensor input 1 or 2 (peakhold indicator).                                                                                                    |

# Device temperature min.

| Navigation              |                  | Diagnostics → Measured values → Min/max values → Device temperature min.<br>Expert → Diagnostics → Measured values → Min/max values → Device temperature min. |
|-------------------------|------------------|----------------------------------------------------------------------------------------------------|
| Description             |                  | is function to display the minimum electronics temperature measured in the past<br>num indicator).                                                            |
| Device temperature max. |                  |                                                                                                    |
| Navigation              |                  | Diagnostics → Measured values → Min/max values → Device temperature max.<br>Expert → Diagnostics → Measured values → Min/max values → Device temperature max. |
| Description             | Displa<br>indica | ys the maximum electronics temperature measured in the past (maximum tor).                                                                                    |

# 14.2.5 "Simulation" submenu

| Current output simulation |                                                                                                    |  |
|---------------------------|----------------------------------------------------------------------------------------------------|--|
| Navigation                | □ Diagnostics → Simulation → Current output simulation<br>Expert → Diagnostics → Simulation → Current output simulation                                                                                                    |  |
| Description               | Use this function to switch simulation of the current output on and off. The display alternates between the measured value and a diagnostics message of the "function check" category (C) while simulation is in progress. |  |
| Display                   | Measured value display $\leftrightarrow$ C491 (Current output simulation)                                                                                                    |  |
| Selection                 | <ul><li>Off</li><li>On</li></ul>                                                                                                    |  |
| Factory setting           | Off                                                                                                    |  |
| Additional information    | The simulation value is defined in the <b>Value current output</b> parameter.                                                                                                    |  |

# Value current output Navigation □ Diagnostics → Simulation → Value current output Expert → Diagnostics → Simulation → Value current output Additional information The Current output simulation parameter must be set to On.

| Description     | Use this function to set a current value for the simulation. In this way, users can verify the correct adjustment of the current output and the correct function of downstream switching units. |
|-----------------|----------------------------------------------------------------------------------------------------|
| User entry      | 3.59 to 23.0 mA                                                                                                    |
| Factory setting | 3.58 mA                                                                                                    |

|                                                       | 14.3 "Expert" menu                                                                                                    |
|-------------------------------------------------------|----------------------------------------------------------------------------------------------------|
|                                                       | The parameter groups for the Expert setup contain all the parameters of the "Setup" and "Diagnostics" operating menus, as well as other parameters that are solely reserved for experts. Descriptions of the additional parameters can be found in this section. All the fundamental parameter settings for transmitter commissioning and diagnostic evaluation are described in the "Setup menu"→  To and "Diagnostics" operating menus, as well as other parameters that are solely reserved for experts. Descriptions of the additional parameters can be found in this section. All the fundamental parameter settings for transmitter commissioning and diagnostic evaluation are described in the "Setup menu"→  To and "Diagnostics" operations of the additional parameters are solely reserved for experts. Descriptions of the additional parameters can be found in this section. All the fundamental parameter settings for transmitter commissioning and diagnostic evaluation are described in the "Setup menu"→  To and "Diagnostics" operations of the additional parameters of the "Diagnostics" operations of the additional parameters operations of the additional parameters operations of the additional parameters operations operations op |
| <b>Enter access code</b> $\rightarrow \Rightarrow 74$ |                                                                                                    |
| Navigation                                            | □ Setup $\rightarrow$ Extended setup $\rightarrow$ Enter access code<br>Expert $\rightarrow$ Enter access code                                                                                                    |
| Access status tooling→ 🗎                              | 75                                                                                                    |
| Navigation                                            |                                                                                                    |
| <b>Locking status</b> → 🗎 75                          |                                                                                                    |
| Navigation                                            |                                                                                                    |
|                                                       | 14.3.1 "System" submenu                                                                                                    |
| Unit                                                  |                                                                                                    |
| Navigation                                            | Setup → Unit<br>Expert → System → Unit                                                                                                    |
| Damping                                               |                                                                                                    |
| Navigation                                            | $ Expert \rightarrow System \rightarrow Damping $                                                                                                    |
| Description                                           | Use this function to set the time constant for current output damping.                                                                                                    |
| User entry                                            | 0 to 120 s                                                                                                    |
| Factory setting                                       | 0.00 s                                                                                                    |

| Additional information | The current output reacts with an exponential delay to fluctuations in the measured value. |
|------------------------|--------------------------------------------------------------------------------------------|
|                        | The time constant of this delay is specified by this parameter. If a low time constant is  |
|                        | entered, the current output follows the measured value quickly. On the other hand, if a    |
|                        | high time constant is entered, the current output reaction is delayed.                     |

| Alarm delay     |                                                                                                    |
|-----------------|----------------------------------------------------------------------------------------------------|
| Navigation      | $ Expert \rightarrow System \rightarrow Alarm delay $                                                        |
| Description     | Use this function to set the delay time during which a diagnostics signal is suppressed before it is output. |
| User entry      | 0 to 5 s                                                                                                    |
| Factory setting | 2 s                                                                                                    |

# Mains filter

| Navigation      | $\Box  \text{Expert} \rightarrow \text{System} \rightarrow \text{Mains filter}$ |  |
|-----------------|---------------------------------------------------------------------------------|--|
| Description     | Use this function to select the mains filter for A/D conversion.                |  |
| Selection       | <ul> <li>50 Hz</li> <li>60 Hz</li> </ul>                                        |  |
| Factory setting | 50 Hz                                                                           |  |
|                 |                                                                                 |  |
|                 | "Display" submenu                                                               |  |
|                 | Detailed information $\rightarrow \cong 80$                                     |  |
|                 | "Administration" submenu                                                        |  |
|                 | Detailed information $\rightarrow \cong 83$                                     |  |
|                 | 14.3.2 "Sensor" submenu                                                         |  |

| Number of measurement channels |                                                                                       |  |
|--------------------------------|---------------------------------------------------------------------------------------|--|
|                                |                                                                                       |  |
| Navigation                     | Expert $\rightarrow$ Sensor $\rightarrow$ Number of measurement channels              |  |
| Description                    | Displays information on the connected and configured measurement channels             |  |
| Selection                      | <ul> <li>Not initiated</li> <li>1-channel device</li> <li>2-channel device</li> </ul> |  |

|                                       | "Sen              | sor 1/2" submenu                                                                                                    |
|---------------------------------------|-------------------|----------------------------------------------------------------------------------------------------|
|                                       | 1                 | n = Stands for the number of sensor inputs $(1 \text{ and } 2)$                                                                                                    |
|                                       |                   |                                                                                                    |
| Sensor type $n \rightarrow \square$   | 70                |                                                                                                    |
| Navigation                            |                   | Setup → Sensor type n<br>Expert → Sensor → Sensor type n                                                                                                    |
| Connection type n →                   | • 🗎 71            |                                                                                                    |
| Navigation                            |                   | Setup $\rightarrow$ Connection type n<br>Expert $\rightarrow$ Sensor $\rightarrow$ Sensor n $\rightarrow$ Connection type n                                               |
| 2-wire compensatio                    | <b>n n</b> → 🗎 71 |                                                                                                    |
| Navigation                            |                   | Setup $\rightarrow$ 2-wire compensation n<br>Expert $\rightarrow$ Sensor $\rightarrow$ Sensor n $\rightarrow$ 2-wire compensation n                                       |
| Reference junction                    | <b>n</b> → 🖹 71   |                                                                                                    |
| Navigation                            |                   | Setup → Reference junction n<br>Expert → Sensor → Sensor n → Reference junction n                                                                                         |
| RJ preset value n $\rightarrow$       | <b>1</b> 72       |                                                                                                    |
| Navigation                            |                   | Setup $\rightarrow$ RJ preset value<br>Expert $\rightarrow$ Sensor $\rightarrow$ Sensor n $\rightarrow$ RJ preset value                                                   |
| Sensor offset $n \rightarrow \square$ | 76                |                                                                                                    |
|                                       | i                 | n = Stands for the number of sensor inputs (1 and 2)                                                                                                    |
| Navigation                            |                   | Setup $\rightarrow$ Extended setup $\rightarrow$ Sensor $\rightarrow$ Sensor offset n<br>Expert $\rightarrow$ Sensor $\rightarrow$ Sensor n $\rightarrow$ Sensor offset n |

| Sensor n lower limit |                                                                                                    |  |
|----------------------|----------------------------------------------------------------------------------------------------|--|
| Navigation           | Expert $\rightarrow$ Sensor $\rightarrow$ Sensor n $\rightarrow$ Sensor n lower limit                                                                                                    |  |
| Description          | Displays the minimum physical full scale value.                                                                                                    |  |
| Sensor n upper limit |                                                                                                    |  |
| Navigation           | Expert $\rightarrow$ Sensor $\rightarrow$ Sensor n $\rightarrow$ Sensor n upper limit                                                                                                    |  |
| Description          | Displays the maximum physical full scale value.                                                                                                    |  |
| Sensor serial number |                                                                                                    |  |
| Navigation           | Expert $\rightarrow$ Sensor $\rightarrow$ Sensor n $\rightarrow$ Serial no. sensor                                                                                                    |  |
| Description          | Use this function to enter the serial number of the connected sensor.                                                                                                    |  |
| User entry           | String with up to 12 characters consisting of numbers and/or text                                                                                                    |  |
| Factory setting      | "" (no text)                                                                                                    |  |
|                      | "Sensor trimming" submenu                                                                                                    |  |
|                      | Sensor error adjustment (sensor trimming)                                                                                                    |  |
|                      | Sensor trimming is used to adapt the actual sensor signal to the linearization of the selected sensor type stored in the transmitter. Compared to sensor transmitter matching, sensor trimming only takes place at the start and end value and does not achieve the same level of accuracy. |  |
|                      | Sensor trimming does not adapt the measuring range. It is used to adapt the sensor signal to the linearization stored in the transmitter.                                                                                                    |  |
|                      | Procedure                                                                                                    |  |
|                      | 1. Start                                                                                                    |  |
|                      | $\downarrow$                                                                                                    |  |
|                      | 2. Set the <b>Sensor trimming</b> parameter to the <b>Customer-specific</b> setting.                                                                                                    |  |
|                      | ↓                                                                                                    |  |
|                      | 3. Using a water/oil bath, bring the sensor connected to the transmitter to a known and stable temperature. A temperature which is close to the set start of the measuring range is recommended.                                                                                            |  |
|                      | $\downarrow$                                                                                                    |  |

| 4. Enter the reference temperature for the value at the start of the measuring range for the <b>Sensor trimming</b><br><b>lower value</b> parameter. Based on the difference between the specified reference temperature and the<br>temperature actually measured at the input, the transmitter internally calculates a correction factor which is<br>now used to linearize the input signal. |  |
|----------------------------------------------------------------------------------------------------|--|
| $\downarrow$                                                                                                    |  |
| 5. Using a water/oil bath, bring the sensor connected to the transmitter to a known and stable temperature close to the set end of the measuring range.                                                                                                    |  |
| <u>↓</u>                                                                                                    |  |
| 6. Enter the reference temperature for the value at the end of the measuring range for the <b>Sensor trimming</b><br><b>upper value</b> parameter.                                                                                                    |  |
| $\downarrow$                                                                                                    |  |
| 7. End                                                                                                    |  |

| Sensor trimming |                                                                                                    |
|-----------------|----------------------------------------------------------------------------------------------------|
| Navigation      | □ Expert → Sensor → Sensor n → Sensor trimming → Sensor trimming                                                                                                    |
| Description     | Use this function to select the linearization method to be used for the connected sensor.<br>The original linearization can be restored by resetting this parameter to the <b>Factory</b> setting option. |
| Selection       | <ul><li>Factory setting</li><li>Customer-specific</li></ul>                                                                                                    |
| Factory setting | Factory setting                                                                                                    |

# Sensor trimming lower value

| Navigation      | Expert $\rightarrow$ Sensor $n \rightarrow$ Sensor trimming $\rightarrow$ Sensor trimming lower value    |
|-----------------|----------------------------------------------------------------------------------------------------|
| Prerequisite    | The ${f Customer-specific}$ option is enabled in the ${f Sensor trimming}$ parameter $	o$ $	wideta$ 97 . |
| Description     | Lower point for linear characteristic calibration (this affects offset and slope).                       |
| User entry      | Depends on the selected sensor type and the assignment of the current output (PV).                       |
| Factory setting | -200 °C                                                                                                  |

# Sensor trimming upper value

| Navigation   |              | Expert $\rightarrow$ Sensor $\rightarrow$ Sensor n $\rightarrow$ Sensor trimming $\rightarrow$ Sensor trimming upper value |
|--------------|--------------|----------------------------------------------------------------------------------------------------|
| Prerequisite | The <b>(</b> | Customer-specific option is enabled in the Sensor trimming parameter.                                                      |
| Description  | Uppe         | r point for linear characteristic calibration (this affects offset and slope).                                             |

User entryDepends on the selected sensor type and the assignment of the current output (PV).Factory setting+ 850 °C

| Sensor trimming mi | in span                                                                                                    |
|--------------------|----------------------------------------------------------------------------------------------------|
| Navigation         | Expert $\rightarrow$ Sensor $\rightarrow$ Sensor n $\rightarrow$ Sensor trimming $\rightarrow$ Sensor trimming min span                                                                                                    |
| Prerequisite       | The <b>Customer-specific</b> option is enabled in the <b>Sensor trimming</b> parameter.                                                                                                    |
| Description        | Use this function to view the minimum possible span between the sensor trimming upper and lower value.                                                                                                    |
| Reset trim         |                                                                                                    |
| Navigation         | Expert $\rightarrow$ Sensor $\rightarrow$ Sensor trimming $\rightarrow$ Reset trim                                                                                                    |
| Description        | The Assistant resets the values for sensor trimming to the default value.                                                                                                    |
| User entry         | Activate the button                                                                                                    |
|                    | "Linearization" submenu<br>Procedure for configuring a linearization using Callendar/Van Dusen coefficients from a<br>calibration certificate                                                                                                    |
|                    |                                                                                                    |
|                    | 1. Start                                                                                                    |
|                    | 1. Start<br>↓                                                                                                    |
|                    |                                                                                                    |
|                    | ↓<br>                                                                                                    |
|                    | ↓<br>2. Assign current output (PV) = set sensor 1 (measured value)                                                                                                    |
|                    | $\downarrow$ 2. Assign current output (PV) = set sensor 1 (measured value)<br>$\downarrow$ 3. Select unit (°C).<br>$\downarrow$                                                                                                    |
|                    | ↓ 2. Assign current output (PV) = set sensor 1 (measured value) ↓ 3. Select unit (°C). ↓ 4. Select the sensor type (linearization type) "RTD platinum (Callendar/Van Dusen)".                                                                                                    |
|                    | ↓<br>2. Assign current output (PV) = set sensor 1 (measured value)<br>↓<br>3. Select unit (°C).<br>↓<br>4. Select the sensor type (linearization type) "RTD platinum (Callendar/Van Dusen)".<br>↓                                                                                                    |
|                    | ↓<br>2. Assign current output (PV) = set sensor 1 (measured value)<br>↓<br>3. Select unit (°C).<br>↓<br>4. Select the sensor type (linearization type) "RTD platinum (Callendar/Van Dusen)".<br>↓<br>5. Select connection mode e.g. 3-wire.                                                                                                    |
|                    | ↓<br>2. Assign current output (PV) = set sensor 1 (measured value)<br>↓<br>3. Select unit (°C).<br>↓<br>4. Select the sensor type (linearization type) "RTD platinum (Callendar/Van Dusen)".<br>↓<br>5. Select connection mode e.g. 3-wire.<br>↓                                                                                                    |
|                    | $\downarrow$ 2. Assign current output (PV) = set sensor 1 (measured value) $\downarrow$ 3. Select unit (°C). $\downarrow$ 4. Select the sensor type (linearization type) "RTD platinum (Callendar/Van Dusen)". $\downarrow$ 5. Select connection mode e.g. 3-wire. $\downarrow$ 6. Set the lower and upper sensor limits.                                                                                                    |
|                    | ↓<br>2. Assign current output (PV) = set sensor 1 (measured value)<br>↓<br>3. Select unit (°C).<br>↓<br>4. Select the sensor type (linearization type) "RTD platinum (Callendar/Van Dusen)".<br>↓<br>5. Select connection mode e.g. 3-wire.<br>↓<br>6. Set the lower and upper sensor limits.<br>↓                                                                                                    |
|                    | ↓<br>2. Assign current output (PV) = set sensor 1 (measured value)<br>↓<br>3. Select unit (°C).<br>↓<br>4. Select the sensor type (linearization type) "RTD platinum (Callendar/Van Dusen)".<br>↓<br>5. Select connection mode e.g. 3-wire.<br>↓<br>6. Set the lower and upper sensor limits.                                                                                                    |
|                    | $\downarrow$ 2. Assign current output (PV) = set sensor 1 (measured value) $\downarrow$ 3. Select unit (°C). $\downarrow$ 4. Select the sensor type (linearization type) "RTD platinum (Callendar/Van Dusen)". $\downarrow$ 5. Select connection mode e.g. 3-wire. $\downarrow$ 6. Set the lower and upper sensor limits. $\downarrow$ 7. Enter the four coefficients A, B, C and RO.                                        |
|                    | ↓<br>2. Assign current output (PV) = set sensor 1 (measured value)<br>↓<br>3. Select unit (°C).<br>↓<br>4. Select the sensor type (linearization type) "RTD platinum (Callendar/Van Dusen)".<br>↓<br>4. Select the sensor type (linearization mode e.g. 3-wire.<br>↓<br>5. Select connection mode e.g. 3-wire.<br>↓<br>6. Set the lower and upper sensor limits.<br>↓<br>7. Enter the four coefficients A, B, C and RO.<br>↓ |

# Call./v. Dusen coeff. R0

| Navigation      | Expert → Sensor → Sensor n → Linearization → Call./v. Dusen coeff. R0                                 |
|-----------------|----------------------------------------------------------------------------------------------------|
| Prerequisite    | The RTD platinum (Callendar/Van Dusen) option is enabled in the <b>Sensor type</b> parameter.         |
| Description     | Use this function to set the RO Value only for linearization with the Callendar/Van Dusen polynomial. |
| User entry      | 10 to 2 0000hm                                                                                        |
| Factory setting | 100 Ohm                                                                                               |

# Call./v. Dusen coeff. A, B and C

| Navigation      | Expert $\rightarrow$ Sensor $\rightarrow$ Sensor $n \rightarrow$ Linearization $\rightarrow$ Call./v. Dusen coeff. A, B, C |
|-----------------|----------------------------------------------------------------------------------------------------|
| Prerequisite    | The RTD platinum (Callendar/Van Dusen) option is enabled in the <b>Sensor type</b> parameter.                              |
| Description     | Use this function to set the coefficients for sensor linearization based on the Callendar/Van Dusen method.                |
| Factory setting | <ul> <li>A: 3.910000e-003</li> <li>B: -5.780000e-007</li> <li>C: -4.180000e-012</li> </ul>                                 |

# Polynomial coeff. R0 Navigation Expert → Sensor → Sensor n → Linearization → Polynomial coeff. R0 Prerequisite The RTD poly nickel or RTD copper polynomial option is enabled in the Sensor type parameter. Description Use this function to set the R0 Value only for linearization of nickel/copper sensors. User entry 10 to 2 000 Ohm Factory setting 100 Ohm

# Polynomial coeff. A, B

Navigation

Expert  $\rightarrow$  Sensor  $\rightarrow$  Sensor n  $\rightarrow$  Linearization  $\rightarrow$  Polynomial coeff. A, B

| Prerequisite    | The RTD poly nickel or RTD copper polynomial option is enabled in the <b>Sensor type</b> parameter.          |
|-----------------|----------------------------------------------------------------------------------------------------|
| Description     | Use this function to set the coefficients for sensor linearization of copper/nickel resistance thermometers. |
| Factory setting | Polynomial coeff. A = $5.49630e-003$<br>Polynomial coeff. B = $6.75560e-006$                                 |

| Sensor n lower limit |                                                                                                    |
|----------------------|----------------------------------------------------------------------------------------------------|
| Navigation           | Expert $\rightarrow$ Sensor $\rightarrow$ Sensor $n \rightarrow$ Linearization $\rightarrow$ Sensor $n$ lower limit |
| Prerequisite         | The RTD platinum, RTD poly nickel or RTD copper polynomial option is enabled in the <b>Sensor type</b> parameter.   |
| Description          | Use this function to set the lower calculation limit for special sensor linearization.                              |
| User entry           | Depends on the <b>sensor type</b> selected.                                                                         |
| Factory setting      | Depends on the <b>sensor type</b> selected.                                                                         |

| Sensor n upper limit |                                                                                                    |
|----------------------|----------------------------------------------------------------------------------------------------|
| Navigation           | Expert $\rightarrow$ Sensor $\rightarrow$ Sensor n $\rightarrow$ Linearization $\rightarrow$ Sensor n upper limit |
| Prerequisite         | The RTD platinum, RTD poly nickel or RTD copper polynomial option is enabled in the <b>Sensor type</b> parameter. |
| Description          | Use this function to set the upper calculation limit for special sensor linearization.                            |
| User entry           | Depends on the <b>sensor type</b> selected.                                                                       |
| Factory setting      | Depends on the <b>sensor type</b> selected.                                                                       |
|                      |                                                                                                    |

# "Diagnostic settings" submenu

**Sensor switch set point**  $\rightarrow$   $\bigcirc$  77

Navigation

| Drift/difference mode → [  | 376    |                                                                                                    |
|----------------------------|--------|----------------------------------------------------------------------------------------------------|
| Navigation                 |        | Setup $\rightarrow$ Advanced setup $\rightarrow$ Sensor $\rightarrow$ Drift/difference mode<br>Expert $\rightarrow$ Sensor $\rightarrow$ Drift/Calibration $\rightarrow$ Drift/difference mode               |
| Drift/difference alarm del | ay→ 🖺  | 76                                                                                                    |
| Navigation                 |        | Setup $\rightarrow$ Advanced setup $\rightarrow$ Sensor $\rightarrow$ Drift/difference alarm delay<br>Expert $\rightarrow$ Sensor $\rightarrow$ Drift/Calibration $\rightarrow$ Drift/difference alarm delay |
| Drift/difference set point | → 🖹 7  | 7                                                                                                    |
| Navigation                 |        | Setup $\rightarrow$ Advanced setup $\rightarrow$ Sensor $\rightarrow$ Drift/difference set point<br>Expert $\rightarrow$ Sensor $\rightarrow$ Drift/Calibration $\rightarrow$ Drift/difference set point     |
| Control                    |        |                                                                                                    |
| Navigation                 |        | Expert $\rightarrow$ Sensor $\rightarrow$ Drift/Calibration $\rightarrow$ Control                                                                                                    |
| Description                |        | on to control the calibration counter.<br>countdown duration (in days) is specified with the <b>Start value</b> parameter.                                                                                   |
| Selection                  | • On   | f: Stops the calibration counter<br>: Starts the calibration counter<br><b>set + run:</b> Resets to the set start value and starts the calibration counter                                                   |
| Factory setting            | Off    |                                                                                                    |
| Start value                |        |                                                                                                    |
| Navigation                 |        | Expert $\rightarrow$ Sensor $\rightarrow$ Drift/Calibration $\rightarrow$ Start value                                                                                                    |
| Description                | Use t  | his function to set the start value for the calibration counter.                                                                                                    |
| User entry                 | 0 to 1 | 1826 d (days)                                                                                                    |
| Factory setting            | 1826   |                                                                                                    |

| Calibration countdow                  | m                |                                                                                                    |     |
|---------------------------------------|------------------|----------------------------------------------------------------------------------------------------|-----|
| Navigation                            |                  | Expert $\rightarrow$ Sensor $\rightarrow$ Drift/Calibration $\rightarrow$ Calibration countdown                                                                                                    |     |
| Description                           | Use t            | his function to view the time remaining until the next calibration.                                                                                                    |     |
| -                                     | i                | The countdown of the calibration counter runs only if the device is switched or Example: If the calibration counter is set to 365 days on January 1, 2011 and r electricity is supplied to the device for 100 days, the alarm for the calibration a on April 10, 2012. | 10  |
|                                       | 14.3             | 8.3 "Output" submenu                                                                                                    |     |
| Lower range value $\rightarrow$       | 73               |                                                                                                    |     |
| Navigation                            |                  | Setup $\rightarrow$ Lower range value<br>Expert $\rightarrow$ Output $\rightarrow$ Lower range value                                                                                                    |     |
| Upper range value $\rightarrow$       | <b>1</b> 73      |                                                                                                    |     |
| Navigation                            |                  | Setup $\rightarrow$ Upper range value<br>Expert $\rightarrow$ Output $\rightarrow$ Lower range value                                                                                                    |     |
| Failure mode $\rightarrow \cong 78$   | 3                |                                                                                                    |     |
| Navigation                            |                  | Setup → Advanced setup → Current output → Failure mode<br>Expert → Output → Failure mode                                                                                                    |     |
| Failure current $\rightarrow \square$ | 79               |                                                                                                    |     |
| Navigation                            |                  | Setup $\rightarrow$ Advanced setup $\rightarrow$ Current output $\rightarrow$ Failure current<br>Expert $\rightarrow$ Output $\rightarrow$ Failure current                                                                                                    |     |
| 4 mA current trimmi                   | <b>ng</b> → 🗎 79 |                                                                                                    |     |
| Navigation                            |                  | Setup $\rightarrow$ Advanced setup $\rightarrow$ Current output $\rightarrow$ 4 mA current trimming Expert $\rightarrow$ Output $\rightarrow$ 4 mA current trimming                                                                                                    |     |
| Endress+Hauser                        |                  |                                                                                                    | 103 |

| 20 mA current trimming $\rightarrow$       | ₿ 79                                                                                                    |
|--------------------------------------------|----------------------------------------------------------------------------------------------------|
| Navigation                                 | □ Setup → Advanced setup → Current output → 20 mA current trimming<br>Expert → Output → 20 mA current trimming |
| <b>Reset trim</b> $\rightarrow \square 79$ |                                                                                                    |
| Navigation                                 |                                                                                                    |
|                                            | 14.3.4 "Communication" submenu                                                                                 |
|                                            | "HART <sup>®</sup> configuration" submenu                                                                      |
| Device tag $\rightarrow \cong 87$          |                                                                                                    |
| Navigation                                 | □ Diagnostics → Device information → Device tag<br>Expert → Communication → HART configuration → Device tag    |
| HART <sup>®</sup> short tag                |                                                                                                    |
| Navigation                                 | □ Expert → Communication → HART configuration → HART <sup>®</sup> short tag                                    |
| Description                                | Use this function to define a short tag for the measuring point.                                               |
| User entry                                 | Up to 8 alphanumeric characters (letters, numbers and special characters)                                      |
| Factory setting                            | 8 x '?'                                                                                                    |
| HART <sup>®</sup> address                  |                                                                                                    |
| Navigation                                 | □ Expert → Communication → HART <sup>®</sup> configuration → HART <sup>®</sup> address                         |
| Description                                | Definition of the HART <sup>®</sup> address of the device.                                                     |
| User entry                                 | 063                                                                                                    |
| Factory setting                            | 0                                                                                                    |

# Additional information The measured value can only be transmitted via the current value if the address is set to "0". The current is fixed at 4.0 mA for all other addresses (Multidrop mode).

| $\Box$ Expert $\rightarrow$ Communication $\rightarrow$ HART configuration $\rightarrow$ No. of preambles                                                                                                    |
|----------------------------------------------------------------------------------------------------|
| Use this function to define the number of preambles in the $\mathrm{HART}^{\circledast}$ telegram                                                                                                    |
| 2 20                                                                                                    |
| 5                                                                                                    |
|                                                                                                    |
|                                                                                                    |
| □ Expert → Communication → HART <sup>®</sup> configuration → Configuration changed                                                                                                    |
| Displays whether the configuration of the device has been changed by a master (primary or secondary).                                                                                                    |
|                                                                                                    |
| ged                                                                                                    |
| □ Expert → Communication → HART <sup>®</sup> configuration → Reset configuration changed                                                                                                    |
| The <b>Configuration changed</b> information is reset by a master (primary or secondary).                                                                                                    |
| Activate the button                                                                                                    |
| "HART® info" submenu                                                                                                    |
|                                                                                                    |
| Expert $\rightarrow$ Communication $\rightarrow$ HART <sup>®</sup> info $\rightarrow$ Device type                                                                                                    |
| Displays the device type with which the device is registered with the HART <sup>®</sup> FieldComm Group. The device type is specified by the manufacturer. It is needed to assign the appropriate device description file (DD) to the device. |
| 4-digit hexadecimal number                                                                                                    |
| Ox11CE                                                                                                    |
|                                                                                                    |

**Factory setting** 0x11CE

| Device revision            |                                                                                                    |
|----------------------------|----------------------------------------------------------------------------------------------------|
|                            |                                                                                                    |
| Navigation                 | Expert $\rightarrow$ Communication $\rightarrow$ HART <sup>®</sup> info $\rightarrow$ Device revision                                                                                                    |
| Description                | Displays the device revision with which the device is registered with the HART <sup>®</sup> FieldComm Group. It is needed to assign the appropriate device description file (DD) to the device.                                                         |
| Display                    | 4                                                                                                    |
| Factory setting            | 4 (0x04)                                                                                                    |
| Device ID                  |                                                                                                    |
| Navigation                 | □ Expert → Communication → HART <sup>®</sup> info → Device ID                                                                                                    |
| Description                | A unique HART <sup>®</sup> identifier is saved in the device ID and used by the control systems to identify the device. The device ID is also transmitted in command 0. The device ID is determined unambiguously from the serial number of the device. |
| Display                    | ID generated for specific serial number                                                                                                    |
| Manufacturer ID            |                                                                                                    |
| Navigation                 |                                                                                                    |
| Description                | Displays the manufacturer ID under which the device is registered with the HART <sup>®</sup> FieldComm Group.                                                                                                    |
| Display                    | 2-digit hexadecimal number                                                                                                    |
| Factory setting            | 0x0011                                                                                                    |
| HART <sup>®</sup> revision |                                                                                                    |
| Navigation                 | □ Expert → Communication → HART <sup>®</sup> info → HART <sup>®</sup> revision                                                                                                    |
| Description                | Displays the HART® revision of the device                                                                                                    |

| HART <sup>®</sup> descriptor |                                                                                                    |
|------------------------------|----------------------------------------------------------------------------------------------------|
|                              |                                                                                                    |
| Navigation                   | □ Expert $\rightarrow$ Communication $\rightarrow$ HART <sup>®</sup> info $\rightarrow$ HART <sup>®</sup> descriptor                   |
| Description                  | Use this function to define a description for the measuring point.                                                                     |
| User entry                   | Up to 16 alphanumeric characters (letters, numbers and special characters)                                                             |
| Factory setting              | The device name                                                                                                    |
| HART <sup>®</sup> message    |                                                                                                    |
| Navigation                   | □ Expert → Communication → HART <sup>®</sup> info → HART <sup>®</sup> message                                                          |
| Description                  | Use this function to define a HART <sup>®</sup> message which is sent via the HART <sup>®</sup> protocol when requested by the master. |
| User entry                   | Up to 32 alphanumeric characters (letters, numbers and special characters)                                                             |
| Factory setting              | The device name                                                                                                    |
| Hardware revision            |                                                                                                    |
| Navigation                   |                                                                                                    |
| Description                  | Use this function to display the hardware revision of the device.                                                                      |
| Software revision            |                                                                                                    |
| Navigation                   | □ Expert → Communication → HART <sup>®</sup> info → Software revision                                                                  |
| Description                  | Use this function to display the software revision of the device.                                                                      |
| HART <sup>®</sup> date code  |                                                                                                    |
| Navigation                   | □ Expert → Communication → HART <sup>®</sup> info → HART <sup>®</sup> date code                                                        |
| Description                  | Use this function to define date information for individual use.                                                                       |

**User entry** Date in the format year-month-day (YYYY-MM-DD)

Factory setting 2010-01-01

| □ Expert → Communication → HART <sup>®</sup> info → Process unit tag<br>Use this function to enter the process unit in which the device is installed. |
|----------------------------------------------------------------------------------------------------|
| Use this function to enter the process unit in which the device is installed.                                                                         |
|                                                                                                    |
| Up to 32 alphanumeric characters (letters, numbers and special characters)                                                                            |
| 32 x '?'                                                                                                    |
|                                                                                                    |
|                                                                                                    |
| □ Expert → Communication → HART <sup>®</sup> info → Location description                                                                              |
| Use this function to enter a description of the location so that the device can be located ir the plant.                                              |
| Up to 32 alphanumeric characters (letters, numbers and special characters)                                                                            |
| 32 x '?'                                                                                                    |
|                                                                                                    |

| Navigation      | □ Expert → Communication → HART <sup>®</sup> info → Longitude                           |
|-----------------|-----------------------------------------------------------------------------------------|
| Description     | Use this function to enter the longitude coordinates that describe the device location. |
| User entry      | -180.000 to +180.000 °                                                                  |
| Factory setting | 0                                                                                       |

| Latitude    |                                                                                        |
|-------------|----------------------------------------------------------------------------------------|
| Navigation  | □ Expert → Communication → HART <sup>®</sup> info → Latitude                           |
| Description | Use this function to enter the latitude coordinates that describe the device location. |
| User entry  | -90.000 to +90.000 °                                                                   |

Factory setting

0

| Altitude             |                                                                                                    |
|----------------------|----------------------------------------------------------------------------------------------------|
| Navigation           | □ Expert → Communication → HART <sup>®</sup> info → Altitude                                                                                                    |
| Description          | Use this function to enter the altitude data that describe the device location.                                                                                                    |
| User entry           | $-1.0 \cdot 10^{+20}$ to $+1.0 \cdot 10^{+20}$ m                                                                                                    |
| Factory setting      | 0 m                                                                                                    |
| Location method      |                                                                                                    |
| Navigation           | □ Expert → Communication → HART <sup>®</sup> info → Location method                                                                                                    |
| Description          | Use this function to select the data format for specifying the geographic location. The codes for specifying the location are based on the US National Marine Electronics Association (NMEA) Standard NMEA 0183.                                                                                                    |
| Selection            | <ul> <li>No fix</li> <li>GPS or Standard Positioning Service (SPS) fix</li> <li>Differential PGS fix</li> <li>Precise positioning service (PPS)</li> <li>Real Time Kinetic (RTK) fixed solution</li> <li>Real Time Kinetic (RTK) float solution</li> <li>Estimated dead reckoning</li> <li>Manual input mode</li> <li>Simulation mode</li> </ul> |
| Factory setting      | Manual input mode                                                                                                    |
|                      | "HART® output" submenu                                                                                                    |
| Assign current outpu | tt (PV) → 🗎 70                                                                                                    |
| Navigation           |                                                                                                    |
| PV                   |                                                                                                    |
| Navigation           | □ Expert → Communication → HART <sup>®</sup> output → PV                                                                                                    |

#### Description

Use this function to display the primary HART® value

| Assign SV       |                                                                                                    |
|-----------------|----------------------------------------------------------------------------------------------------|
| Navigation      | □ Expert $\rightarrow$ Communication $\rightarrow$ HART <sup>®</sup> output $\rightarrow$ Assign SV             |
| Description     | Use this function to assign a measured variable to the secondary $\operatorname{HART}^{\circledast}$ value (SV) |
| Selection       | See <b>Assign current output (PV)</b> parameter → 🗎 70                                                          |
| Factory setting | Device temperature                                                                                              |
| SV              |                                                                                                    |
| Navigation      | □ Expert → Communication → HART <sup>®</sup> output → SV                                                        |
| Description     | Use this function to display the secondary HART <sup>®</sup> value                                              |
| Assign TV       |                                                                                                    |
| Navigation      | □ Expert → Communication → HART <sup>®</sup> output → Assign TV                                                 |
| Description     | Use this function to assign a measured variable to the tertiary ${\rm HART}^{\scriptstyle (\! 8\!)}$ value (TV) |
| Selection       | See Assign current output (PV) parameter $\rightarrow \square 70$                                               |
| Factory setting | Sensor 1                                                                                                    |
| TV              |                                                                                                    |
| Navigation      | □ Expert → Communication → HART <sup>®</sup> output → TV                                                        |
| Description     | Use this function to display the tertiary HART® value                                                           |
| Assign QV       |                                                                                                    |
| Navigation      | □ Expert → Communication → HART <sup>®</sup> output → Assign QV                                                 |

| <b>D</b>        |                                                                                                    |
|-----------------|----------------------------------------------------------------------------------------------------|
| Description     | Use this function to assign a measured variable to the quaternary ${ m HART}^{\circledast}$ value (QV)                                                                                                    |
| Selection       | See Assign current output (PV) parameter $\rightarrow \equiv 70$                                                                                                    |
| Factory setting | Sensor 1                                                                                                    |
|                 |                                                                                                    |
| QV              |                                                                                                    |
| Navigation      | $ \blacksquare  \text{Expert} \rightarrow \text{Communication} \rightarrow \text{HART}^{\text{\tiny{(B)}}} \text{ output} \rightarrow \text{QV} $                                                                                                    |
| Description     | Use this function to display the quaternary HART® value                                                                                                    |
|                 | "Burst configuration" submenu                                                                                                    |
|                 | Up to 3 burst modes can be configured.                                                                                                    |
| Burst mode      |                                                                                                    |
| Navigation      | $ \blacksquare  \text{Expert} \rightarrow \text{Communication} \rightarrow \text{Burst configuration} \rightarrow \text{Burst mode} $                                                                                                    |
| Description     | Activation of the HART burst mode for burst message X. Message 1 has the highest priority, message 2 the second-highest priority, etc. This prioritization is only correct if the <b>Min. update period</b> is the same for all burst configurations. The prioritization of the messages depends on the <b>Min. update period</b> ; the shortest time has the highest priority. |
| Selection       | <ul> <li>Off The device only sends data to the bus at the request of a HART master </li> <li>On The device regularly sends data to the bus without being requested to do so. </li> </ul>                                                                                                    |
| Factory setting | Off                                                                                                    |
| Burst command   |                                                                                                    |
| Navigation      | $ \blacksquare  \text{Expert} \rightarrow \text{Communication} \rightarrow \text{Burst configuration} \rightarrow \text{Burst command} $                                                                                                    |
| Description     | Use this function to select the command whose answer is sent to the HART master in the activated burst mode.                                                                                                    |

| Selection              | <ul> <li>Command 1<br/>Read out the primary variable</li> <li>Command 2<br/>Read out the current and the main measured value as a percentage</li> <li>Command 3<br/>Read out the dynamic HART variables and the current</li> <li>Command 9<br/>Read out the dynamic HART variables including the related status</li> <li>Command 33<br/>Read out the dynamic HART variables including the related unit</li> <li>Command 48<br/>Read out the additional device status</li> </ul> |
|------------------------|----------------------------------------------------------------------------------------------------|
| Factory setting        | Command 2                                                                                                    |
| Additional information | Commands 1, 2, 3, 9 and 48 are universal HART commands.<br>Command 33 is a "Common-Practice" HART command.<br>More details on this are provided in the HART specifications.                                                                                                    |

#### Burst variable n n = Number of burst variables (0 to 3) Navigation □ Expert $\rightarrow$ Communication $\rightarrow$ Burst configuration $\rightarrow$ Burst variable n Prerequisite This parameter can only be selected if the **Burst mode** option is enabled. The selection of burst variables depends on the burst command. If command 9 and command 33 are selected, the burst variables can be selected. Description Use this function to assign a measured variable to slots 0 to 3. This assignment is **only** relevant for the burst mode. The measured variables are assigned to the 4 HART variables (PV, SV, TV, QV) in the HART output menu. Selection Sensor 1 (measured value) Sensor 2 (measured value) Device temperature Average of the two measured values: 0.5 x (SV1+SV2) Difference between sensor 1 and sensor 2: SV1-SV2 • Sensor 1 (backup sensor 2): If sensor 1 fails, the value of sensor 2 automatically becomes the primary HART<sup>®</sup> value (PV): sensor 1 (OR sensor 2) • Sensor switching: If the value exceeds the configured threshold value T for sensor 1, the measured value of sensor 2 becomes the primary HART<sup>®</sup> value (PV). The system switches back to sensor 1 if the measured value of sensor 1 is at least 2 K below T: sensor 1 (sensor 2, if sensor 1 > T) The threshold value can be set with the **Sensor switch set point** parameter. With + temperature-dependent switching, it is possible to combine 2 sensors that offer advantages in different temperature ranges. Average: 0.5 x (SV1+SV2) with backup (measured value of sensor 1 or sensor 2 in the event of a sensor error in the other sensor)

#### Factory setting

- Burst variable slot 0: sensor 1
- Burst variable slot 1: device temperature
- Burst variable slot 2: sensor 1
- Burst variable slot 3: sensor 1

| Burst trigger mode  |                                                                                                    |
|---------------------|----------------------------------------------------------------------------------------------------|
| Navigation          | □ Expert → Communication → Burst configuration → Burst trigger mode                                                                                                    |
| Description         | Use this function to select the event that triggers burst message X.                                                                                                    |
|                     | <ul> <li>Continuous:<br/>The message is triggered in a time-controlled manner, at least observing the time interval defined in the Min. update period parameter.</li> <li>Range:<br/>The message is triggered if the specified measured value has changed by the value defined in the Burst trigger level X parameter.</li> <li>Rising:<br/>The message is triggered if the specified measured value exceeds the value in the Burst trigger level X parameter.</li> <li>Falling:<br/>The message is triggered if the specified measured value falls below the value in the Burst trigger level X parameter.</li> <li>On change:<br/>The message is triggered if a measured value of the message changes</li> </ul> |
|                     | The message is triggered if a measured value of the message changes.                                                                                                    |
| Selection           | <ul> <li>Continuous</li> <li>Range</li> <li>Rising</li> <li>In band</li> <li>On change</li> </ul>                                                                                                    |
| Factory setting     | Continuous                                                                                                    |
| Puret trigger level |                                                                                                    |
| Burst trigger level |                                                                                                    |
| Navigation          | $\Box$ Expert $\rightarrow$ Communication $\rightarrow$ Burst configuration $\rightarrow$ Burst trigger value                                                                                                    |
| Prerequisite        | This parameter can only be selected if the <b>Burst mode</b> option is enabled.                                                                                                    |
| Description         | Use this function to enter the value which, together with the trigger mode, determines the time of burst message 1. This value determines the time of the message.                                                                                                    |
| User entry          | $-1.0e^{+20}$ to $+1.0e^{+20}$                                                                                                    |
| Factory setting     | -10.000                                                                                                    |

#### Min. update period

| Navigation      | $\square$ Expert → Communication → Burst configuration → Min. update period                                                                    |
|-----------------|----------------------------------------------------------------------------------------------------|
| Prerequisite    | This parameter is dependent on the selection in the <b>Burst trigger mode</b> parameter.                                                       |
| Description     | Use this function to enter the minimum time span between two burst commands of burst message X. The value is entered in the milliseconds unit. |
| User entry      | 500 to [value entered for the maximum time span in the <b>Max. update period</b> ] parameter as integers                                       |
| Factory setting | 1000                                                                                                    |

| Max. update period                                 |                                                                                                    |
|----------------------------------------------------|----------------------------------------------------------------------------------------------------|
| Navigation                                         | $\Box$ Expert $\rightarrow$ Communication $\rightarrow$ Burst configuration $\rightarrow$ Min. update period                                  |
| Prerequisite                                       | This parameter is dependent on the selection in the <b>Burst trigger mode</b> parameter.                                                      |
| Description                                        | Use this function to enter the maximum time span between two burst commands of burs message X. The value is entered in the milliseconds unit. |
| User entry                                         | [Value entered for the minimum time span in the <b>Min. update period</b> ] parameter to 3600000 as integers                                  |
| Factory setting                                    | 2000                                                                                                    |
|                                                    | <b>14.3.5</b> "Diagnostics" submenu<br>Detailed description $\rightarrow \cong 85$                                                            |
|                                                    | "Diagnostic list" submenu                                                                                                    |
|                                                    | Detailed description $\rightarrow \cong 85$                                                                                                   |
|                                                    | "Event logbook" submenu                                                                                                    |
|                                                    | Detailed description $\rightarrow \cong 87$                                                                                                   |
|                                                    | "Device information" submenu                                                                                                    |
| <b>Device tag</b> $\rightarrow \textcircled{B} 87$ |                                                                                                    |

Navigation

Setup  $\rightarrow$  Device tag Diagnostics  $\rightarrow$  Device information  $\rightarrow$  Device tag Expert  $\rightarrow$  Diagnostics  $\rightarrow$  Device information  $\rightarrow$  Device tag

#### Squawk

| Novicotion                                          |       | Even ent ) Discussion ) Device information ) Councils                                                                                                    |
|-----------------------------------------------------|-------|----------------------------------------------------------------------------------------------------|
| Navigation                                          |       | Expert $\rightarrow$ Diagnostics $\rightarrow$ Device information $\rightarrow$ Squawk                                                                                      |
| Description                                         |       | function can be used locally to facilitate the identification of the device in the field.<br>the Squawk function has been activated, all the segments flash on the display. |
| Selection                                           | _     | nawk once: Display of device flashes for 60 seconds and then returns to normal                                                                                              |
|                                                     | • Squ | eration.<br>1 <b>awk on</b> : Display of device flashes continuously.<br>1 <b>awk off</b> : Squawk is switched off and the display returns to normal operation.             |
| User entry                                          | Activ | ate the relevant button                                                                                                    |
|                                                     |       |                                                                                                    |
| <b>Serial number</b> → 🖺 88                         |       |                                                                                                    |
|                                                     |       |                                                                                                    |
| Navigation                                          |       | Diagnostics → Device information → Serial number<br>Expert → Diagnostics → Device information → Serial number                                                               |
|                                                     |       |                                                                                                    |
| <b>Firmware version</b> $\rightarrow \triangleq 88$ |       |                                                                                                    |
| N                                                   |       |                                                                                                    |
| Navigation                                          |       | Diagnostics → Device information → Firmware version<br>Expert → Diagnostics → Device information → Firmware version                                                         |
|                                                     |       |                                                                                                    |
| <b>Device name</b> $\rightarrow \cong 88$           |       |                                                                                                    |
| Navigation                                          |       | Diagnostics $\rightarrow$ Device information $\rightarrow$ Device name                                                                                                    |
|                                                     |       | Expert $\rightarrow$ Diagnostics $\rightarrow$ Device information $\rightarrow$ Device name                                                                                 |
|                                                     |       |                                                                                                    |
| Order code→ 🗎 88                                    |       |                                                                                                    |
| Navigation                                          |       | Diagnostics $\rightarrow$ Device information $\rightarrow$ Order code                                                                                                    |
|                                                     |       | Expert $\rightarrow$ Diagnostics $\rightarrow$ Device information $\rightarrow$ Order code                                                                                  |
| Extended order code 1-3                             |       |                                                                                                    |
|                                                     |       |                                                                                                    |
| Navigation                                          |       | Expert $\rightarrow$ Diagnostics $\rightarrow$ Device information $\rightarrow$ Extended order code 1 to 3                                                                  |

#### Description

Displays the first, second and/or third part of the extended order code. On account of length restrictions, the extended order code is split into a maximum of 3 parameters. The extended order code indicates the version of all the features of the product structure for the device and thus uniquely identifies the device. It can also be found on the nameplate.

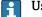

- Uses of the extended order code
  - To order an identical replacement device.
  - To check the ordered device features against the shipping note.

| Manufacturer ID→ 🗎                         | 106    |                                                                                                    |
|--------------------------------------------|--------|----------------------------------------------------------------------------------------------------|
| Navigation                                 |        | Expert $\rightarrow$ Communication $\rightarrow$ HART <sup>®</sup> info $\rightarrow$ Manufacturer ID<br>Expert $\rightarrow$ Diagnostics $\rightarrow$ Device information $\rightarrow$ Manufacturer ID     |
| Manufacturer                               |        |                                                                                                    |
| Navigation                                 |        | Expert $\rightarrow$ Diagnostics $\rightarrow$ Device information $\rightarrow$ Manufacturer                                                                                                    |
| Description                                | Displa | ays the manufacturer name.                                                                                                    |
| Hardware revision                          |        |                                                                                                    |
| Navigation                                 |        | Expert $\rightarrow$ Diagnostics $\rightarrow$ Device information $\rightarrow$ Hardware revision<br>Expert $\rightarrow$ Communication $\rightarrow$ HART <sup>®</sup> info $\rightarrow$ Hardware revision |
| Description                                | Use t  | his function to display the hardware revision of the device.                                                                                                    |
| Configuration counter                      | → 🗎 90 |                                                                                                    |
| Navigation                                 |        | Diagnostics $\rightarrow$ Device information $\rightarrow$ Configuration counter<br>Expert $\rightarrow$ Diagnostics $\rightarrow$ Device information $\rightarrow$ Configuration counter                    |
|                                            | "Mea   | asured values" submenu                                                                                                    |
| Sensor n value $\rightarrow \triangleq 90$ | 0      |                                                                                                    |
|                                            |        |                                                                                                    |

n =Stands for the number of sensor inputs (1 and 2)

| Navigation           | □ Diagnostics → Measured values → Sensor n value<br>Expert → Diagnostics → Measured values → Sensor n value                                    |
|----------------------|----------------------------------------------------------------------------------------------------|
| Sensor n raw value   |                                                                                                    |
|                      | n = Stands for the number of sensor inputs (1 and 2)                                                                                           |
| Navigation           | $\Box$ Expert $\rightarrow$ Diagnostics $\rightarrow$ Measured values $\rightarrow$ Sensor n raw value                                         |
| Description          | Displays the non-linearized mV/Ohm value at the specific sensor input.                                                                         |
| Device temperature - | → 🗎 91                                                                                                    |
| Navigation           | □ Diagnostics → Measured values → Device temperature<br>Expert → Diagnostics → Measured values → Device temperature                            |
|                      | "Min/max values" submenu                                                                                                    |
|                      | Detailed description $\rightarrow \square 91$                                                                                                  |
|                      | The following section provides a description of the additional parameters in this submenu that only appear in the Expert mode.                 |
| Reset sensor min/ma  | x values                                                                                                    |
| Navigation           | Expert $\rightarrow$ Diagnostics $\rightarrow$ Measured values $\rightarrow$ Min/max values $\rightarrow$ Reset sensor min/max values          |
| Description          | Reset the peakhold indicators for the minimum and maximum temperatures measured at the sensor inputs.                                          |
| Selection            | <ul><li>No</li><li>Yes</li></ul>                                                                                                    |
| Factory setting      | No                                                                                                    |
| Reset device temp. m | in/max values                                                                                                    |
| Navigation           | Expert $\rightarrow$ Diagnostics $\rightarrow$ Measured values $\rightarrow$ Min/max values $\rightarrow$ Reset device temp.<br>min/max values |

| Selection                          | <ul><li>No</li><li>Yes</li></ul>                                                                                                    |  |
|------------------------------------|----------------------------------------------------------------------------------------------------|--|
| Factory setting                    | No                                                                                                    |  |
|                                    | "Simulation" submenu                                                                                                    |  |
| Diagnostic simulation              |                                                                                                    |  |
| Navigation                         | Expert $\rightarrow$ Diagnostics $\rightarrow$ Simulation $\rightarrow$ Diagnostic simulation                                                                                                    |  |
| Description                        | Use this function to switch diagnostics simulation on and off.                                                                                                    |  |
| Display                            | If simulation is active, the relevant diagnostic event is displayed with the configured status signal. $\rightarrow \cong 36$                                                                                                    |  |
| Selection                          | Off, or a diagnostic event from the defined list of diagnostic events $\rightarrow \square 36$                                                                                                    |  |
| Factory setting                    | Off                                                                                                    |  |
|                                    |                                                                                                    |  |
| Current output simulation          | → 🗎 92                                                                                                    |  |
| Navigation                         | □ Diagnostics → Simulation → Current output simulation<br>Expert → Diagnostics → Simulation → Current output simulation                                                                                                    |  |
| Value current output $\rightarrow$ | 92                                                                                                    |  |
| Navigation                         | □ Diagnostics → Simulation → Value current output<br>Expert → Diagnostics → Simulation → Value current output                                                                                                    |  |
|                                    | "Diagnostic settings" submenu                                                                                                    |  |
| Diagnostic behavior                |                                                                                                    |  |
| Navigation                         | $ \blacksquare  \text{Expert} \rightarrow \text{Diagnostics} \rightarrow \text{Diagnostic settings} \rightarrow \text{Diagnostic behavior} $                                                                                                    |  |
| Description                        | A certain event behavior is assigned at the factory to each diagnostic event in the categories: <b>sensor, electronics, process and configuration</b> . The user can change this assignment for certain diagnostic events via the diagnostic settings. $\rightarrow \square 37$ |  |

| Selection                                                | <ul><li>Alarm</li><li>Warning</li><li>Disabled</li></ul>                                                                                                    |  |
|----------------------------------------------------------|----------------------------------------------------------------------------------------------------|--|
| Factory setting                                          | For detailed information see the 'Overview of diagnostic events' $\rightarrow \square$ 37                                                                                                    |  |
| Status signal                                            |                                                                                                    |  |
| Navigation                                               | Expert $\rightarrow$ Diagnostics $\rightarrow$ Diagnostic settings $\rightarrow$ Status signal                                                                                                    |  |
| Description                                              | A certain status signal is assigned at the factory to each diagnostic event in the categories: <b>sensor, electronics, process and configuration</b> <sup>1)</sup> . The user can change this assignment for certain diagnostic events via the diagnostic settings. $\rightarrow \square 37$ |  |
| 1) Digital information available via HART® communication |                                                                                                    |  |
| Selection                                                | <ul> <li>Failure (F)</li> <li>Function check (C)</li> <li>Out of specification (S)</li> <li>Maintenance required (M)</li> <li>No effect (N)</li> </ul>                                                                                                    |  |
| Factory setting                                          | For detailed information, see the 'Overview of diagnostic events' $\rightarrow$ 🗎 37                                                                                                    |  |

# Index

### 0...9

| 2-wire compensation (parameter)    | 71,96   |
|------------------------------------|---------|
| 4 mA current trimming (parameter)  | 79, 103 |
| 20 mA current trimming (parameter) | 79, 104 |

## Α

| Access status tooling (parameter) 75, 94       |
|------------------------------------------------|
| Accessories                                    |
| Communication-specific                         |
| Device-specific                                |
| System components                              |
| Actual diag channel                            |
| Actual diagnostics                             |
| Actual diagnostics (parameter) 85              |
| Actual diagnostics count                       |
| Administration (submenu)                       |
| Alarm delay (parameter) 95                     |
| Altitude (parameter) 109                       |
| Assign current output (PV) (parameter) 72, 109 |
| Assign QV (parameter) 110                      |
| Assign SV (parameter) 110                      |
| Assign TV (parameter) 110                      |

#### В

| Burst command (parameter)       | 111 |
|---------------------------------|-----|
| Burst configuration (submenu)   | 111 |
| Burst mode (parameter)          | 111 |
| Burst trigger level (parameter) | 113 |
| Burst trigger mode (parameter)  | 113 |
| Burst variables (parameter)     | 112 |

## С

| Calibration countdown                           |
|-------------------------------------------------|
| Call./v. Dusen coeff. A, B and C (parameter) 10 |
| Call./v. Dusen coeff. RO (parameter) 10         |
| CE mark                                         |
| Communication (submenu) 10                      |
| Configuration changed (parameter) 10            |
| Configuration counter                           |
| Connection combinations 1                       |
| Connection type (parameter)                     |
| Control (parameter) 10                          |
| CSA                                             |
| Current output (submenu) 7                      |
| Current output simulation (parameter) 92, 11    |
|                                                 |

#### D

| Damping (parameter) 94                             |
|----------------------------------------------------|
| Deactivate SIL (Wizard)                            |
| Decimal places 1 (parameter) 81                    |
| Decimal places 2 (parameter) 81                    |
| Decimal places 3 (parameter) 81                    |
| Declaration of Conformity 8                        |
| Define device write protection code (parameter) 84 |
| Designated use                                     |
| Device ID (parameter) 106                          |
| Device information (submenu)                       |

| Device name                                    |
|------------------------------------------------|
| Device reset (parameter) 83                    |
| Device revision                                |
| Device tag (parameter)                         |
| Device temperature                             |
| Device temperature max                         |
| Device temperature min                         |
| Device type                                    |
| Diagnostic behavior (parameter) 118            |
| Diagnostic events                              |
| Diagnostic behavior                            |
| Overview                                       |
| Status signals                                 |
| Diagnostic list (submenu) 85                   |
| Diagnostic settings (menu)                     |
| Diagnostic simulation (parameter)              |
| Diagnostics (menu)                             |
| Diagnostics (submenu) 114                      |
| Display (menu)                                 |
| Display (submenu) 95                           |
| Display interval (parameter) 80                |
| Display text n (parameter) 81                  |
| Document                                       |
| Function                                       |
| Document function                              |
| Drift/difference alarm delay                   |
| Drift/difference mode (parameter)              |
| Drift/difference set point (parameter) 77, 102 |

#### Ε

| Endress+Hauser services        |    |
|--------------------------------|----|
| Maintenance                    | 40 |
| ENP version                    | 89 |
| Enter access code (parameter)  | 94 |
| Enter SIL checksum (parameter) | 82 |
| Event logbook (submenu)        | 87 |
| Expert (Menu)                  | 94 |

#### F

| -                                |
|----------------------------------|
| Failure current (parameter)      |
| Failure mode (parameter) 78, 103 |
| FieldCare                        |
| Function scope                   |
| User interface                   |
| Firmware version                 |
| Force safe state (parameter) 83  |
|                                  |

Extended setup (submenu) ..... 74

#### Η

| Hardware revision                          | 16 |
|--------------------------------------------|----|
| HART <sup>®</sup> address (parameter) 10   | 04 |
| HART <sup>®</sup> configuration (submenu)  | 04 |
| HART <sup>®</sup> date code (parameter) 10 | 07 |
| HART <sup>®</sup> descriptor (parameter)   | 07 |
| HART <sup>®</sup> info (submenu) 10        | 05 |
| HART <sup>®</sup> message (parameter) 10   | 07 |
|                                            |    |

| HART <sup>®</sup> output (submenu) 109         |
|------------------------------------------------|
| HART <sup>®</sup> protocol                     |
| Device variables                               |
| Operating tools                                |
| Version data for the device                    |
| HART <sup>®</sup> revision                     |
| $HART^{\textcircled{B}}$ short tag (parameter) |

## L

| Latitude (parameter)              | 108  |
|-----------------------------------|------|
| Linearization (submenu)           | . 99 |
| Location description (parameter)  | 108  |
| Location method (parameter)       | 109  |
| Locking status                    | 5,94 |
| Longitude (parameter)             | 108  |
| Lower range value (parameter) 73, | 103  |

## М

| Mains filter (parameter)       | 95         |
|--------------------------------|------------|
| Manufacturer                   | . 90, 116  |
| Manufacturer ID (parameter)    | , 106, 116 |
| Max. update period (parameter) | 114        |
| Measured values (submenu)      | . 90, 116  |
| Measurement channels (display) | 95         |
| Min. update period (parameter) | 113        |
| Min/max values (submenu)       |            |

## Ν

| No. of preambles (parameter | ) | 105 |
|-----------------------------|---|-----|
|-----------------------------|---|-----|

# 0

| Operating options                 |
|-----------------------------------|
| Configuration programs            |
| Local operation                   |
| Overview                          |
| Operating time                    |
| Operational state (parameter)     |
| Order code                        |
| Other standards and guidelines 62 |
| Output (submenu)                  |
| Output current                    |

## Ρ

| 100 |
|-----|
| 100 |
| 87  |
| 87  |
| 85  |
| 108 |
| 8   |
| 109 |
|     |

# Q

| QV | <br> | <br>• • | • | • • | • • | • | • | <br>• | • | • | <br>• | • | • | • | • | <br>• | • | • • | • | 111 |
|----|------|---------|---|-----|-----|---|---|-------|---|---|-------|---|---|---|---|-------|---|-----|---|-----|
| -  |      |         |   |     |     |   |   |       |   |   |       |   |   |   |   |       |   |     |   |     |

## R

| Λ                                                 |  |
|---------------------------------------------------|--|
| Recalibration                                     |  |
| Reference junction (parameter)                    |  |
| Reset configuration changed (Wizard) 105          |  |
| Reset device temp. min/max values (parameter) 117 |  |
|                                                   |  |

| Reset sensor min/max values (parameter) | 117  |
|-----------------------------------------|------|
| Reset trim (Wizard)                     |      |
| Restart device (Wizard)                 |      |
| Return                                  |      |
| RJ preset value (parameter)             | , 96 |

## S

| 0                                       |         |
|-----------------------------------------|---------|
| Sensor (submenu)                        |         |
| Sensor 1/2 (submenu)                    | 96      |
| Sensor lower limit                      |         |
| Sensor lower limit (parameter)          | 101     |
| Sensor max value                        | 91      |
| Sensor min value                        | 91      |
| Sensor n raw value                      | 91      |
| Sensor offset (parameter)               | 76, 96  |
| Sensor raw value                        |         |
| Sensor switch set point (parameter)     |         |
| Sensor trimming (parameter)             |         |
| Sensor trimming (submenu)               | 97      |
| Sensor trimming lower value (parameter) |         |
| Sensor trimming min span                | 99      |
| Sensor trimming upper value (parameter) | 98      |
| Sensor type (parameter)                 |         |
| Sensor upper limit                      |         |
| Sensor upper limit (parameter)          | 101     |
| Sensor value                            | 90, 116 |
| Serial no. sensor (parameter)           | 97      |
| Serial number                           |         |
| Setup (menu)                            |         |
| SIL (submenu)                           |         |
| SIL checksum (parameter)                |         |
| SIL option (parameter)                  |         |
| Simulation (submenu)                    |         |
| Software revision                       |         |
| Squawk (Assistant)                      |         |
| Start value (parameter)                 |         |
| Status signal (parameter)               |         |
| Structure of operating menu             |         |
| SV                                      |         |
| System (submenu)                        |         |

## Т

| Terminal assignment |
|---------------------|
| The nameplate       |
| TV 110              |

# U

| UL approval                   | 10, 61   |
|-------------------------------|----------|
| Unit (parameter)              | . 70, 94 |
| Upper range value (parameter) | 73,103   |

## V

| W                                        |
|------------------------------------------|
| Value current output (parameter) 92, 118 |
| Value 3 display (parameter) 80           |
| Value 2 display (parameter) 80           |
| Value 1 display (parameter)              |
| -                                        |

| Workplace safety | <br>••••• | <br>7 |
|------------------|-----------|-------|

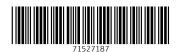

www.addresses.endress.com

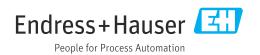